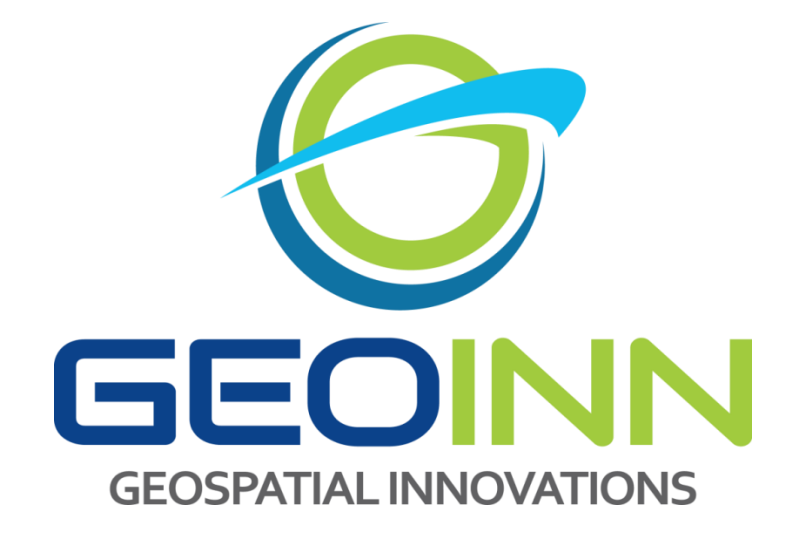

*INFORME DEL PROYECTO:*

*APLICACIÓN DE MODELOS DE SIMULACIÓN Y ANÁLISIS GEOESPACIAL-AMBIENTAL PARA EL ESTUDIO DE TENDENCIAS EN LA COBERTURA Y USO DE LA TIERRA Y LA DINÁMICA DEL ECOSISTEMA EN TREINTA Y DOS (32) CUENCAS HIDROGRÁFICAS DE COSTA RICA: CUENCA RÍO TENORIO*

> Elaborado por: Geoinn Geospatial Innovations, S.A. 19/10/2018

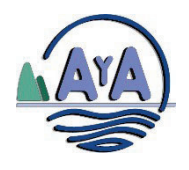

Instituto Costarricense de Acueductos y Alcantarillados Centro de Documentación e Información UEN Investigación y Desarrollo

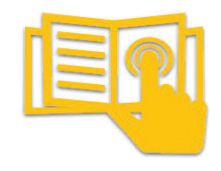

## **AUTORIZACIÓN INSTITUCIONAL PARA PUBLICAR TESIS, ESTUDIOS, ARTÍCULOS Y/O INFORMES PROPIEDAD INTELECTUAL DE AYA EN EL REPOSITORIO DIGITAL DEL CEDI**

**Yo, Annette Henchoz Castro** <u> 1989 - Johann John Stone, martin de Brasil</u>

**N° Cédula: 1-0725-0409** <u> 1989 - Johann Barn, mars ar breithinn ar chuid ann an t-</u>

Dependencia: Gerencia General

<u> 1989 - Johann Barn, mars eta monte eta monte eta monte eta monte eta monte eta monte eta monte eta monte eta</u>

Autorizo como Sub Gerente General y representante legal del Instituto Costarricense de Acueductos y Alcantarillados (AyA) cédula jurídica 4-000-042138 al Centro de Documentación e Información (CEDI) de la UEN Investigación y Desarrollo la inclusión, publicación y difusión en su Repositorio Digital, Catálogo en línea (OPAC) y la intranet institucional de la documentación incluida en la lista adjunta.

Se trata de estudios y documentos cuyos derechos intelectuales y de uso son exclusivos de nuestra institución.

E-mail: centrodoc@aya.go.cr N° Teléfono: 2242-5487

**Firma:**  Annette Henchoz Castro Fecha: 2019.11.25 16:07:20 Firmado digitalmente por Annette Henchoz Castro -06'00'

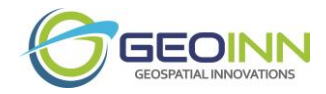

# **Participantes principales**

# **Gómez, Adolfo** (SIG/Teledetección)

Geógrafo Maestría en Sistemas de Información Geográfica Especialista en Erdas Imagine Correo electrónico: [adolfo.gomez@geoinn.com](mailto:adolfo.gomez@geoinn.com)

## **Piña, Alexis** (Geodesia y Topografía)

Ingeniero Geodesta Maestría en Geodesia y Catastro. Diplomado en Tecnologías de Información Geográfica Correo electrónico: [alexis.pina@geoinn.com](mailto:alexis.pina@aitecgroup.com)

## **Sánchez, Yalmar** (SIG/Teledetección)

Ingeniero Topógrafo Especialista en Erdas Imagine Correo electrónico: [yalmar.sanchez@geoinn.com](mailto:yalmar.sanchez@geoinn.com)

## **Salazar, Javier** (SIG/Teledetección)

Geógrafo Especialista en Erdas Imagine. Correo electrónico: [javier.salazar@geoinn.com](mailto:javier.salazar@geoinn.com)

## **Ramírez, Tatiana** (SIG/Teledetección)

Geógrafa Especialista en Erdas Imagine. Correo electrónico: [tatiana.ramirez@geoinn.com](mailto:tatiana.ramirez@geoinn.com)

## **Solano, Vanessa** (SIG/Teledetección)

Geógrafa Especialista en Erdas Imagine. Correo electrónico: [vanessa.solano@geoinn.com](mailto:vanessa.solano@geoinn.com)

#### **Molina, María José** (SIG/Teledetección) Geógrafa

Especialista en Erdas Imagine. Correo electrónico: [maria.molina@geoinn.com](mailto:maria.molina@geoinn.com)

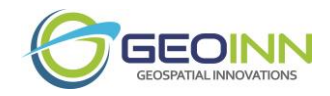

# Tabla de contenido

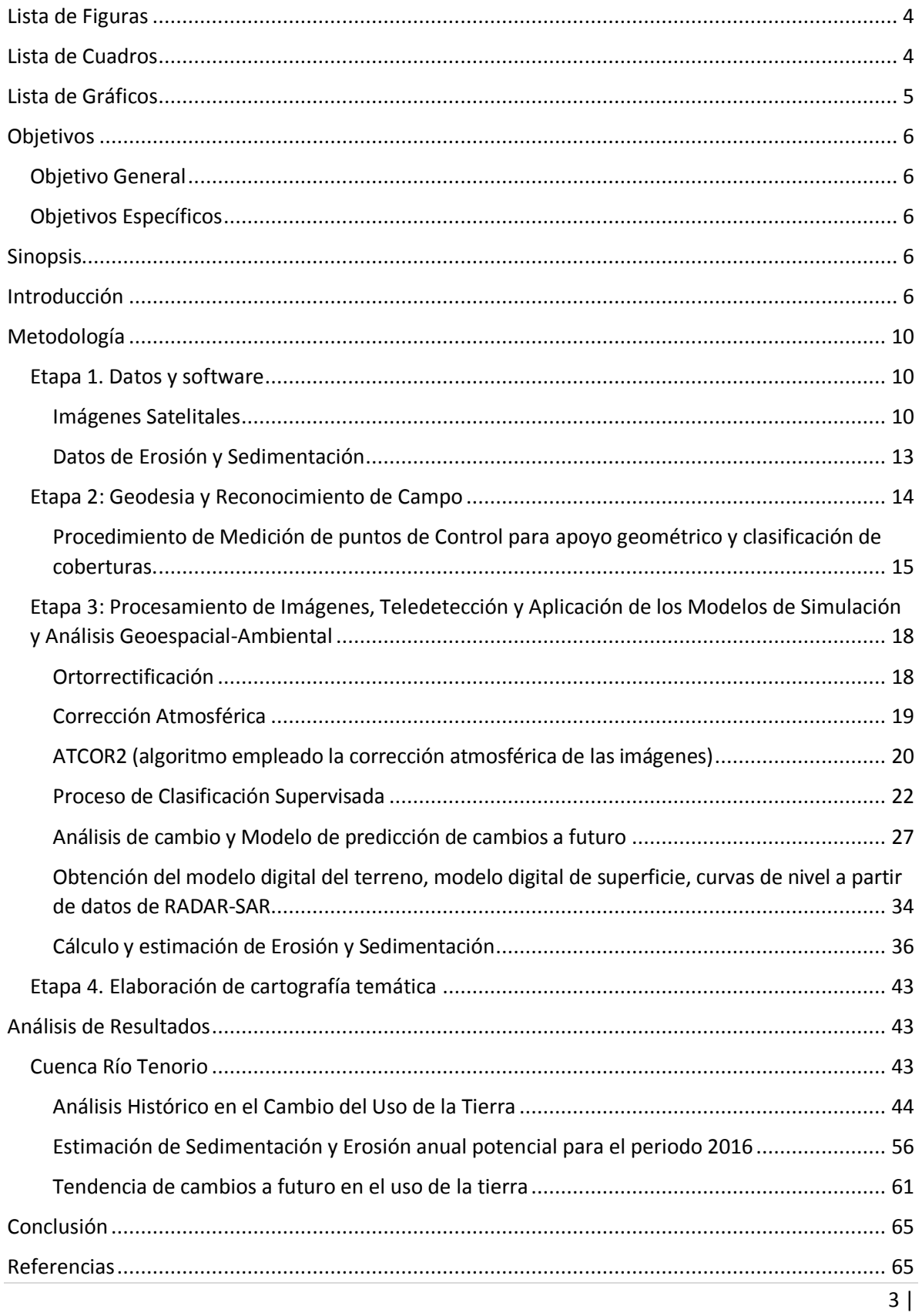

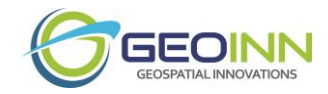

# <span id="page-4-0"></span>Lista de Figuras

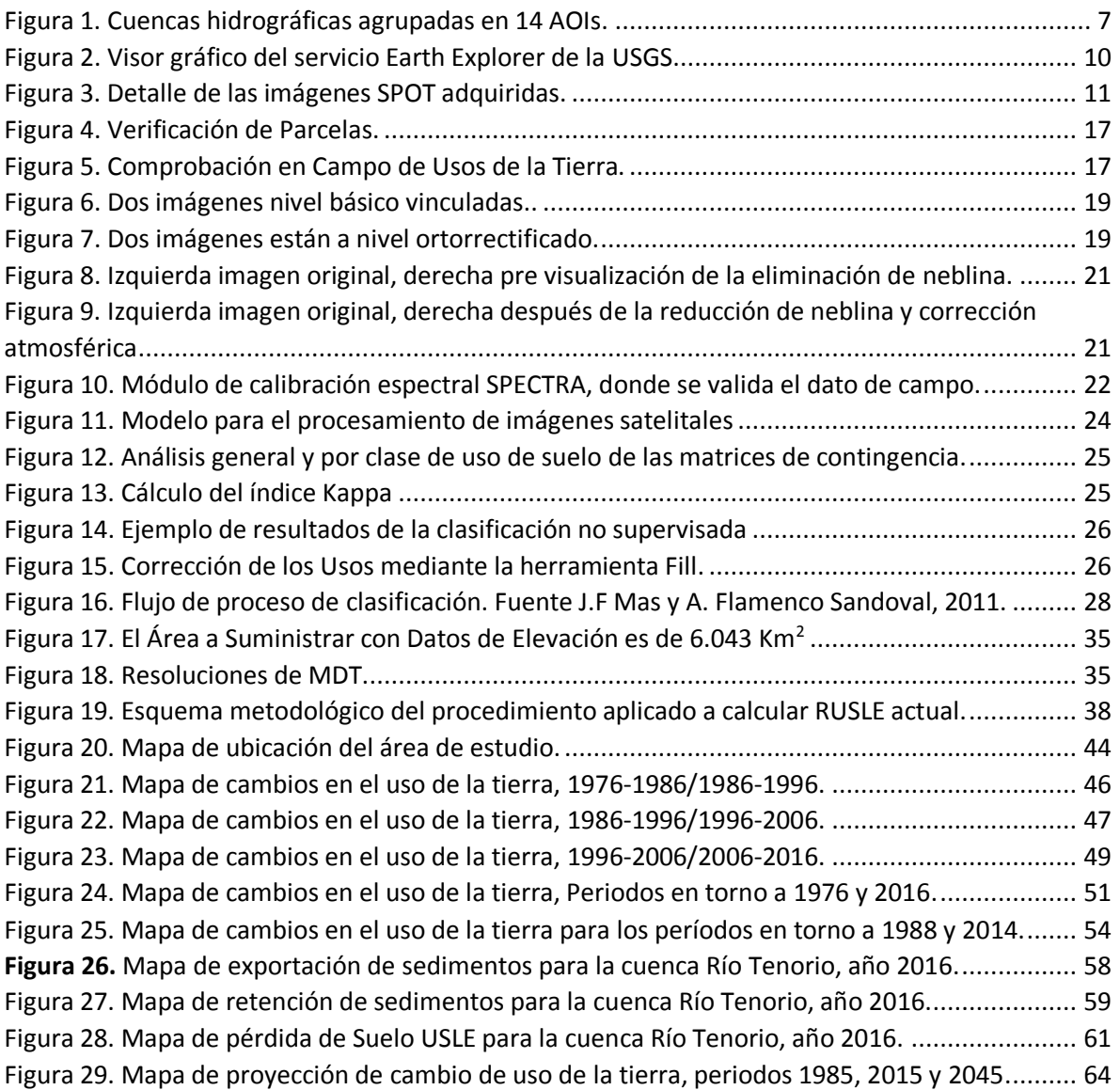

# <span id="page-4-1"></span>Lista de Cuadros

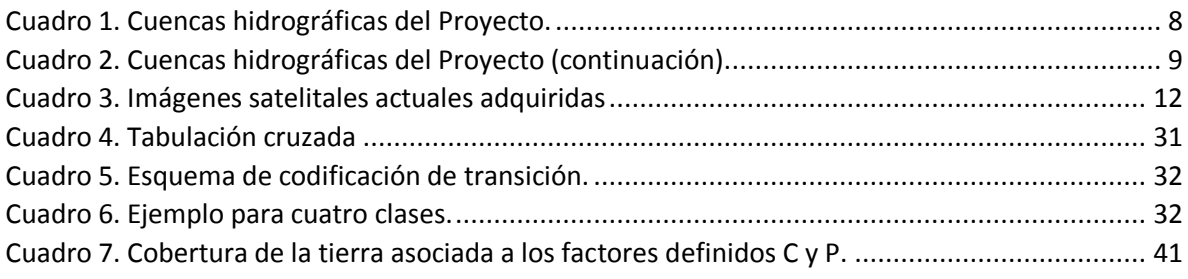

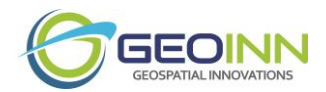

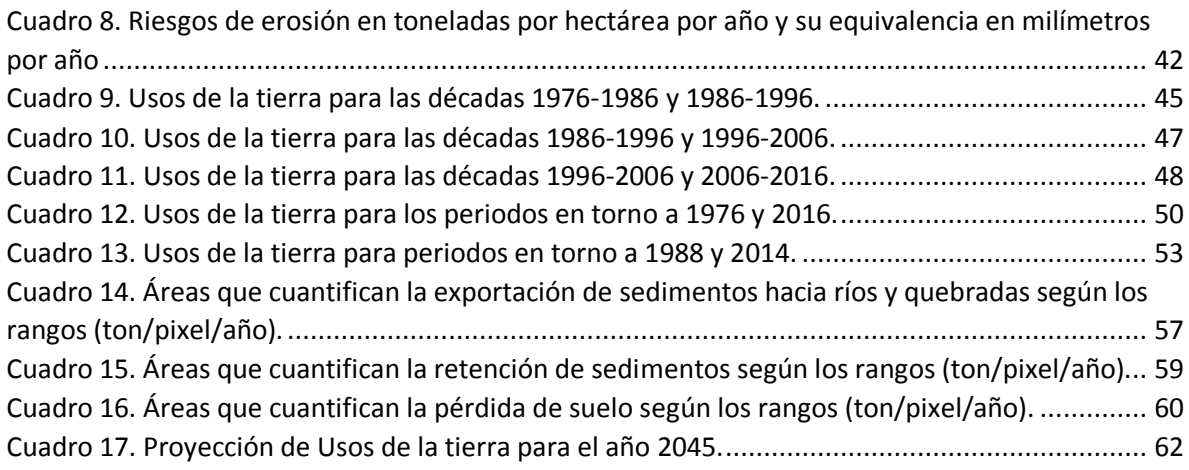

# <span id="page-5-0"></span>Lista de Gráficos

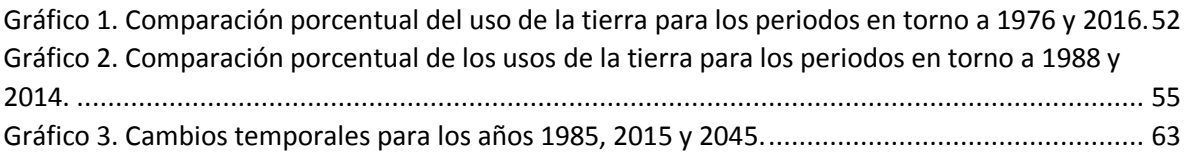

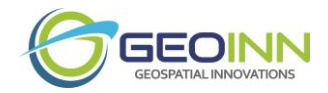

## <span id="page-6-0"></span>Objetivos

## <span id="page-6-1"></span>Objetivo General

• Aplicar modelos de simulación y análisis geoespacial-ambiental para el estudio de tendencias en la cobertura y uso de la tierra y la dinámica del ecosistema en treinta y dos (32) cuencas hidrográficas de Costa Rica.

## <span id="page-6-2"></span>Objetivos Específicos

- Suministrar Modelos Digitales de Terreno, Modelos Digitales de Elevación, e imágenes satelitales para las cuencas de interés.
- Determinar y analizar las coberturas y usos de la tierra actuales, sus cambios históricos y la tendencia de cambios a futuro para las cuencas de interés.
- Determinar la dinámica de erosión hídrica y sedimentación para las cuencas de interés.

# <span id="page-6-3"></span>Sinopsis

El Instituto Costarricense de Acueductos y Alcantarillados (AyA) plantea mediante este proyecto, la necesidad de adquirir una robusta base de datos y análisis correspondientes, que les permita conocer las tendencias en la cobertura y uso de la tierra, y la dinámica del ecosistema en treinta y dos (32) cuencas hidrográficas de Costa Rica.

Para lograr este cometido, es necesario adquirir insumos como Modelos Digitales de Terreno (MDS), Modelos Digitales de Elevación (MDE), e imágenes satelitales para las cuencas de interés. A partir de estos datos y la aplicación de modelos de simulación y análisis geoespacial-ambiental, es posible determinar las coberturas y usos de la tierra actuales, sus cambios históricos y la tendencia de cambios a futuro; además de la dinámica de erosión hídrica y sedimentación para las cuencas de interés.

Por lo tanto, el presente informe expone las metodologías, productos y análisis generados en este estudio.

## <span id="page-6-4"></span>Introducción

Para generar los insumos necesarios (MDS, MDE e imágenes satelitales) para los procesos de detección de las coberturas y usos de la tierra actuales, sus cambios históricos y la tendencia de

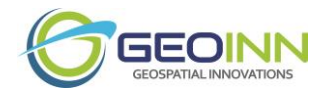

cambios a futuro; además de la dinámica de erosión hídrica y sedimentación en las cuencas solicitadas en el presente proyecto, se realizó un agrupamiento de las cuencas hidrográficas por AOIs (Áreas de Interés por sus siglas en inglés).

Los AOIs se establecen en función de los requerimientos de los gestores de búsqueda en línea de las imágenes satelitales y los MDS y MDE, que requieren un mínimo de 5 Km entre nodos o vértices de los polígonos (AOIs) utilizados para las búsquedas. Se toma en consideración, además, que generalmente las imágenes satelitales cubren porciones de terreno superiores a las cuencas por separado, por lo que el agrupar dichas cuencas en AOIs, sirve para mostrar un área de interés que abarque mayor proporción de las imágenes satelitales.

Se conformaron por lo tanto, 14 AOIs que contienen la totalidad de las cuencas hidrográficas del proyecto. Tal como se aprecia en la Figura 1:

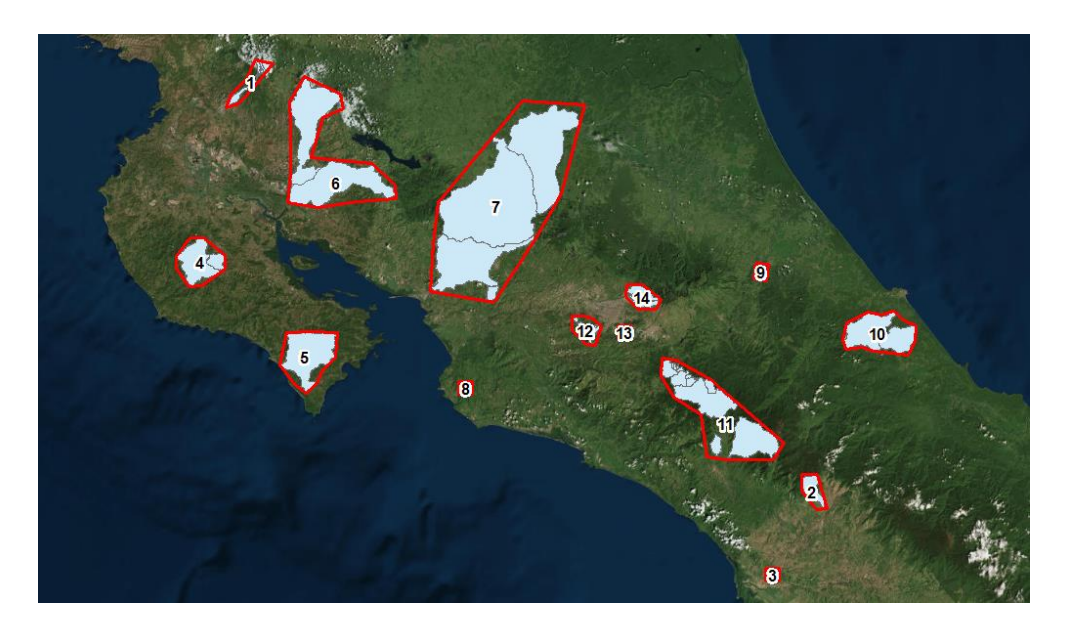

**Figura 1**. Cuencas hidrográficas agrupadas en 14 AOIs.

<span id="page-7-0"></span>Tal como el nombre de este proyecto lo indica, este estudio iba en función de 32 cuencas hidrográficas de Costa Rica, definidas según los intereses del AyA. Sin embargo, el AyA, en lugar de proporcionar 32 cuencas hidrográficas, proporcionó un total de 54 cuencas hidrográficas; lo cual planteó la necesidad de redefinir las cuencas mediante la agrupación de éstas. Por lo tanto, de común acuerdo, GEOINN y el AyA redefinieron las cuencas a trabajar según la clasificación y nomenclatura que se muestra en el Cuadro 1 y en el Cuadro 2.

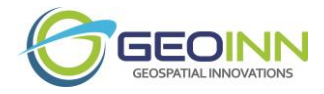

<span id="page-8-0"></span>**Cuadro 1.** Cuencas hidrográficas del Proyecto.

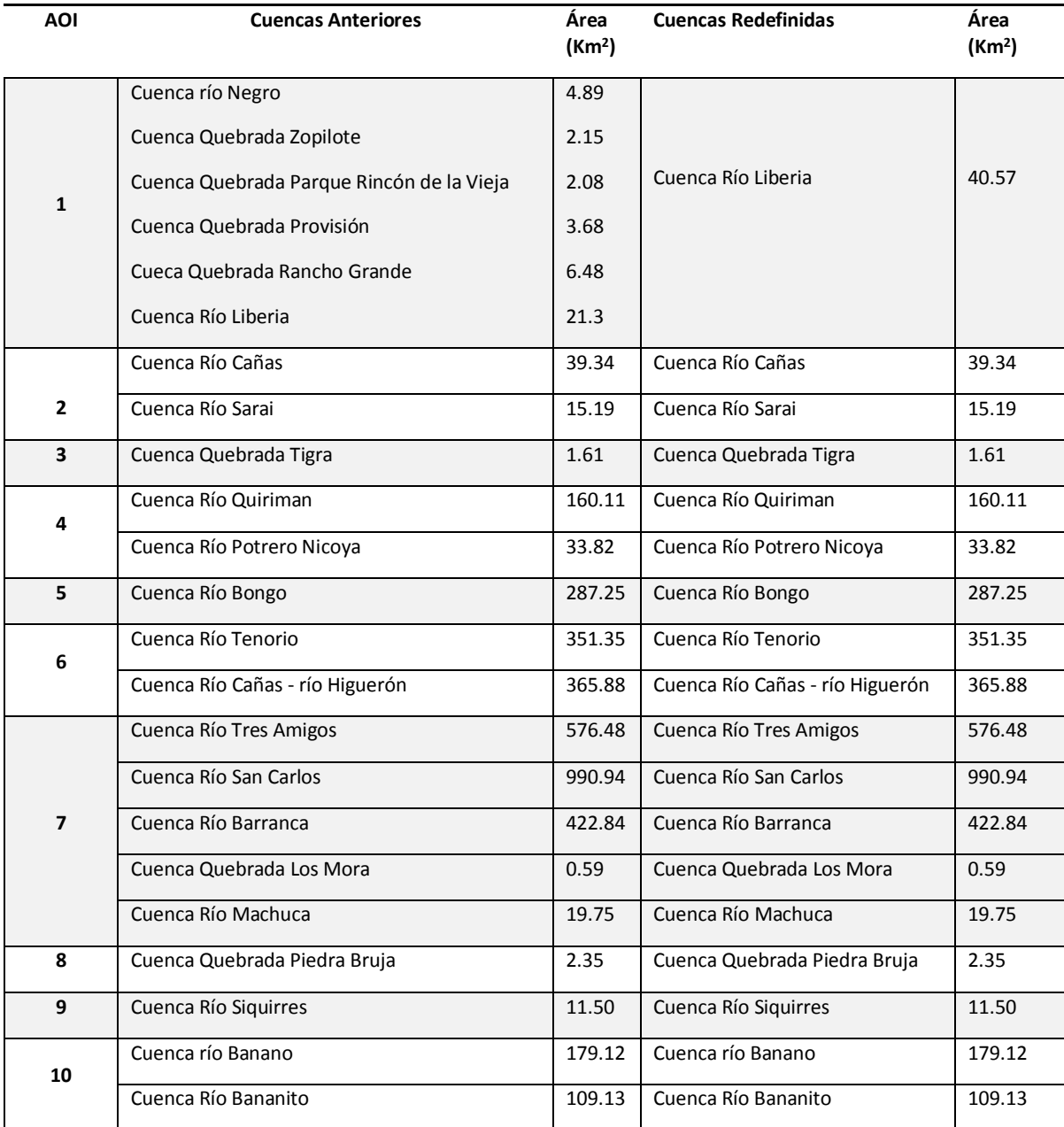

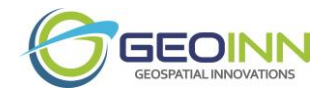

<span id="page-9-0"></span>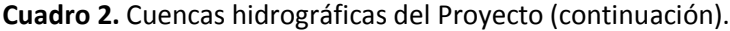

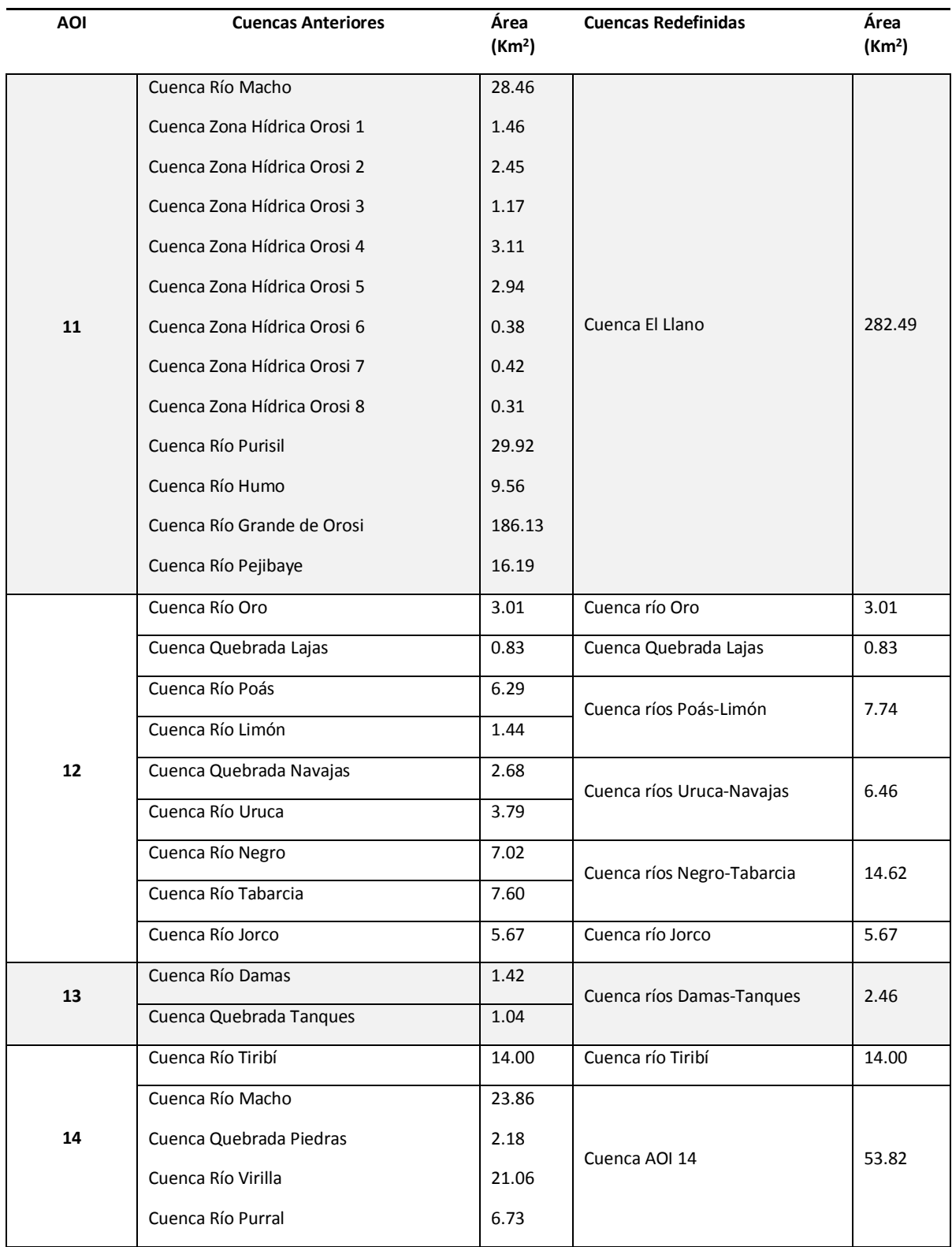

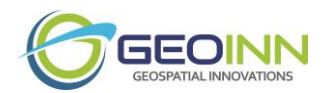

Una vez redefinidas a 31 cuencas hidrográficas y agrupadas éstas en 14 AOIs, fue posible realizar las búsquedas y adquisiciones de imágenes satelitales correspondientes, así como de los Modelos Digitales de Superficie y los Modelos Digitales de Elevación.

# <span id="page-10-0"></span>Metodología

## <span id="page-10-1"></span>Etapa 1. Datos y software

## <span id="page-10-2"></span>**Imágenes Satelitales**

Desde el sitio del Servicios Geológico de los Estados Unidos (USGS por sus siglas en inglés), denominado EARTH EXPLORER, se procedió a descargar las imágenes históricas de los últimos 40 años de los distintos sensores LANDSAT, como por ejemplo: MSS (1972-1987), TM (1984-1997), ETM+ (1999-2003). En este sitio, se pueden introducir distintos criterios de búsqueda (fechas, porcentajes de nubes, sensor, entre otros) (Figura 2).

Cabe destacar que los análisis se realizaran para los últimos 40 años en periodo de estación seca, para cada una de las cuencas en estudio. Donde para los años que van de 1972 al 2000 se realizaron análisis de cada 10 años, mientras que del 2000 al 2016 fue para cada 5 años. Esto debido a la cantidad de imágenes que se adquirieron para todo el periodo de 1972 al 2016.

<span id="page-10-3"></span>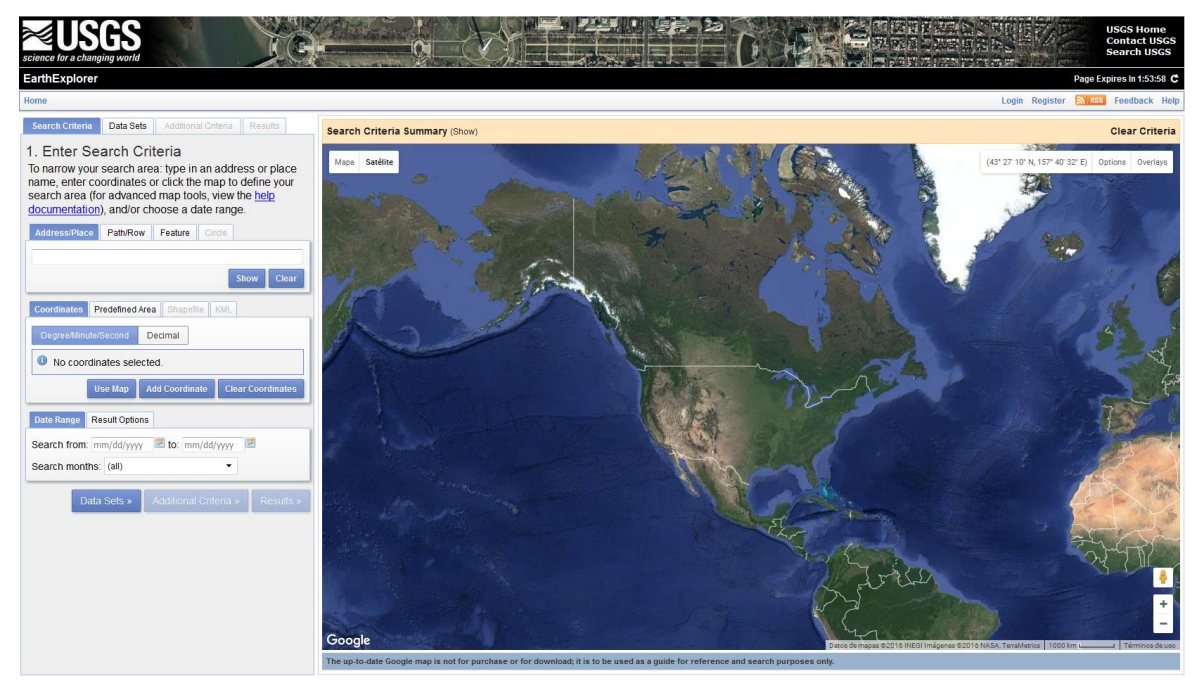

**Figura 2.** Visor gráfico del servicio Earth Explorer de la USGS.

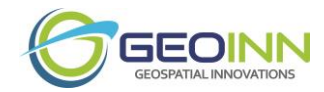

Por otro lado, para obtener el uso actual de la tierra se recurrió a las imágenes SPOT de fechas recientes para las cuencas en estudio. A continuación, se muestra el detalle de cada una de las imágenes SPOT adquiridas (ver Figura 3).

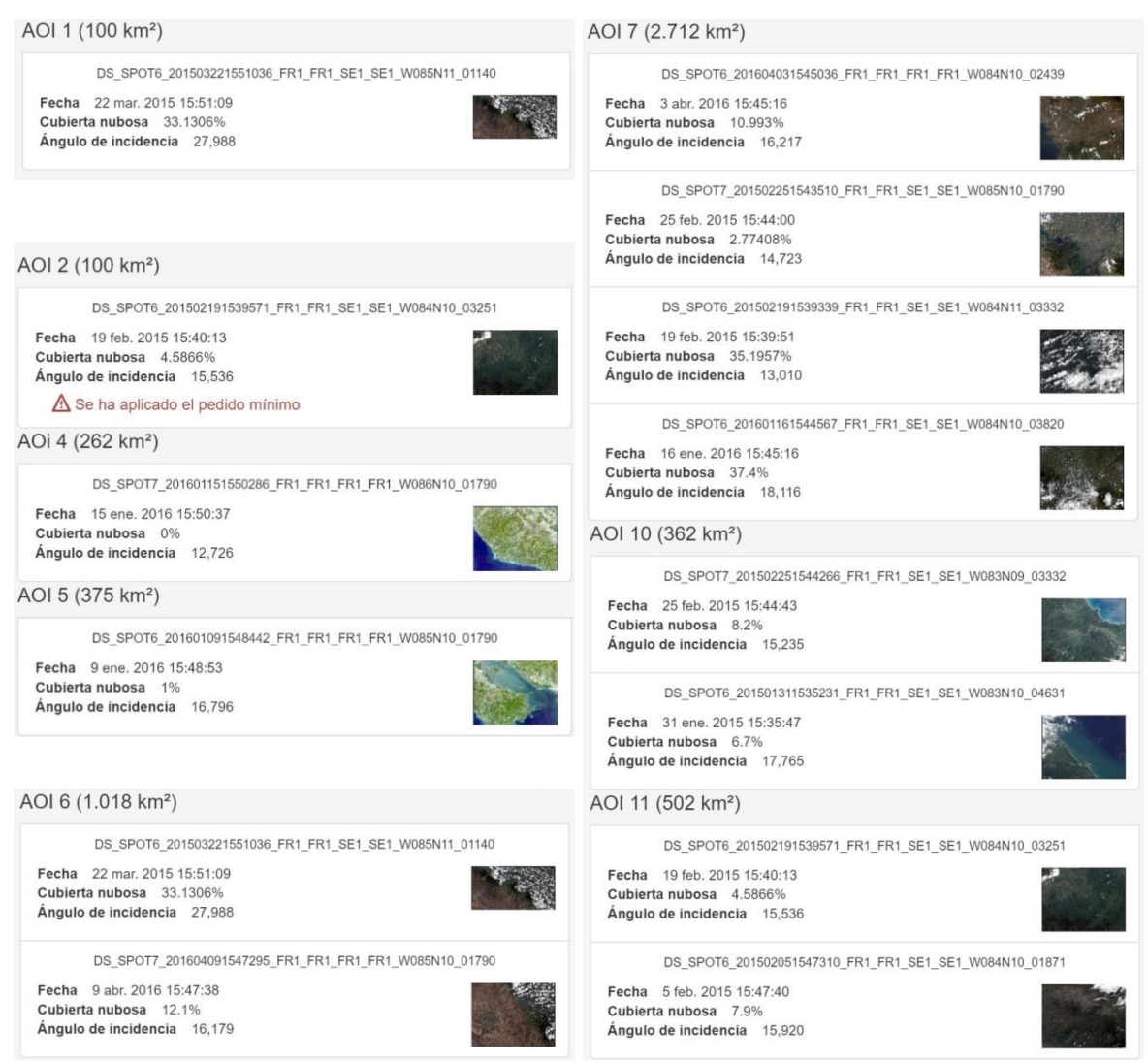

**Figura 3.** Detalle de las imágenes SPOT adquiridas.

<span id="page-11-0"></span>Para el caso de los AOI 3, AOI 9 y AOI 14 se complementó con imágenes satelitales de DigitalGlobe de los sensores WorldView-2 y GeoEye-1, mientras que para el AOI 8, AOI 12 y el AOI 13 con imágenes de Airbus Defence and Space del satélite Pléiades-1. El detalle de todas las imágenes satelitales por AOI se muestra a continuación en el Cuadro 3.

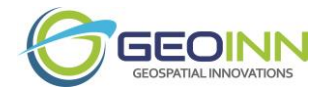

<span id="page-12-0"></span>**Cuadro 3.** Imágenes satelitales actuales adquiridas

|                  | <b>IMÁGENES SATELITALES</b> |                        |                |  |  |  |
|------------------|-----------------------------|------------------------|----------------|--|--|--|
| <b>AOIS</b>      | <b>Satélite</b>             | Resolución<br>espacial | Fecha          |  |  |  |
| <b>AOI 1</b>     | SPOT <sub>6</sub>           | 1.5 <sub>m</sub>       | 22-3-2015      |  |  |  |
| AOI <sub>2</sub> | SPOT <sub>6</sub>           | 1.5 <sub>m</sub>       | 19-2-2015      |  |  |  |
|                  | RapidEye-2                  | 5 <sub>m</sub>         | 11-2-2013      |  |  |  |
| AOI <sub>3</sub> | WorldView-2                 | 50cm                   | 14-2-2015      |  |  |  |
| AOI <sub>4</sub> | SPOT <sub>7</sub>           | 1.5 <sub>m</sub>       | 15-1-2016      |  |  |  |
| AOI <sub>5</sub> | SPOT <sub>6</sub>           | 1.5 <sub>m</sub>       | $9 - 1 - 2016$ |  |  |  |
| AOI <sub>6</sub> | SPOT <sub>6</sub>           | 1.5 <sub>m</sub>       | 22-3-2015      |  |  |  |
|                  | SPOT <sub>7</sub>           | 1.5 <sub>m</sub>       | 9-4-2016       |  |  |  |
| <b>AOI 7</b>     | SPOT <sub>6</sub>           | 1.5 <sub>m</sub>       | 3-4-2016       |  |  |  |
|                  | SPOT <sub>7</sub>           | 1.5 <sub>m</sub>       | 25-2-2015      |  |  |  |
|                  | SPOT <sub>6</sub>           | 1.5 <sub>m</sub>       | 19-2-2015      |  |  |  |
|                  | SPOT <sub>6</sub>           | 1.5 <sub>m</sub>       | 16-1-2016      |  |  |  |
| AOI <sub>8</sub> | Pléiades-1                  | 50cm                   | 25-2-2016      |  |  |  |
|                  | Pléiades-1                  | 50cm                   | 30-11-2015     |  |  |  |
| <b>AOI 9</b>     | GeoEye-1                    | 50cm                   | 10-03-2016     |  |  |  |
| <b>AOI 10</b>    | SPOT <sub>7</sub>           | 1.5 <sub>m</sub>       | 25-02-2015     |  |  |  |
|                  | SPOT <sub>6</sub>           | 1.5 <sub>m</sub>       | 31-01-2015     |  |  |  |
|                  | RapidEye-2                  | 5 <sub>m</sub>         | 13-12-2013     |  |  |  |
| <b>AOI 11</b>    | SPOT <sub>6</sub>           | 1.5 <sub>m</sub>       | 19-02-2015 (1) |  |  |  |
|                  | SPOT <sub>6</sub>           | 1.5 <sub>m</sub>       | 19-02-2015 (2) |  |  |  |
|                  | SPOT <sub>6</sub>           | 1.5 <sub>m</sub>       | 05-02-2015     |  |  |  |
| <b>AOI 12</b>    | Pléiades-1                  | 50cm                   | 22-02-2016     |  |  |  |
|                  | Pléiades-1                  | 50cm                   | 23-02-2016 (1) |  |  |  |
|                  | Pléiades-1                  | 50cm                   | 23-02-2016 (2) |  |  |  |
| <b>AOI 13</b>    | Pléiades-1                  | 50cm                   | 22-02-2016     |  |  |  |
| <b>AOI 14</b>    | WorldView-2                 | 50cm                   | 22-01-2016     |  |  |  |
|                  | GeoEye-1                    | 50cm                   | 20-02-2016     |  |  |  |
|                  | GeoEye-1                    | 50cm                   | 22-03-2015     |  |  |  |

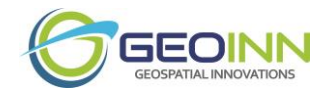

#### <span id="page-13-0"></span>**Datos de Erosión y Sedimentación**

Las fuentes de datos presentadas a continuación se usaron para generar los productos hidrometeorológicos (balances hídricos) anuales, mensuales, y del modelo RUSLE (Revised Unified Soil Loss Equation basado en Wischmeier y Smith, 1978) para estimar la erosión potencial en conjunto con los datos levantados en campo además de información extraída del World DEM de alta resolución provenientes de AirBUS e imágenes de los sensores Landsat, SPOT, WorldView-2 y GeoEye-1; también se utilizaron fuentes de datos que son de libre acceso.

- 1. Datos hidro-meteorológicos:
	- a) <http://www.ntsg.umt.edu/project/mod16>

La Universidad de Montana, EU ofrece productos del sensor remoto MODIS (Moderate Resolution Imaging Spectroradiometer) procesados para estimación de la evapotranspiración actual y potencial basado en el método Penman-Monteith con resolución espacial de cerca de 1 Km<sup>2</sup> y cada dos semanas desde el 2000.

b) [http://www.engr.scu.edu/~emaurer/global\\_data/](http://www.engr.scu.edu/~emaurer/global_data/)

Este producto climatológico permite evaluar datos mensuales a resolución de 0.5° desde 1950 hasta 2099 usando un algoritmo de "downscaling" de escenarios de CMIP3 (Community Model Intercomparison Project phase 3).

- 2. Información de suelos:
	- a) <http://soilgrids.org/index.html>

El producto más reciente de información de suelos (tipo de suelos y características físicas) a nivel global con una resolución espacial de 1 Km<sup>2</sup>.

- 3. Usos de la tierra:
	- a) Se realizaron usos de la tierra históricos y actuales con imágenes de distintos sensores, descrito en la sección anterior.
- 4. Topografía:

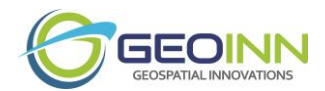

- a) Se utilizó el WorldDem de AirBUS, que presenta una resolución de 12 m por pixel, producto de imágenes radar, es un producto de alta precisión de cobertura total del terreno porque no se ve afectada por la cobertura de nubes que existe en el sitio. Es un Modelo Digital de Terreno que se adquirió para el 2014, es decir es el MDT más reciente para dicha zona en la actualidad y el de mayor uniformidad que se puede encontrar a nivel mundial.
- 5. Software o programas utilizados:
	- a. ERDAS IMAGINE
	- b. ARCGIS
	- c. QGIS
	- d. INVest
	- e. Dinámica EGO

## <span id="page-14-0"></span>Etapa 2: Geodesia y Reconocimiento de Campo

Una de las técnicas más utilizadas que ha tenido grandes adelantos en cuanto al levantamiento de coordenadas para trabajos geodésicos y topográficos, es la metodología GNSS-Diferencial; la cual consiste en el Procesamiento de la data recolectada en campo por medio de mediciones Satelitales, la cual permite generar coordenadas de precisión sub-métrica. Hoy en día esta técnica es una de la más utilizadas en trabajos de producción masiva de Puntos de Control y de Apoyo para levantamientos a gran escala, con resultados en campo de una alta calidad de muy pocos centímetros por punto levantado con poco tiempo de medición.

La constelación de satélites para posicionamiento, mediante la metodología anteriormente descrita en levantamientos de coordenadas en todo el mundo, ha venido realizando grandes adelantos en el mejoramiento de la calidad en función del tiempo, tanto en el periodo de medición propiamente dicho como en la fase de procesamiento. Esto con el fin de generar resultados a corto plazo y con una alta calidad en proyectos de producción masiva como lo son las de obras de ingeniería, levantamientos topográficos, ingeniería de detalle y conceptual.

En tal sentido, de acuerdo de la naturaleza del servicio contratado, se realizó el levantamiento de Puntos GNSS, con la finalidad de realizar controles geométricos para el Proyecto, y a su vez generar una base cartográfica confiable y actualizada que permita dar respuesta inmediata a los planteamientos de ubicación espacial, para la ejecución de los diferente procesos de ingeniería que se llevaran dentro del área de estudio.

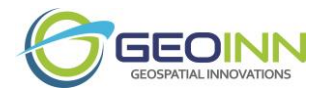

## <span id="page-15-0"></span>**Procedimiento de Medición de puntos de Control para apoyo geométrico y clasificación de coberturas.**

## *Planificación de mediciones*

Se realizó la planificación del levantamiento en base a los vértices geodésicos oficiales para el trabajo, para lo cual se midieron nuevos puntos de control cumpliendo el Decreto n° 33797-MJ-MOPT que oficializa el Datum de Coordenadas Horizontales CR-05 elipsoide de Referencia WGS-84, Proyección Horizontal CRTM05 para Costa Rica, y el Decreto Ejecutivo Nº 139 del 30 de junio de 2006 aprobando la utilización del Sistema Geodésico Mundial 1984 (WGS84 o SIRGAS2000).

#### *Recolección de Información Preliminar*

Para la planificación de las mediciones se recolectó toda la información necesaria; dicho material constó de:

- a) Información general acerca de los puntos de apoyos (Puntos perteneciente a la Red de Referencia), como los puntos enmarcados en la Red Primaria de Observación Continua.
- b) Diseño de especificaciones técnicas y parámetros geodésicos. Para la ejecución de las mediciones de los Puntos de Control Terrestres se establecieron las siguientes especificaciones:
	- o Equipos GNSS navegador.
	- o Intervalo de Captura: 1 segundo
	- o Máscara de elevación: 10 º.
	- o Tiempo de Medición: Dependiendo de la longitud de las líneas bases y configuración de los satélites en la hora de medición.
	- o Medición de la altura de la antena: Vertical.

## *Visita de Campo*

Para el desarrollo de este estudio se implementó un plan metodológico que implicó dos etapas principales: (1) La recolección de información primaria mediante visita al campo, así como la revisión de fuentes secundarias y (2) Procesamiento de la información con su correspondiente análisis.

Para esto se planteó el uso de equipos GPS Navegador GIS. Los datos los recogen los equipos de campo en las parcelas, subparcelas, puntos de medición, sección de uso/cubierta del terreno, clase/uso de cubierta del terreno y variaciones. Las principales fuentes de información fueron:

• Las mediciones y observaciones de campo.

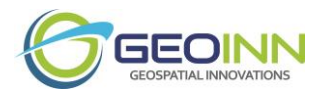

• Las entrevistas con los informadores clave (externos e internos), con los grupos e individuos centrales y las familias elegidas al azar.

Estas dos fuentes principales de información implicaron el uso de diferentes métodos y enfoques que se complementan y triangulan entre sí. Dependiendo de los datos a recogidos y de las condiciones de campo, una de las fuentes pudo predominar (p.ej. áreas muy pobladas frente a las poco pobladas). Adicionalmente, se hicieron observaciones por los equipos de campo para confirmar la información obtenida a partir de las imágenes.

La visita de campo permitió identificar los cambios existentes a través del tiempo sobre recursos naturales e inventario forestal, sistemas agrícolas, y de gestión de las comunidades, población local, costumbres y sustento en el contexto socioeconómico, etc. Esto por ser de gran importancia de ser estudiados y obtener un mejor conocimiento sobre las realidades locales y sus usos del suelo.

El objetivo de esta fase fue realizar, para cada una de las parcelas que constituyen las diferentes áreas de estudios, las visitas a campo correspondientes. El fin fue obtener la información del uso del suelo de cada área de estudio. Dicho trabajo fue realizado por diferentes técnicos de campo Para la realización del mismo, cada técnico contó con un equipo de campo, el cual estuvo compuesto por:

- Vehículo de Transporte
- GPS Navegador GIS con cámara fotográfica integrada.
- Cargadores y baterías
- Discos de memoria
- Software de procesamiento de datos.
- Información digitalizada: Mapas topográficos, fotografías aéreas de diferentes fechas y cuencas digitales.

Las principales ventajas de esta tecnología son:

- Localización exacta a través del GPS
- Información de partida digitalizada
- Extracción de la información de campo en formato digital
- Se evitan posteriores mecanizaciones de la información de campo.

Una vez los equipos de campo fueron programados se les asignaron los diferentes polígonos de cada área a cada uno de los técnicos, para realizar las visitas. Estos, valiéndose del equipo de campo, procedieron a aproximarse a los polígonos asignados.

La sistemática de trabajo seguida consistió en una primera aproximación por parte del técnico al polígono a inspeccionar. Para ello se sirvió del GPS, el cual le mostró al técnico su localización, así como la ubicación de las parcelas a inspeccionar utilizando para ello el mapa topográfico.

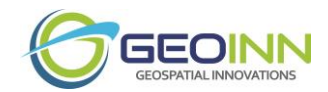

Una vez dentro del polígono el técnico procedió a visualizar la imagen y las parcelas pertenecientes al polígono asignado. Si dichas parcelas digitalizadas coincidieron con las parcelas existentes en campo, no se procedió a realizar ninguna modificación gráfica con respecto a las mismas. En caso contrario el software instalado permitió al técnico crear nuevas parcelas o dividir y unir las parcelas existentes (Figura 4). Una vez definidas las parcelas con los diferentes cultivos el técnico procedió a levantar la información de campo, tomar fotografías de los cambios y levantar el informe de campo (Figura 5).

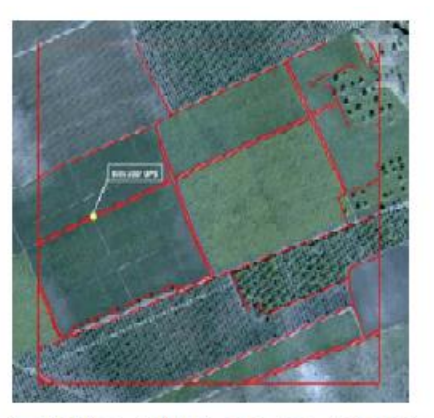

El técnico verifica que parcelas  $\log$ digitalizadas corresponden con  $10$ existente en campo

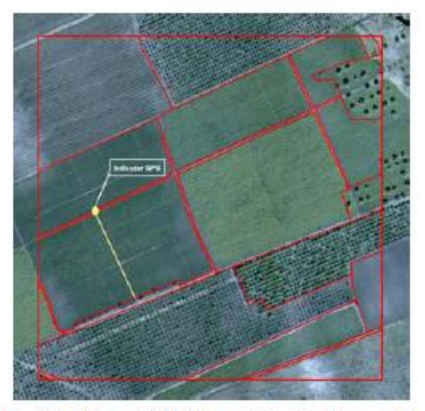

técnico digitaliza en campo  $rac{1}{2}$ F1 diferencias detectadas. En la imagen divide una parcela existente

#### **Figura 4**. Verificación de Parcelas.

<span id="page-17-0"></span>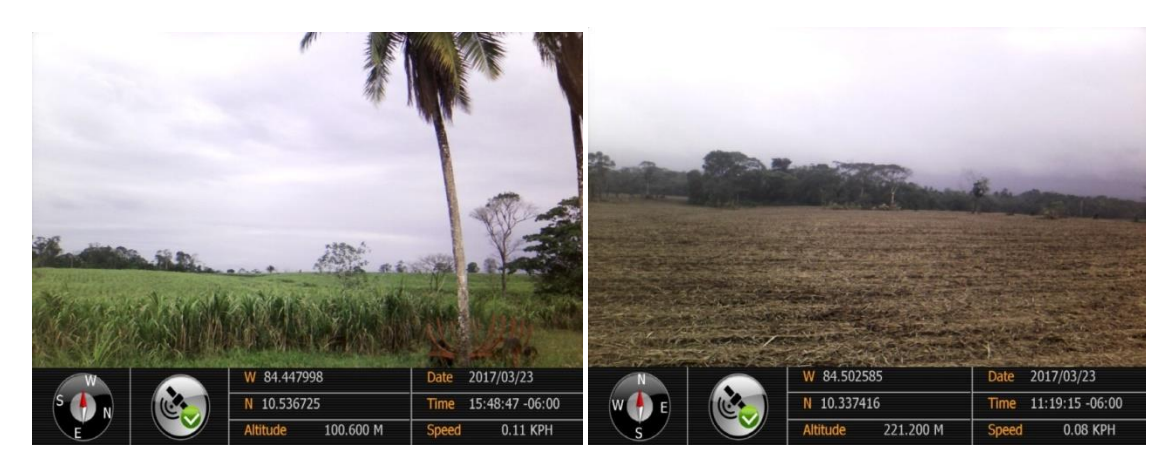

**Figura 5**. Comprobación en Campo de Usos de la Tierra.

<span id="page-17-1"></span>Una vez finalizado el trabajo de campo, se procedió a una revisión de la información, parcela por parcela, con el objetivo de detectar posibles anomalías en la recolección de los datos de campo (tales como falta de información, incongruencias, etc.) y proceder a su corrección inmediata (si es posible su resolución o en caso contrario se vuelve a visitar en campo la parcela en cuestión). Es en oficina cuando se introduce información adicional a la recogida en campo, tal como el técnico de campo que ha visitado las parcelas, así como el técnico en oficina que ha procedido a la revisión.

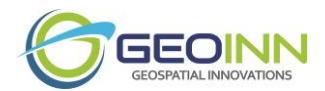

Con esto se mantiene una trazabilidad completa de toda la información. Una vez revisada la información de campo y siendo la misma correcta, se procedió a la validación final de la misma.

Finalizada la fase de la revisión de la información de campo, correspondiente al uso del suelo, se procedió a una clasificación de la superficie correspondiente a los diferentes estratos. Esta clasificación fue realizada mediante fotointerpretación por parte de un técnico, valiéndose de las imágenes de satélites de archivos y fotografías actualizadas en el levantamiento de campo. El objetivo fue clasificar estas superficies conforme a los siguientes conceptos:

- 1. Tacotal: Territorio o bosque en recuperación que puede alcanzar los 10 m de altura. Incluye Charral y Arbustos.
- 2. Bosque Maduro o natural
- 3. Bosque Intervenido
- 4. Páramo
- 5. Áreas desprovistas de vegetación o suelo desnudo
- 6. Pastos arbolados
- 7. Pastos
- 8. Cultivos permanentes: Café, Palma africana, otros
- 9. Cultivos anuales: Piña, hortalizas, otros
- 10. Nubes y/o sombras
- 11. Plantación forestal: Teca, Melina, Pino, otros.
- 12. Cuerpos de agua: Lagos, Lagunas, Ríos, espejos de agua en general.

Finalizada y validada toda la superficie se procedió a su manejo y explotación para procesos posteriores. Son muchos los resultados que se obtuvieron, siendo tanto de naturaleza descriptiva como gráfica.

<span id="page-18-0"></span>Etapa 3: Procesamiento de Imágenes, Teledetección y Aplicación de los Modelos de Simulación y Análisis Geoespacial-Ambiental

## <span id="page-18-1"></span>**Ortorrectificación**

Este es el nivel de producto que poseen todos los procesos del nivel básico, pero se utilizó un DEM más fino y puntos de control en campo. Esto garantiza la mayor exactitud de localización. Se crea con normas estándar de productos de cartografía. Ideal para estudios temporales.

Si se realizan estudios temporales no sólo es razonable pensar en los valores digitales de la imagen, o sea que tengan la misma resolución radiométrica sino también hay que asegurarse que cada pixel está localizado donde debe, y que en cada imagen el mismo píxel este representado en el mismo sitio, para poder hacer análisis reales y precisos. En las siguientes Figura 6 y Figura 7 se muestra un ejemplo de niveles de producto.

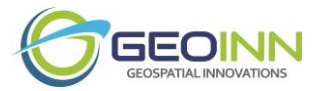

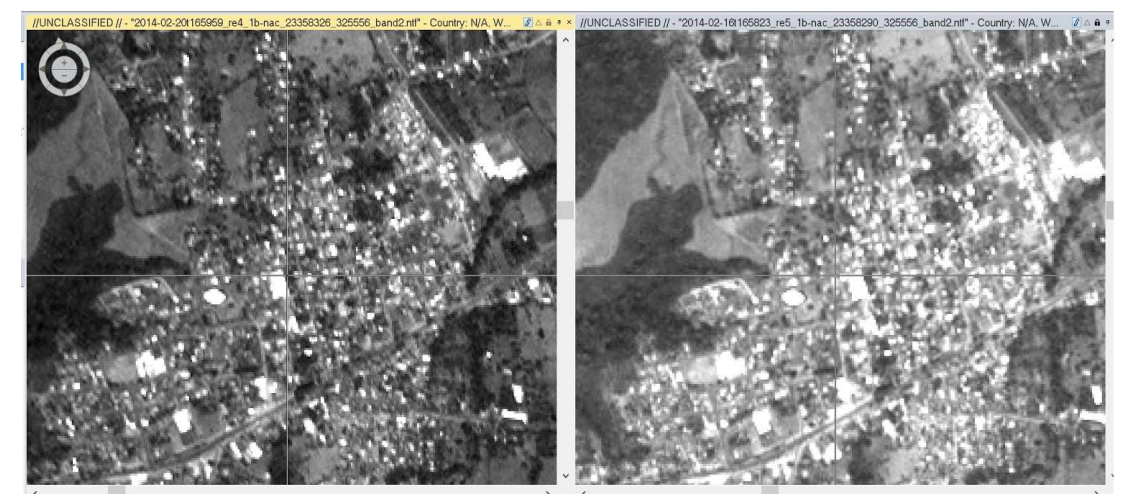

**Figura 6**. Dos imágenes nivel básico vinculadas. Se puede ver una cruz en cada ventana. Está localizada en el mismo lugar de la imagen de la izquierda. Como se puede ver hay una diferencia en la localización.

<span id="page-19-1"></span>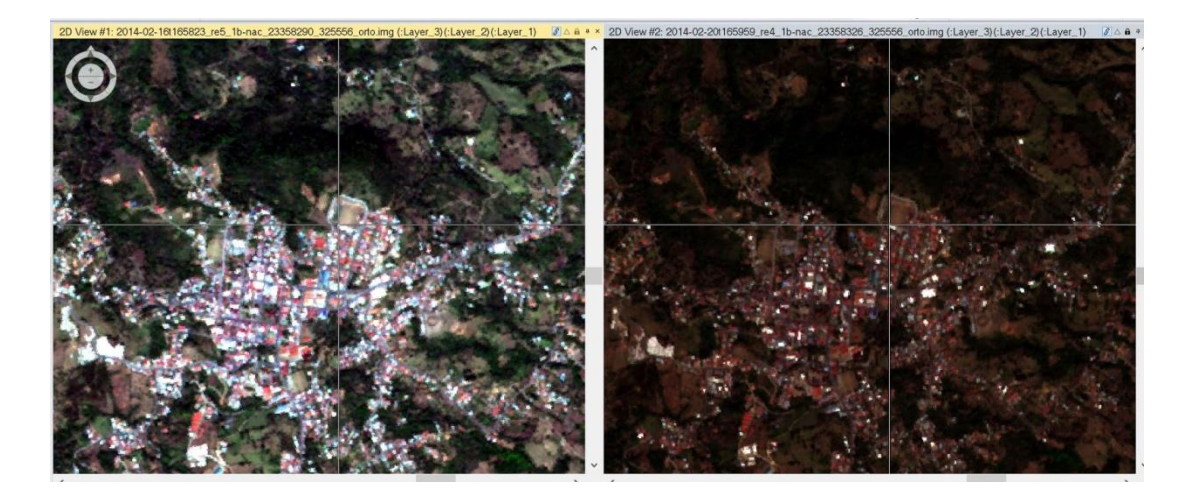

**Figura 7.** Acá se pueden ver que las 2 imágenes están a nivel ortorrectificado. Se puede ver que no hay desfases de localización.

## <span id="page-19-2"></span><span id="page-19-0"></span>**Corrección Atmosférica**

La corrección atmosférica sirve para realizar el proceso de calibración que es importante aplicarlo a las imágenes satelitales con el objetivo de corregir elementos relacionados a intervenciones atmosféricas, entre otros. Ya que se utilizaron varios sensores para el análisis, fue esencial el convertir la información de los niveles de gris (Números digitales DN por sus siglas en inglés) a cantidades físicas, por ejemplo, reflectancia del terreno y temperatura.

La corrección atmosférica de las imágenes de satélite es un importante paso para mejorar el análisis de datos en muchas maneras:

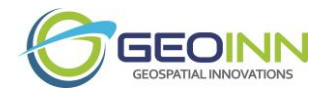

- La influencia de la atmósfera y la iluminación solar es removida o al menos grandemente reducida.
- Escenas Multi-temporales tomadas bajo diferentes condiciones atmosféricas pueden ser comparadas después de la corrección atmosférica. Los cambios observados serán cambios sobre la superficie de la Tierra y no debidos a diferentes condiciones atmosféricas.
- Los resultados de detección de cambios y algoritmos de clasificación pueden ser mejorados al tomar en consideración aspectos de calibración del sensor. Algoritmos de clasificación orientados a objetos mejoran considerablemente.
- Datos de reflectancia de diferentes sensores con bandas espectrales similares (ejemplo Landsat banda 3, SPOT banda 2) pueden compararse. Esto es una ventaja particular para el monitoreo multitemporal. Debido a que los datos de ciertas áreas no estén disponibles para un sensor por su órbita o a la cobertura de nubes. La probabilidad de obtener datos con baja cobertura de nubes puede incrementar con el número de sensores.
- Los datos de reflectancia del terreno tomados a partir de las imágenes de satélite pueden ser comparadas a medidas del terreno, lo que nos da la oportunidad de verificar los resultados.

La derivación de cantidades físicas, como reflectancia del terreno, contenido de vapor de agua atmosférica, y bioquímica, son tópicos de investigación actual con sensores remotos, especialmente en espectrometría de imágenes.

## <span id="page-20-0"></span>**ATCOR2 (algoritmo empleado la corrección atmosférica de las imágenes)**

Algoritmo de corrección atmosférica y espacialmente adaptativo que trabaja en terreno plano con una base de datos atmosférica. La base de datos contiene las funciones de corrección atmosférica almacenadas en look-up tables. El modelo asume un terreno plano consistente de superficies horizontales de una reflectancia Lambertiana. El efecto de adyacencia es tomado en consideración.

ATCOR2 consiste de cuatro funcionalidades:

- **Haze Removal**: proceso que puede ser aplicado independientemente antes de la corrección atmosférica, lo que produce imágenes nítidas y presentables al remover la bruma o neblina y las nubes brillantes (Ejemplo en Figura 8 y Figura 9).
- **SPECTRA**: módulo para visualización de la reflectancia espectral, calculada a partir de los niveles de gris. La influencia de diferentes atmósferas, tipos de aerosoles y visibilidades en el espectro derivado pueden ser estudiados interactivamente. Espectros de referencia a partir de librerías espectrales pueden ser incluidos para comparación (Ejemplo en Figura 10).

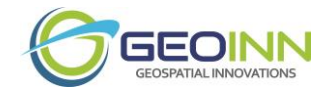

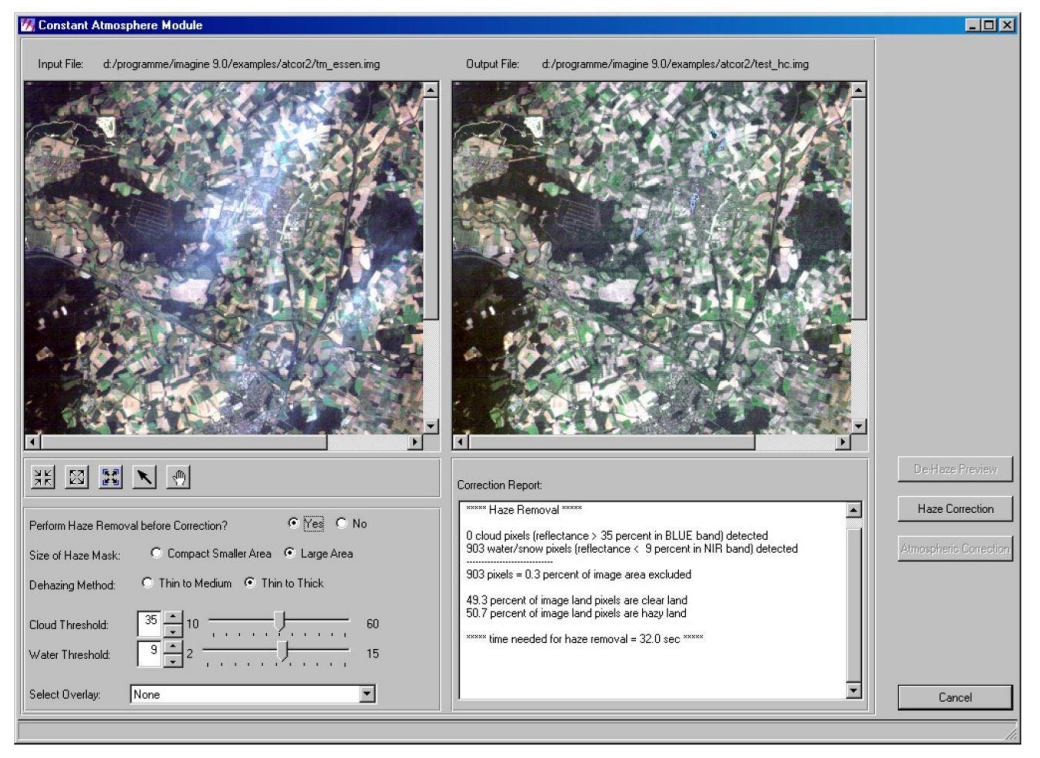

<span id="page-21-0"></span>**Figura 8**. Izquierda imagen original, derecha pre visualización de la eliminación de neblina.

<span id="page-21-1"></span>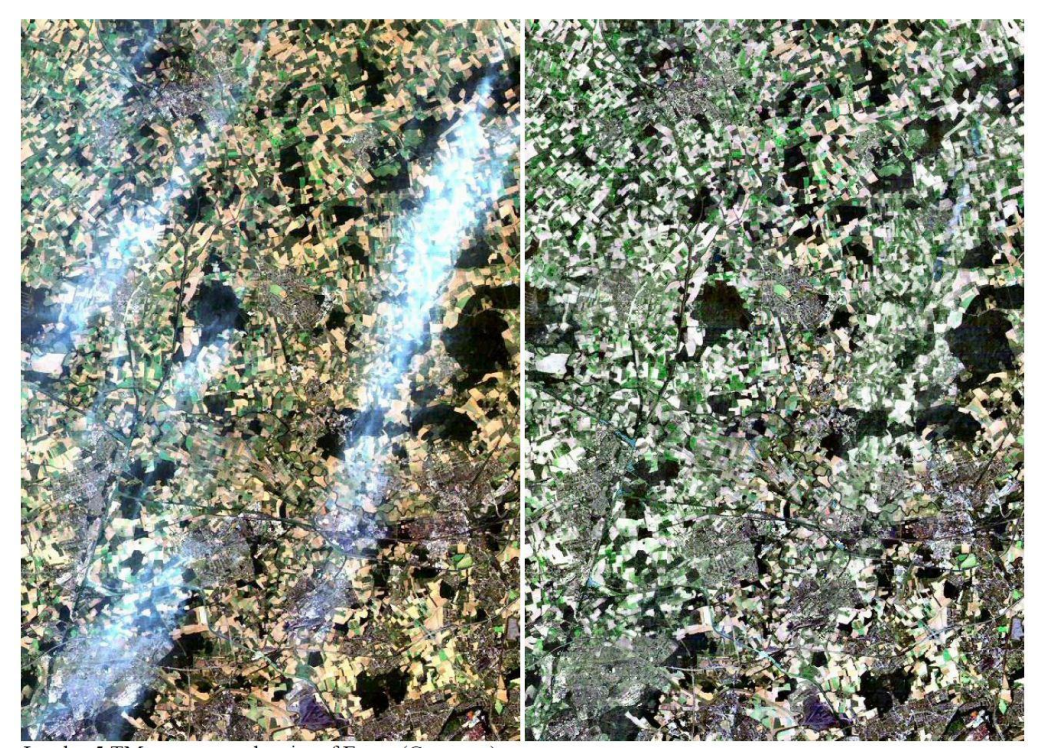

**Figura 9.** Izquierda imagen original, derecha después de la reducción de neblina y corrección atmosférica

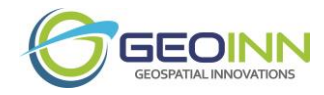

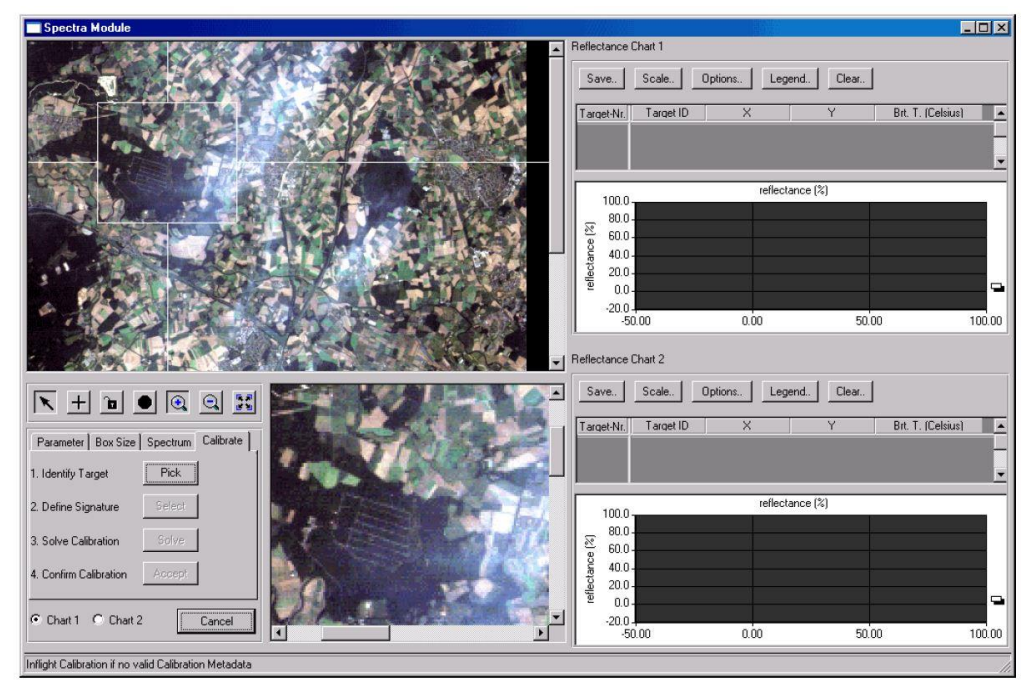

<span id="page-22-1"></span>**Figura 10**. Módulo de calibración espectral SPECTRA, donde se valida el dato de campo.

- **Atmospheric Correction**: Corrección con condiciones atmosféricas constantes para derivar características espectrales verdaderas de superficies.
- **Value Adding Products (VAP)**: Productos de valor agregado, los productos que se derivan son Índice de Área Foliar (leaf area index, LAI), radiación fotosintética activa absorbida (FPAR), y componentes del balance de energía.

## <span id="page-22-0"></span>**Proceso de Clasificación Supervisada**

## *Trabajo de campo*

Como se detalló anteriormente, para el proceso de identificación y clasificación de coberturas y usos de la tierra, antes se realizó trabajo de campo, con puntos de muestreo en cada cuenca hidrográfica para tener valores más representativos del tipo y localización de las distintas coberturas de la tierra.

Las clases definidas junto con el equipo técnico de GeoINN y funcionarios del AyA son las siguientes:

- 1. Tacotal: Territorio o bosque en recuperación que puede alcanzar los 10 m de altura. Incluye Charral y Arbustos.
- 2. Bosque Maduro o natural
- 3. Bosque Intervenido
- 4. Páramo

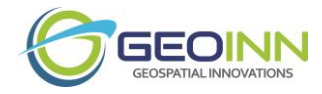

- 5. Áreas desprovistas de vegetación o suelo desnudo
- 6. Pastos arbolados
- 7. Pastos
- 8. Cultivos permanentes: Café, Palma africana, otros
- 9. Cultivos anuales: Piña, hortalizas, otros
- 10. Nubes y/o sombras
- 11. Plantación forestal: Teca, Melina, Pino, otros.
- 12. Cuerpos de agua: Lagos, Lagunas, Ríos, espejos de agua en general.

#### *Generación de clases y firmas espectrales*

Luego de las giras realizadas en las cuencas, se requirió implementar un método de entrenamiento que permitiera delimitar sobre la imagen unas zonas representativas de las distintas categorías que se pretendían discriminar. Dichas zonas se conocen como áreas de entrenamiento que sirven para que el software ERDAS IMAGINE, pueda reconocer las distintas categorías. A partir de estas áreas de interés el ERDAS IMAGINE calcula diversos parámetros estadísticos de los Niveles Digitales (ND) que definen cada clase, para luego clasificar el resto de píxeles en una categoría determinada atendiendo a sus ND.

#### *Clasificación Supervisada*

Se debió de realizar la clasificación supervisada, generando modelos para identificar con precisión el uso de la tierra. Con la utilización de un Sistema de Información Geográfica especializado para el manejo de Imágenes satelitales, en este caso ERDAS IMAGINE, se implementó para realizar la clasificación supervisada de las imágenes. En la Figura 11, se observa el flujo de trabajo que conlleva el proceso de análisis de imágenes satelitales.

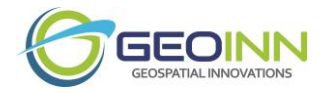

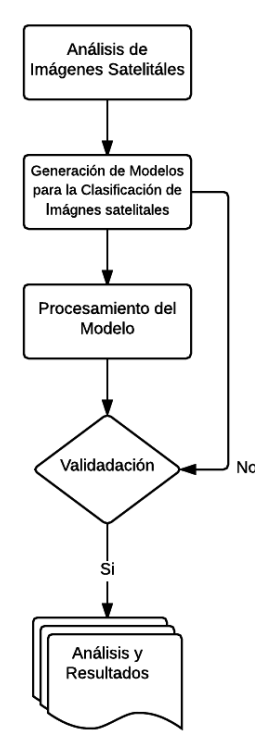

**Figura 11**. Modelo para el procesamiento de imágenes satelitales

## <span id="page-24-0"></span>*Clasificador de máxima probabilidad*

Este método considera que los ND de cada categoría se ajustan a una distribución normal. Esto nos permite describir esa categoría por una función de probabilidad, a partir de su vector de medias y matriz de varianza-covarianza. Así podemos calcular la probabilidad de que un determinado píxel pertenezca a una categoría; el cálculo se realiza para todas las categorías definidas y el píxel se clasifica en clase a la cual tenga más probabilidad de pertenecer. Este clasificador es el más complejo y, por lo tanto, el que mayor volumen de cálculo requiere, pero es el más robusto y fiable ya que se ajusta fielmente a la distribución original de los datos.

## *Evaluación de la Clasificación*

Para que el resultado de clasificación sea fidedigno y acorde a la realidad en campo. A parte de verificar dichos resultados en las cuencas, se implementaran técnicas estratégicas que garanticen la exactitud del procedimiento de clasificación. Para mejorar la clasificación desde el principio, justo en el momento de levantar las parcelas de entrenamiento, se utilizó la herramienta de Image Alarm del software Erdas Imagine, la cual es una máscara de clasificación donde se marcaran los pixeles de la imagen que cumplen las características de esa parcela de entrenamiento. Además, posee la ventaja de poderse utilizar con varias parcelas de entrenamiento y observar problemas de sobreposición entre clases. Junto a esto se reforzó con los histogramas, para analizar la distribución de valores dentro de cada parcela de entrenamiento y a partir ahí definir con criterio si es necesario rehacer o eliminar ciertos sitios de entrenamiento.

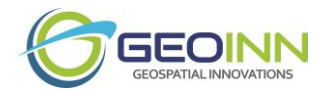

Además, se implementaron herramientas como las Matrices de Contingencia y Feature Space de Erdas Imagine para mitigar los problemas de sobreposición que surgen. Y antes de generar la clasificación, se creó la matriz de separabilidad, para realizar los últimos ajustes a la clasificación supervisada.

Se incluye además un análisis de la exactitud de la clasificación por clases y general, verificable mediante el índice Kappa.

| <b>Reference Data</b>                                                                           |                            |                                                                                                    |                |                                                                                                |                           |                                                                                                    |  |  |
|-------------------------------------------------------------------------------------------------|----------------------------|----------------------------------------------------------------------------------------------------|----------------|------------------------------------------------------------------------------------------------|---------------------------|----------------------------------------------------------------------------------------------------|--|--|
| Classification                                                                                  | <b>Residential</b>         | Commercial                                                                                                    | Wetland        | Forest                                                                                         | Water                     | <b>Row Total</b>                                                                                                    |  |  |
| Residential                                                                                     | 70                         | $\overline{5}$                                                                                                    | $\theta$       | 13                                                                                             | $\Omega$                  | 88                                                                                                    |  |  |
| Commercial                                                                                      | 3                          | 55                                                                                                    | $\mathbf{0}$   | $\mathbf{0}$                                                                                   | $\overline{0}$            | 58                                                                                                    |  |  |
| Wetland                                                                                         | $\theta$                   | $\mathbf{0}$                                                                                                    | 99             | $\theta$                                                                                       | $\theta$                  | 99                                                                                                    |  |  |
| Forest                                                                                          | $\Omega$                   | $\theta$                                                                                                    | $\overline{4}$ | 37                                                                                             | $\Omega$                  | 41                                                                                                    |  |  |
| Water                                                                                           | $\overline{\phantom{a}}$ 0 | $\mathbf{0}$                                                                                                    | $\theta$       | $\bf{0}$                                                                                       | 121                       | 121                                                                                                    |  |  |
| Column Total                                                                                    | 73                         | 60                                                                                                    | 103            | 50                                                                                             | 121                       | 407                                                                                                    |  |  |
| Overall Accuracy = $382/407 = 93.86\%$                                                          |                            |                                                                                                    |                |                                                                                                |                           |                                                                                                    |  |  |
| Residential = $70/73$ =<br>Commercial = $55/60$ =<br>Wetland = $99/103$ =<br>Forest = $37/50 =$ | 96%<br>92%<br>96%<br>74%   | Producer's Accuracy (measure of omission error)<br>4% omission error<br>8% omission error<br>4% omission error<br>26% omission error |                | Residential = $70/88$ =<br>Commercial = $55/58$ =<br>Wetland = $99/99 =$<br>Forest = $37/41$ = | 80%<br>95%<br>100%<br>90% | User's Accuracy (measure of commission error)<br>20% commission error<br>5% commission error<br>0% commission error<br>10% commision error |  |  |

<span id="page-25-0"></span>**Figura 12.** Análisis general y por clase de uso de suelo de las matrices de contingencia.

Los tipos de error considerados por el índice Kappa son:

- Error de omisión: píxel correspondiendo a una clase de cobertura pero que no fue clasificado de esa manera. Su complemento es la precisión del productor
- Error de comisión: píxel clasificado como una clase de cobertura a la que no pertenece. Su complemento es la precisión del usuario

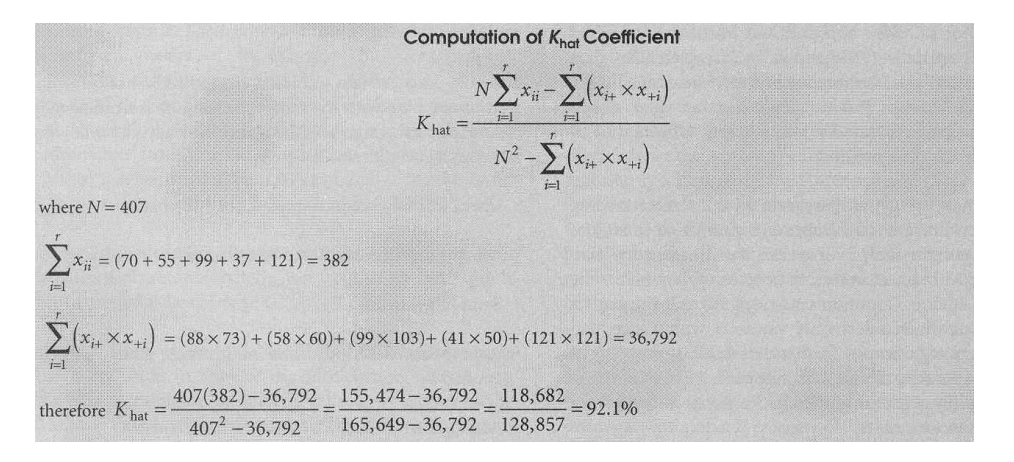

#### <span id="page-25-1"></span>**Figura 13.** Cálculo del índice Kappa

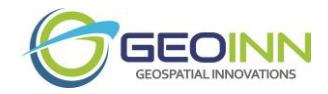

## *Generalización*

Se depuraron los datos mediante la herramienta Fill de Erdas Imagine 2015 (Figura 14 y Figura 15). Se digitalizó un AOI en las zonas más críticas, una vez digitalizado el AOI en la herramienta Area Fill, la opción Fill With se puso el valor al que corresponde el uso. Este procedimiento permitió corregir las áreas que presentaban usos erróneos con respecto a la realidad.

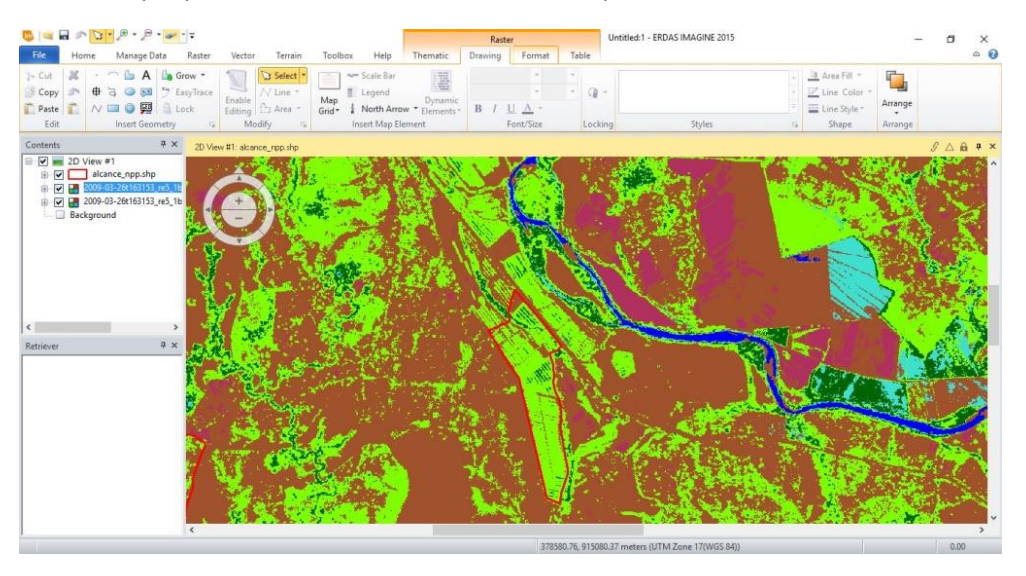

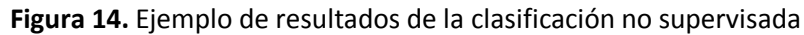

<span id="page-26-0"></span>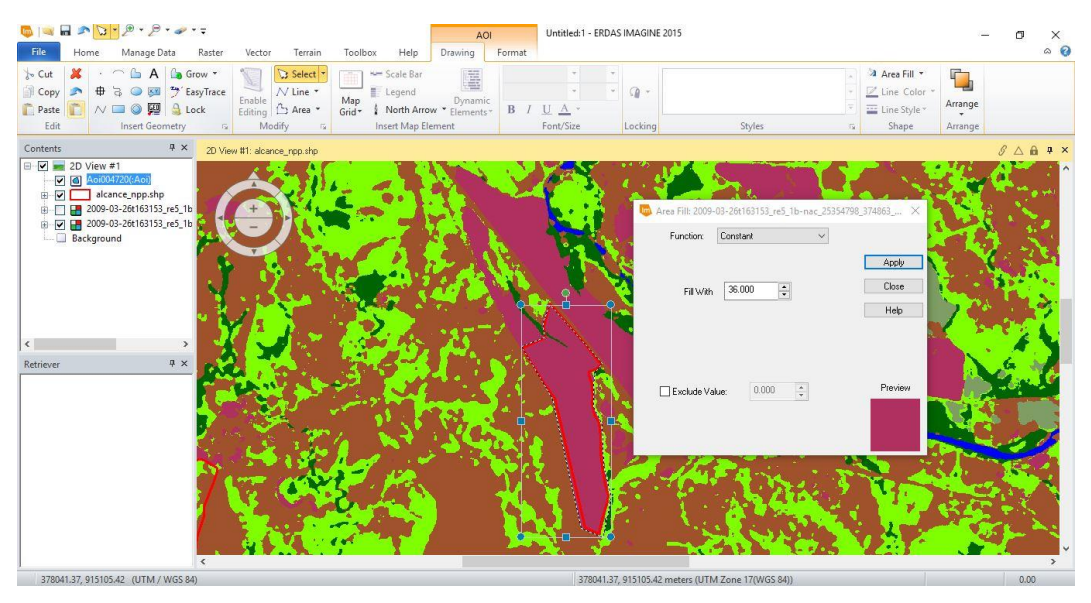

**Figura 15**. Corrección de los Usos mediante la herramienta Fill.

<span id="page-26-1"></span>Una vez realizado los procedimientos anteriores se obtuvieron mejores resultados en la clasificación supervisada.

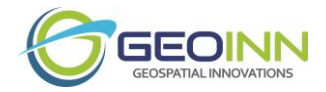

### <span id="page-27-0"></span>**Análisis de cambio y Modelo de predicción de cambios a futuro**

El análisis de detección de cambios a través de clasificación supervisada por medio de la observación de diferentes escalas temporales es un factor indispensable para la supervisión y manejo de los recurso naturales, ya que permite cuantificar su distribución espacial. (Santana et al. 2010). A la vez, es una herramienta para emitir lineamientos para un adecuado manejo del recurso hídrico.

El proceso de modelación se basa en el análisis de los cambios pasados que permite evaluar las tasas de cambio entre los diferentes tipos de coberturas / uso de la tierra y la relación entre la localización de estos cambios y variables "explicativas" que influyen la distribución espacial de los cambios. Con base en este análisis, se pueden identificar las áreas más propensas a los cambios (mapas de probabilidad de cambio) y elaborar mapas prospectivos de cobertura de la tierra (J. F. Mas y A. Flamenco Sandoval, 2011). Un modelo basado en un escenario tendencial utiliza los mismos patrones de cambio que los observados en el periodo anterior. Se puede también elaborar escenarios en los cuales estos patrones se alteran debido a un cambio del entorno socio-ambiental (nuevas políticas agropecuarias o de conservación, cambios socio- económicos…) de la región modelada. Finalmente, se puede evaluar el mapa simulado comparándolo con un mapa "observado", por ejemplo derivado del análisis de una imagen de satélite, que sirve de referencia. La Figura 16 presenta los principales pasos de la modelación, los cuales se describen con más detalle a continuación. (J. F. Mas y A. Flamenco Sandoval, 2011)

Tal y como se muestra en la Figura 16, existe una etapa de calibración del modelo, donde se analizarán los periodos desde 1972 hasta el 2016 para la época seca, con el fin de evaluar los patrones y brindar información al modelo para cuantificar el nivel de cambio, el tipo de transición y su respectiva localización. Luego de realizar los análisis para esos 40 años, se generará un mapa de Cambio de Cobertura /Uso del suelo y una matriz de cambio que indica la superficies de transición durante el periodo de observación. Dicha matriz se puede transformar en una de probabilidad de cambio (Matriz Markov) que indica la probabilidad de ocurrencia de cada transición durante un año y permite realizar proyecciones sobre una base anual (Soares-Filho et al. 2002 citado por J.F Mas y A. Flamenco Sandoval, 2011).

Para identificar las áreas más propensas a los cambios, se realizará una comparación entre los mapas generados, para cada transición, la localización de los cambios respeto a diferentes variables explicativas cartografiadas. Esta comparación permite establecer una relación entre el potencial de cambio y las variables a través de pesos de evidencia que se basa en probabilidades condicionales. (Soares-Filho et al. 2002 citado por J.F Mas y A. Flamenco Sandoval, 2011).

El cálculo de los pesos de evidencia se realizó para cada transición tomando en cuenta variables explicativas binarias (dentro/fuera de un área protegida) o con múltiples categorías (tipos de tenencia de la tierra, rangos de pendiente). Para ello, las variables continuas (distancias, pendiente) se transformaron en variables categóricas aplicando rangos. Para una discusión más detallada sobre el cálculo de los pesos de evidencia ver Soares Filho et al. 2010 citado por J.F Mas y A. Flamenco Sandoval, 2011).

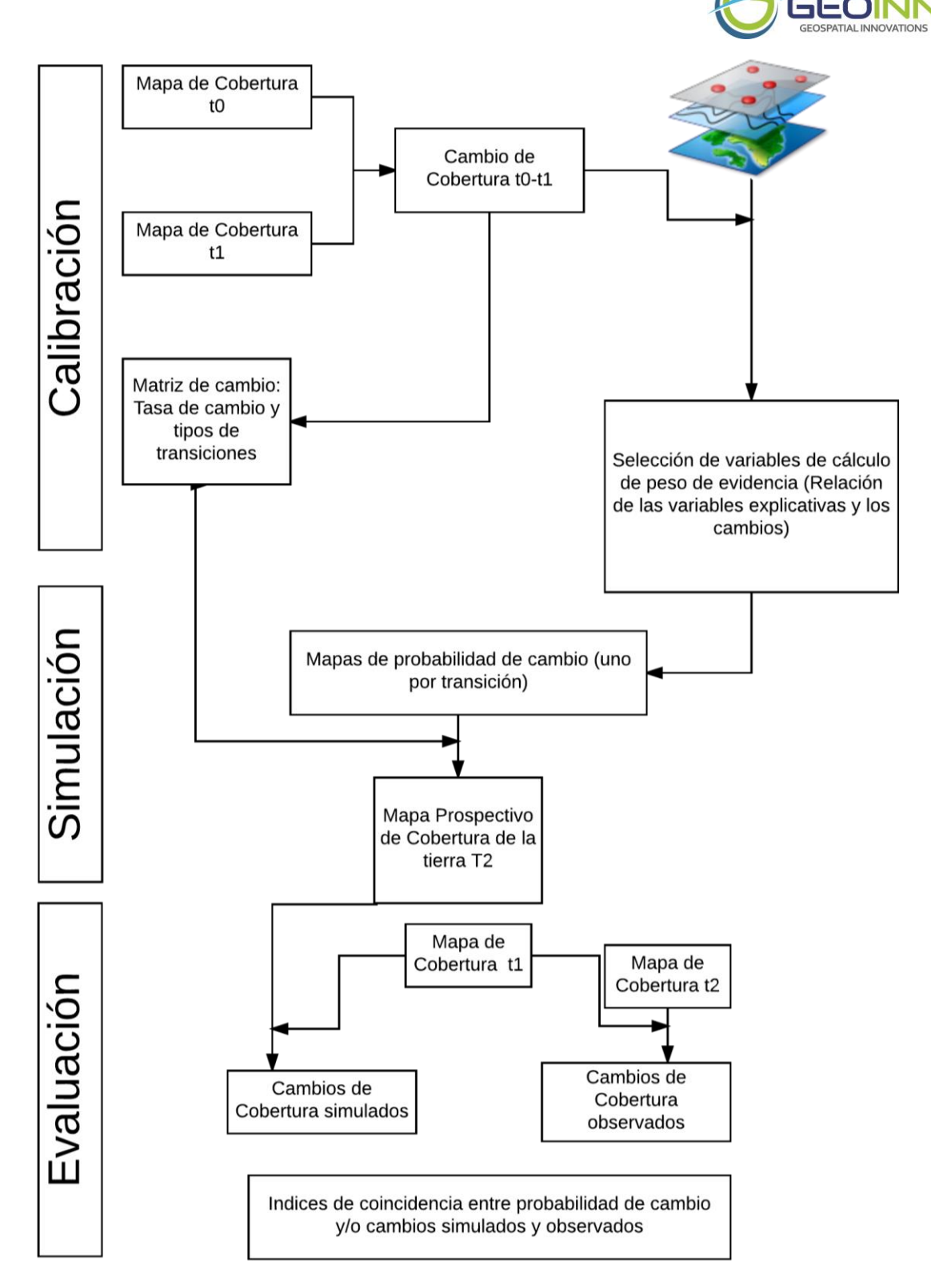

<span id="page-28-0"></span>**Figura 16**. Flujo de proceso de clasificación. Fuente J.F Mas y A. Flamenco Sandoval, 2011.

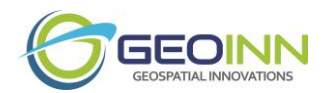

Para la etapa de simulación, con base en los pesos de evidencia y los mapas de variables explicativas para cada uno de las cuencas en estudio, se elaborará el mapa de probabilidad para cada transición. Con base a estos mapas de probabilidad se desarrollaran los mapas prospectivos de Cambio de Uso del Suelo. Para que los resultados sean más verosímiles, se utilizaran autómatas celulares que permiten reproducir patrones espaciales de cambio.

Finalmente, para la etapa de evaluación, consistirá en comparar la coincidencia espacial entre las probabilidades de cambio y los Cambios de Cobertura simulados con los cambios observados. Para esto se utilizará un índice de diferencia de potencial de cambio (DPC) (Eastman et al. 2005; Pérez-Vega et al. 2011). El índice consiste en calcular la diferencia entre la probabilidad promedio de las áreas de cambio y de permanencia (Eastman et al., 2005). Un índice de cero indica que no hay diferencia entre la probabilidad de cambio de las áreas que cambiaron y las que permanecieron (modelo "nulo"). Un valor de uno correspondería al caso hipotético en el cual todos los pixeles de cambio tuvieron una probabilidad de cambio igual a uno y todos los de permanencia a cero. Un valor negativo indica que fueron los pixeles con menos probabilidad de cambio los que cambiaron más. (J. F. Mas y A. Flamenco Sandoval, 2011).

## *Análisis de cambios de uso utilizando Molusce (Métodos de evaluación de cambios de uso por sus siglas en inglés) métodos y algoritmos*

La herramienta a usar (software QGIS - Complemento MOLUSCE) implementa los siguientes procesos.

- 1. Toma raster de categorías de uso de la tierra para un periodo A (pasado), y un raster de categorías de uso de la tierra para un periodo B (presente o cercano) y raster de variables explicativas o factores.
- 2. Entrena un modelo que predice los cambios de uso de la tierra del pasado al presente.
- 3. Predice los cambios de uso futuro de la tierra usando un modelo derivado, a partir del estado actual y los factores actuales.

## **Terminología utilizada:**

- *Modelo* es un algoritmo que es usado para predecir los cambios de uso de la tierra (transiciones).
- *Raster estado* es un raster de una sola banda donde cada píxel es asignado con una categoría de uso.
- *Raster estado de entrada* es un raster de una sola banda describiendo el pasado.
- *Raster de estado de salida* es un raster de una sola banda que describe el presente. Este es el resultado de la predicción para un modelo (el usuario entrena al modelo a predecir (raster de entrada, factores)  $\rightarrow$  raster de salida).
- *Raster de factores* es un raster de variables explicativas. Este raster puede ser unibanda o multibanda.

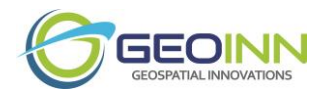

- *Clases de transición o una simple transición* es una información acerca del cambio de uso de la tierra. Cada cambio (por ejemplo Bosque -> No Bosque) puede ser visualizado como una transición de cambio de categoría de uso (codificada como pixel) a partir del raster del pasado y el del presente.
- *Mapa de cambio* es un ráster entero de una banda que almacena información acerca de las transiciones. Valores de categorías de cambio son mapeadas una a una a clases de transición.

#### **Requerimientos de los raster:**

Todos los raster de estado inicial y de salida junto con las variables explicativas deben de tener las siguientes características para utilizar cualquier algoritmo de modelado de cambio.

- Misma cantidad de categorías de uso. Si en el raster de inicio hay 4 categorías (por ejemplo, urbano, bosque, caminos, agua) en la de salida deben de existir esas mismas categorías.
- Los raster de entrada y salida deben de ser del tipo entero. Las variables explicativas pueden ser flotantes.
- Tanto los raster de entrada y salida y variables explicativas deben de tener la misma proyección espacial y escala (esto significa que tienen que deben de cubrir las mismas coordenadas y la misma cantidad de pixeles).

El modulo o aplicativo MOLUSCE consta de tres módulos utilitarios:

- Proveedor de datos: Provee los procesos para leer y escribir los datos raster y las funciones similares.
- Tabulación Cruzada: Provee las funciones para crear las tablas de contingencia.
- Sampler: Provee el proceso de muestreo.

## **Descripción del proceso de muestreo**

Sampler funciona con píxeles individuales y un vecindario de píxeles. Esto significa que un usuario puede tener en cuenta un conjunto de píxeles alrededor del píxel actual. La implementación del algoritmo utiliza el vecindario de Moore. Por ejemplo, si el usuario configura una vecindad de 1 tamaño, el procedimiento de muestreo lee el píxel actual y todos los píxeles situados en la vecindad inmediata (tamaño de ventana 3x3). Si el usuario establece un vecindario de 2 tamaños, el procedimiento de muestreo lee el píxel actual y todos los píxeles ubicados en el tamaño de la ventana 5x5 y así sucesivamente. Cada vecindario se almacena como vector (9 elementos, 25 elementos y así sucesivamente). El muestreo se realiza para cada ráster de entrada (ráster de estado inicial y factores).

Así, una muestra contiene:

- Coordenadas del pixel,
- Datos de entrada (consta de 2 partes):

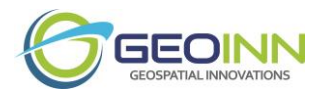

- El vector de píxeles de estado es el vecindario que se lee de ráster de 1 banda, este ráster contiene estados iniciales (categorías). El ráster se divide en un conjunto de variables ficticias antes del muestreo (véase más abajo).
- Los vectores de píxeles de factor son los vecindarios extraídos de rasters de factor (pueden ser multibanda).
- Los datos de salida se leen de ráster de 1 banda, este ráster contiene estados finales.

Existen varios modos de muestreo:

- "Todas". Este modo extrae información para todos los píxeles de los rasters de entrada y salida. Entre otros métodos este modo de muestreo necesita la mayor cantidad de RAM y tiempo de CPU.
- "Aleatorio". Este modo extrae información para muestras seleccionadas aleatoriamente: si la trama tiene N píxeles, entonces cada píxel tiene una probabilidad de 1 / N de ser seleccionado.
- Estratificado Este modo subestima aleatoriamente categorías principales (áreas grandes) y / o sobre muestre categorías menores (áreas pequeñas). Si C es el recuento deseado de muestras y K es el número de categorías de salida, entonces el procedimiento de muestreo selecciona K grupos aleatorios de píxeles de igual tamaño C / K. Cada grupo contendrá píxeles de una categoría determinada.

#### **Tabulación Cruzada**

Tabulación cruzada es un módulo que se utiliza en varios lugares del flujo de trabajo. El propósito principal del módulo es crear tablas de contingencia. Por ejemplo, se utiliza durante la creación de la matriz de transición. En este caso, el método calcula la estadística de transición: cuántos píxeles se han cambiado. El resultado se presenta en el Cuadro 4.

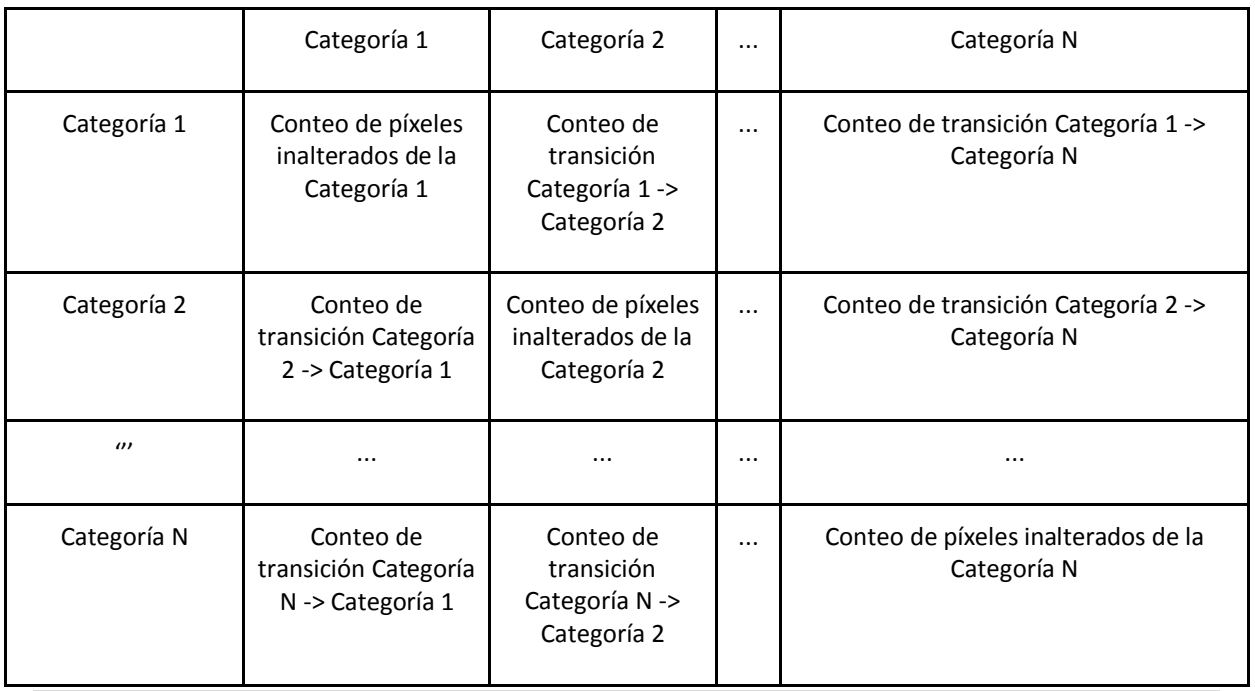

#### <span id="page-31-0"></span>**Cuadro 4.** Tabulación cruzada

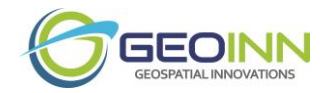

El otro módulo de MOLUSCE es el algoritmo:

Para iniciar con la parte del módulo de algoritmos se debe de iniciar con el análisis de áreas.

El propósito principal del módulo de análisis de área es el cálculo del mapa de cambios. El módulo utiliza el siguiente esquema de codificación de transición (ver Cuadro 5).

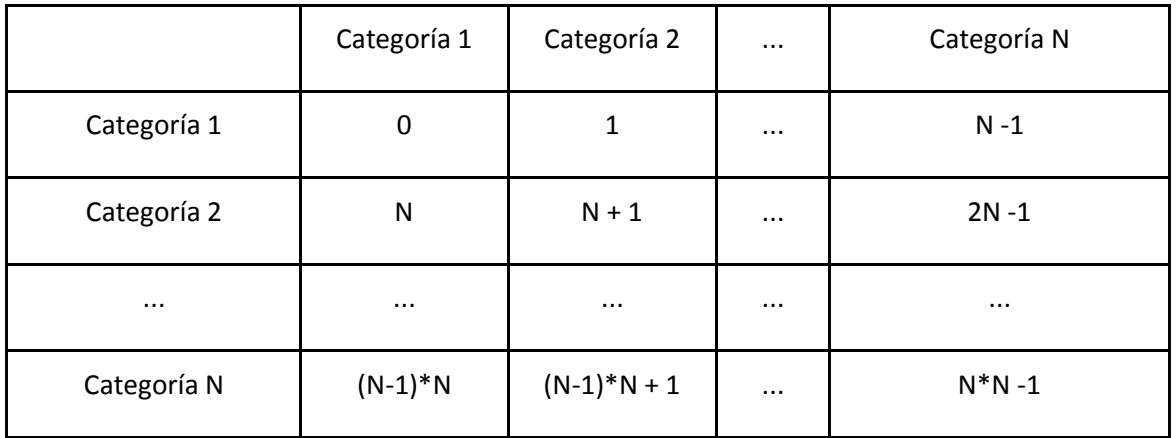

<span id="page-32-0"></span>**Cuadro 5.** Esquema de codificación de transición.

Por ejemplo, si en la categoría de rasters de estado "Bosque" codificada como "3", la categoría "No forestal" codificada como "2", entonces la transición "bosque" -> "no forestal" en el mapa de cambio será codificada como "7".

<span id="page-32-1"></span>Por ejemplo, para 4 clases (N = 4), hay  $4 * 4 = 16$  posibles transiciones (ver Cuadro 6) **Cuadro 6.** Ejemplo para cuatro clases.

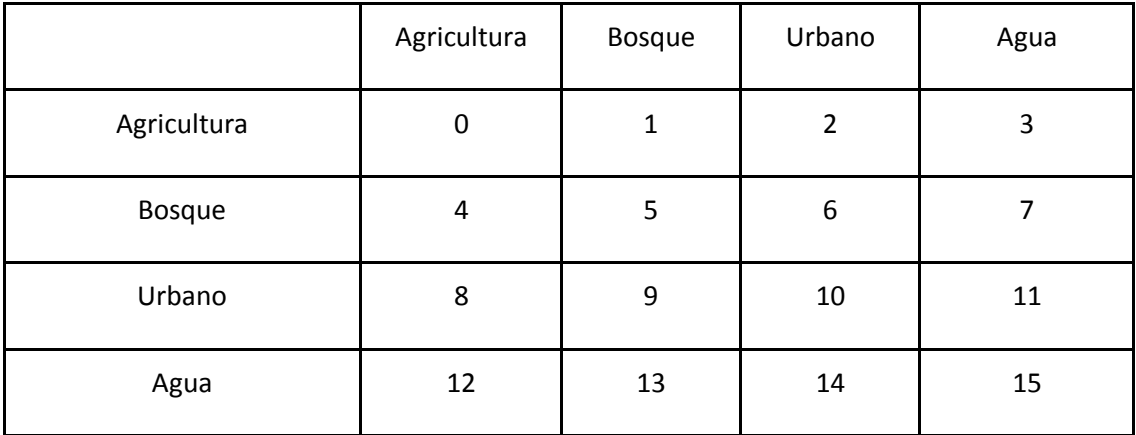

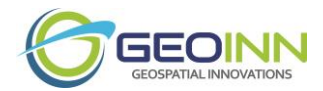

La salida de la fase de Análisis de Área es un mapa de cambio en el que cada píxel tiene asignado un valor entero que indica su transición.

La siguiente fase del módulo de algoritmos es la parte de Modelación.

#### **Modelación**

Un usuario tiene varios factores, raster de estado inicial y raster de estado final. El objetivo de la etapa de modelado es crear un modelo que pueda predecir los cambios en el uso de la tierra entre esos estados. Antes de discutir los métodos de predicción necesitamos explicar la etapa de preparación común.

La primera subsección de esta sección discute los tipos de datos de entrada y salida y las manipulaciones necesarias con los datos, las subsecciones siguientes describen las realizaciones concretas de los modelos de predicción.

#### **Tipos de datos y procedimientos de inicialización**

Los siguientes supuestos son utilizados actualmente por el complemento:

- Los rásteres de estado inicial y final son rasters categóricos de una banda, por lo tanto, un mapa de cambios es también ráster categórico de una banda.
- Para los rasters de factor de modelo ANN (redes neurales artificiales por sus siglas en inglés), WoE (Pesos de Evidencia por sus siglas en inglés), MCE (Evaluación Multicriterio por sus siglas en inglés) y LR (Regresión Logística por sus siglas en inglés) asumidos ordinales o continuos (una banda o multibanda), pero no categóricos.

El usuario escogerá uno de estos algoritmos y el siguiente paso de este módulo es el Simulator.

#### **Simulación**

El módulo *Simulator* realiza el procedimiento de evaluación del cambio de uso del suelo. Toma como entrada los siguientes datos:

- Ráster de estado inicial:
- Rasters de factores:
- Modelo. Ya sea ANN, WoE, MCE o LR

El ráster de estado inicial contiene información sobre las categorías de uso de la tierra actuales, los rasters de factores contienen información sobre variables explicativas. El modelo es un predictor que calcula los potenciales de transición en la condición de los factores y el uso actual de la tierra. Así que el módulo no utiliza reglas de transición implícitas, utiliza potenciales de transición generados por los modelos. El efecto de vecindad se logra si un modelo utiliza el vecindario durante el entrenamiento, por ejemplo, la regresión logística tiene un coeficiente para cada vecino y el coeficiente afecta al potencial de transición. Si el modelo no utiliza vecindario, *Simulator* sólo tiene en cuenta los patrones generales.

El módulo funciona como sigue esquema:

1. *Simulator* toma las probabilidades de transición de la matriz de transición y calcula el conteo de píxeles que tiene que ser cambiado (para cada clase de transición);

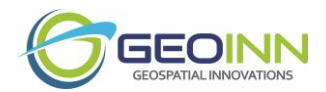

- 2. *Simulator* llama a un modelo, pasa a él raster de estado inicial y rasters de factor;
- 3. El modelo escanea los píxeles de los rasters (y sus vecinos si el modelo usa neigborhood) y calcula los potenciales de transición de cada clase de transición;
- 4. *Simulator* construye un raster certancia: el píxel del ráster es la diferencia entre dos potenciales más grandes de píxeles correspondientes de rásteres de potencial de transición. Como resultado, el ráster contiene la confianza del modelo: cuanto mayor es la diferencia, mayor es la confianza;
- 5. *Simulator* construye una trama de las transiciones más probables: los píxeles de la trama son la clase de transición con el mayor potencial de transición. Este raster es un raster auxiliar usado durante la siguiente etapa;
- 6. Para cada clase de transición Simulator busca en la trama de las transiciones más probables un número necesario de píxeles con la mayor confianza y cambia la categoría de los píxeles. Si la confianza de dos o más píxeles está cerca, entonces se elige una selección aleatoria del píxel.

El módulo da las siguientes salidas:

- Rasters de potencial de transición (escalado a porcentajes) que se emiten de los modelos;
- Raster de la diferencia entre los dos potenciales más grandes o 'certeza';
- Resultado de la simulación.

El esquema descrito se utiliza si un usuario especifica sólo una iteración de simulación. Si se tienen que preformar varias iteraciones, en general el esquema es el mismo, pero los rasters de estado inicial se cambian en las siguientes iteraciones: el primer mapa simulado es el mapa de estado inicial para la segunda iteración, el resultado de la segunda iteración es el inicial Estados de la tercera iteración y así sucesivamente.

## <span id="page-34-0"></span>**Obtención del modelo digital del terreno, modelo digital de superficie, curvas de nivel a partir de datos de RADAR-SAR**

Los mapas base topográficos son esenciales para algunos análisis y para la toma de decisiones en una gran cantidad de actividades de monitorización y planificación.

En este proyecto planteamos trabajar con datos de TerraSAR-X / TamDEM-X el cual ofrece capacidades independientes de cualquier situación meteorológica y una geolocalización y precisión que facilita la creación de mapas topográficos. Para esto se utilizan métodos y aplicaciones de cartografía para Radar SAR (TerraSAR-X / TamDEM-X) el cual permite la generación de modelos de elevación (Superficie y Terreno) y curvas de nivel para las cuencas contempladas en el estudio.

Las Áreas a Suministrar con Curvas de Nivel a 5m de Equidistancia, Modelo Digital del Terreno (el cual es una representación visual y matemática de los valores de altitud con respecto al nivel medio del mar) y Modelo Digital de Superficie (representa todos los valores existentes presentes en la superficie terrestre como vegetación, edificaciones, infraestructura y el terreno propiamente) a 12m de Pixel, se muestran en la siguiente Figura 17.

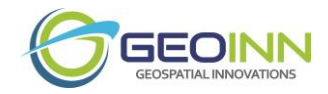

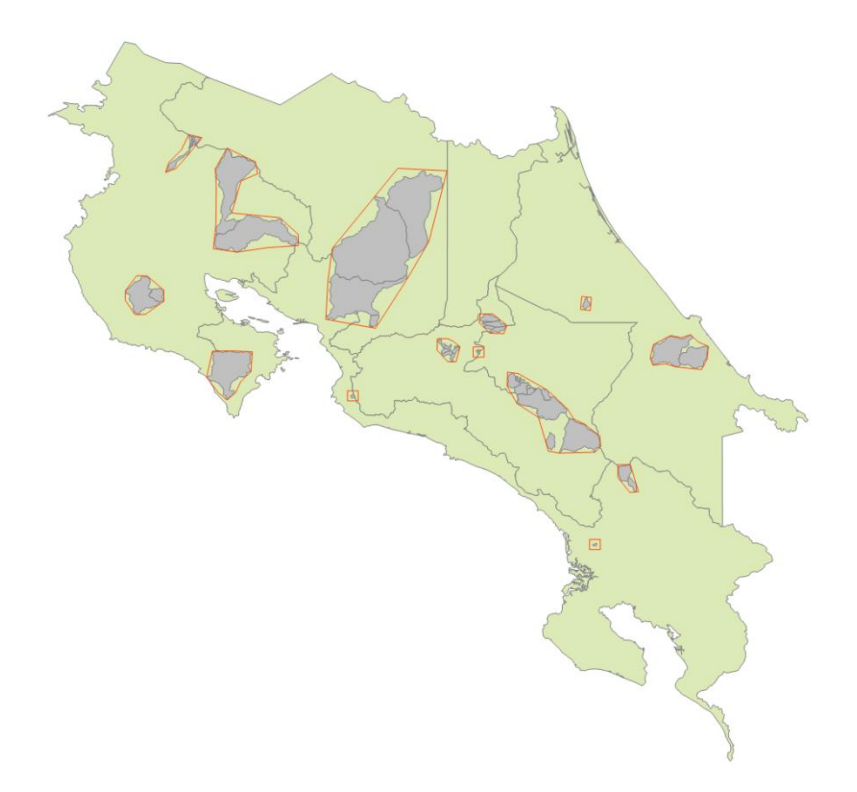

<span id="page-35-0"></span>**Figura 17.** El Área a Suministrar con Datos de Elevación es de 6.043 Km<sup>2</sup>

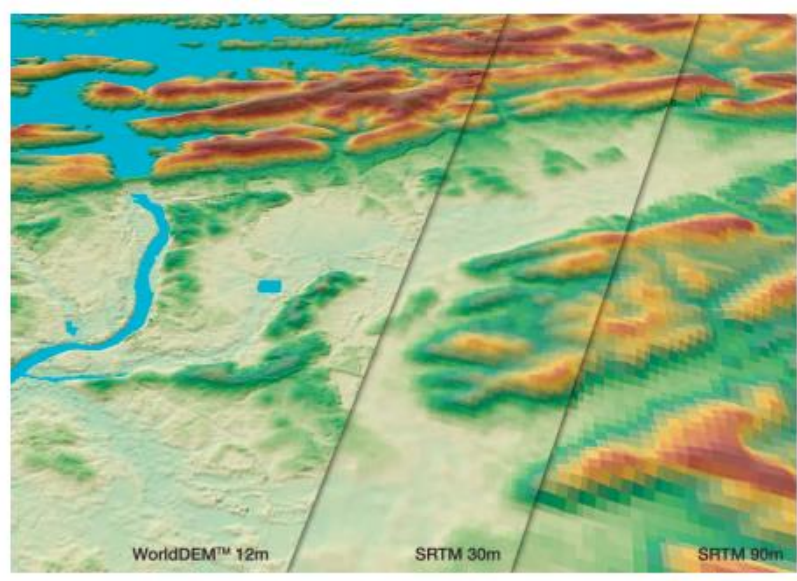

WorldDEM™ provides a superior level of detail and accuracy compared to SRTM data. Location: Arkansas, USA

**Figura 18.** Resoluciones de MDT.

<span id="page-35-1"></span>En la Figura 18 anterior se muestran las diferencias de los modelos digitales de terreno de resolución gruesa (30 m y 90 m) en comparación con el WorldDEM de 12 m de pixel.

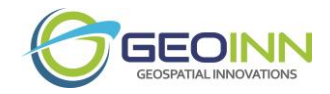

## <span id="page-36-0"></span>**Cálculo y estimación de Erosión y Sedimentación**

En esta parte del estudio se contemplaron los siguientes modelos:

- RUSLE (Revised Universal Soil Loss Equation/Ecuación Revisada de la Pérdida Universal del Suelo) que simula la pérdida del suelo provocada por el agua en campos y pasturas no canalizadas.
- SEDIMENTATION (Sedimentación) que evalúa el movimiento neto del suelo (erosión o deposición) dentro de segmentos, campos o cuencas de ríos

La revisión de USLE (RUSLE) es un modelo empírico de erosión (Renard et al., 1991), para predecir pérdidas de suelo promedio anual por hectárea, debido a erosión laminar originalmente formulado por Wischmeier y Smith (1978). Utiliza un método de análisis por factores, los cuales corresponden a la erosividad de las precipitaciones (factor R), la erodabilidad del suelo (factor k), la topografía del paisaje descrito por la longitud e inclinación del terreno (factor LS), la cubierta vegetal (factor C) y finalmente las prácticas de conservación (factor P).

La pérdida de suelo (A) en ton/ha/año, se estima a través de la Ecuación 1.

$$
A = R * K * L * S * C * P
$$
 **Equación 1**

Donde,

- **Factor R:** es un índice de erosión pluvial (parámetro que representa la energía cinética de la lluvia).
- **Factor K:** es un factor de erodabilidad del suelo (parámetro que define su mayor o menor capacidad para ser disgregado)
- **Factor L**: el factor longitud de pendiente (ladera de máxima pendiente).
- **Factor S**: el factor pendiente (como variable que condiciona la mayor o menor escorrentía del agua).
- **Factor C**: un factor de cobertura de la tierra (como variable capaz de proteger al suelo de la actuación de la energía cinética de la lluvia).
- **Factor P:** un factor prácticas de conservación (se refiere a las prácticas de labranza que modifican la susceptibilidad del suelo a ser erosionado).

En la Figura 19, se muestra el flujo de trabajo que se realizó para obtener la erosión potencial del suelo en las zonas de estudio.

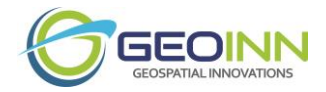

## **1. Factor K**

El *factor K* determina la susceptibilidad del suelo a la erosión hídrica. Su valor va a depender del contenido de materia orgánica, la permeabilidad, estructura y textura del suelo. Para el cálculo de este índice se utilizó la información proporcionada por ISRIC, que es el centro mundial de datos del suelo, en su página [http://soilgrids.org/index.html.](http://soilgrids.org/index.html) La resolución espacial del raster que contiene los valores de suelos es de 1 km el pixel (0.08333 grados decimales en el sistema WGS84). Dado que el índice para estimar el Factor K está dado por la fórmula del Grupo Tragsa (1998):

K = [10-4 \* 2.71 \* M1.14 \*(12-mo) + 4.20 (s-2) + 3.23 (p-3)] /100 **Ecuación 2**

Donde,

K = Factor de erodabilidad del suelo, expresado [t\*m2\*hr/ha\*J\*cm]

MO = Materia orgánica [%]

s = Código de la estructura del suelo

p = Código de permeabilidad

M = Producto de las fracciones del tamaño de las partículas primarias o (%limo+%arena)\*(100-%arcilla)

Además estos valores se verificaron en campo y se reforzaron con el mapa de suelos del Centro de Investigaciones Agronómicas (CIA) de la Universidad de Costa Rica a escala 1:200000.

En lo posible se usaron los mapas de suelos existentes para cada cuenca hidrográfica a las escala 1:50.0000. Aunque la ecuación 3 se puede utilizar, ya existen tablas que relacionan el factor con los tipos de suelos. (Marchamalo, 1994).

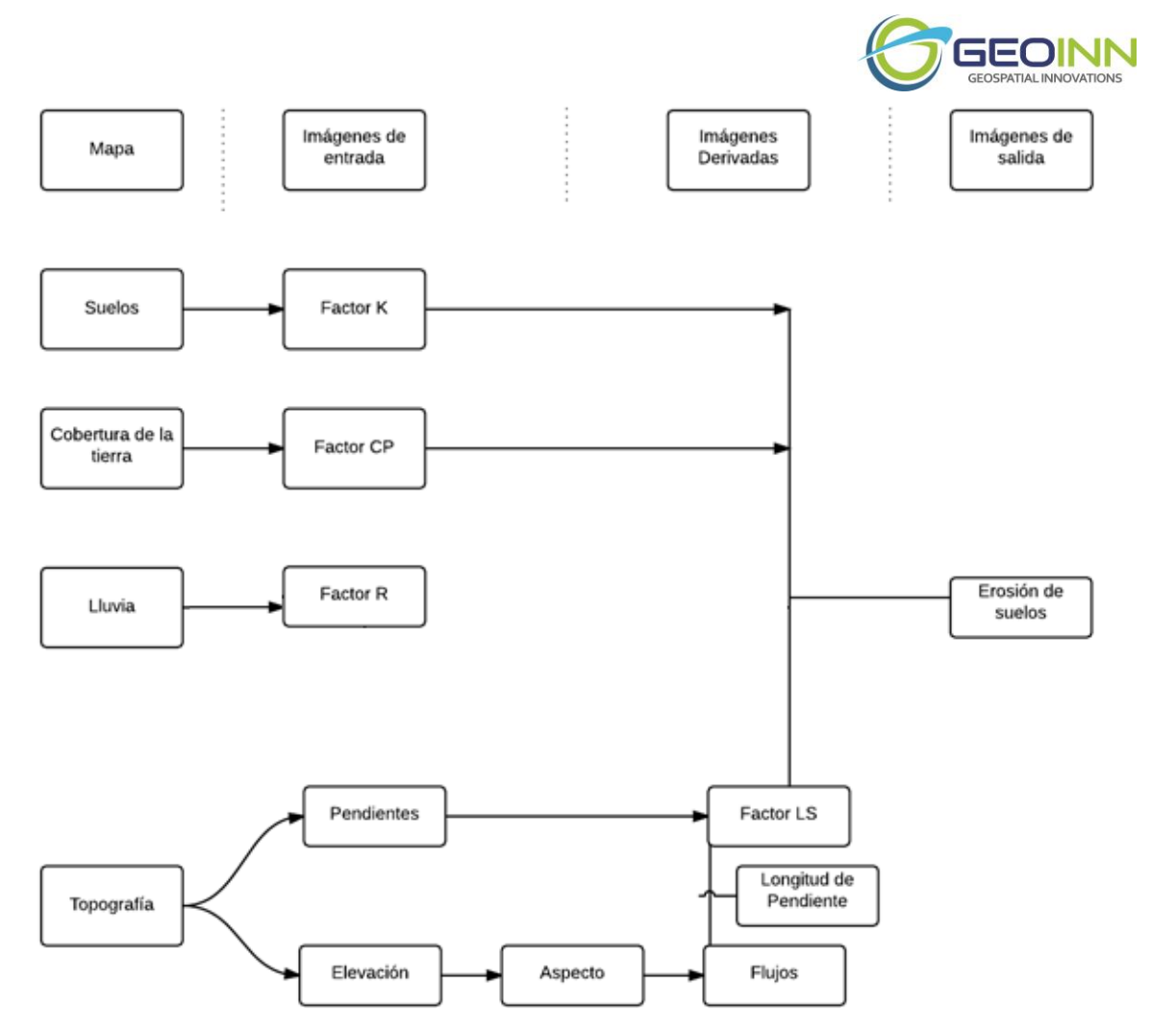

<span id="page-38-0"></span>**Figura 19.** Esquema metodológico del procedimiento aplicado a calcular RUSLE actual.

## **2. Factor LS**

En el caso del factor LS responde tal como lo explican Ibáñez et al. (Sin año), al efecto combinado de la longitud y el ángulo de inclinación de las laderas, donde ambos son imposibles de individualizar. Su valor sirve para estimar las pérdidas de suelo que se producen en un terreno en pendiente comparativamente a las pérdidas por unidad de área que se producirían si una misma lluvia cayera sobre una parcela de 22 m de longitud y 9 %. Este factor toma tanto el ángulo como la distancia de la pendiente; ya que, el ángulo de la pendiente modifica el tiempo de permanencia de la lámina de agua que circula por la superficie del terreno, independiente del volumen de escorrentía generado. Por su parte, cuanto mayor sea la longitud y el ángulo de inclinación de una ladera mayor será la energía cinética que alcanzará el agua circulante por su superficie, por lo que mayor será su capacidad de desagregación y transporte.

El primer paso para la obtención de este factor es contar con un modelo de elevación digital (MDE) de alta resolución, el cual es el WORLD DEM de AIRUS.

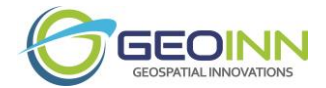

Para obtener el factor LS, se requieren calcular los valores F y m, ya que la ecuación del condicionante L está dada por:

$$
L = \left(\frac{\lambda}{22.13}\right)^m
$$
 *Ecuación 3*

El componente **m** se expresa mediante la siguiente formula:

$$
m = \frac{F}{1+F}
$$
 *Equation 4*

Y finalmente le componente **F** corresponde a:

$$
F = \frac{\frac{\sin \beta}{0.0896}}{(3(\sin \beta)^{0.8}+0.56)}
$$
 *Equation 5*

Para obtener los valores de F en radianes y poder realizar los cálculos correctamente es preciso multiplicar la capa de pendientes por 0.01745, tal como se muestra en el siguiente procedimiento:

- F=((Sin((pendientes)\*0.01745/0.0896)/(3\*Power(Sin((pendientes)\*0.01745), 0.08)+0.56))
- $m = (F)/(1+(F))$

Finalmente se obtuvo el Factor L que responde a la Ecuación 6 de acuerdo a Desmet y Govers (1996).

$$
L_{(i,j)} = \frac{(A_{(i,j)} + D^2)^{m+1} - A_{(I,j)}^{m+1}}{x^m * D^{m+2} * (22.13)^m}
$$
 *Equation 6*

Donde,

- A(i,j)(m) es el área aportadora unitaria en la entrada de un pixel (celda),
- D es el tamaño del pixel, y
- "x" es el factor de corrección de forma.

Y se expresa en la calculadora raster de la siguiente manera:

**Ecuación 7** L= (Power (((acumulación) + 100), ((m)+1)) - Power ((acumulación), ((m)+1))) / (Power (10, ((m)+2)) \* Power (22.13, (m)))

39 |

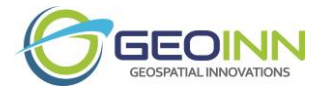

**Ecuación 8**

Por su parte el condicionante S según McCool, et al. (1989) depende del valor del ángulo, entonces se utilizará la condicionante "con" para su cálculo en una calculadora raster y se expresa de la siguiente manera en la calculadora raster.

S= Con(Tan((pendientes)\*0.01745) < 0.09,(10.8\*Sin((pendientes)\*0.01745)+0.03),

 $(16.8 * Sin((pendientes)*0.01745) - 0.5))$ 

Finalmente, para obtener el Factor LS se multiplican los condicionantes antes calculados:

Factor LS= (Factor L) \* (Factor S) **Ecuación 9**

Por lo general el LS se debe acotar debido a imperfecciones del modelo.

#### **3. Factor R**

El cálculo de este factor se llevó a cabo mediante el uso del índice modificado de Fournier (Renard and Freimund, 1994; Segura et al., 2014). Este índice caracteriza la agresividad de la precipitación y se calcula de la siguiente forma (ecuación 8):

$$
IFM = \sum_{i=1}^{12} \frac{p_i^2}{p}
$$
 *Ecuación 10*

Donde,

IFM índice de Fournier modificado en mm

- pi … precipitación del mes i en mm.
- P… precipitación total anual, en mm.

Para estimar este factor fue preciso hacer una sumatoria de la lluvia mensual, para generar un archivo de la precipitación anual en el área de estudio. La información necesaria para realizar este procedimiento se obtuvo mediante la precipitación promedio mensual estimada anteriormente. Se generaron curvas o isoyetas cada 10 mm, para cada mes, y se realizó una interpolación mediante el método Topo to raster, con una celda de salida de 20 m el pixel. Para el caso de la suma de cuadrados de cada mes, se recurrió al uso de la calculadora raster y seguidamente se hizo la división entre el producto resultante de este paso y la sumatoria de la precipitación anual.

Se confrontará el IFM con el mapa de Varhson, para este parámetro. Lo ideal sería realizar el cálculo con estaciones meteorológicas, siempre que estén disponibles.

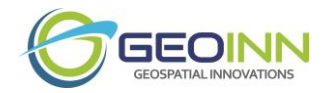

#### **4. Factor C**

El factor C es usado para reflejar el efecto de la cobertura de la tierra y prácticas de manejo en las tasas de erosión. Este factor mide como el potencial de pérdida de suelo será distribuido en el tiempo durante la construcción de actividades, rotación de cultivos, y otros esquemas de manejo. Este factor se basa en una capa vectorial de polígonos que contiene la cobertura del suelo que se obtuvo a partir la clasificación de imágenes para cada cuenca. El uso fue clasificado según criterios aportados por Wischmeier and Smith (1998), Renard and Freimund (1994) y Segura et al. (2014). De estas fuentes se obtuvieron los índices "c" (asociado directamente a la categoría de uso) y "p" (relacionado con las prácticas de conservación de suelos) y que al ser multiplicados entre sí dan como resultado los valores de este Factor. El Cuadro 7 muestra los valores del Factor C y Factor P utilizados, y que además depende la pendiente del terreno y las prácticas específicas de cultivo; esto último para el caso del Factor P.

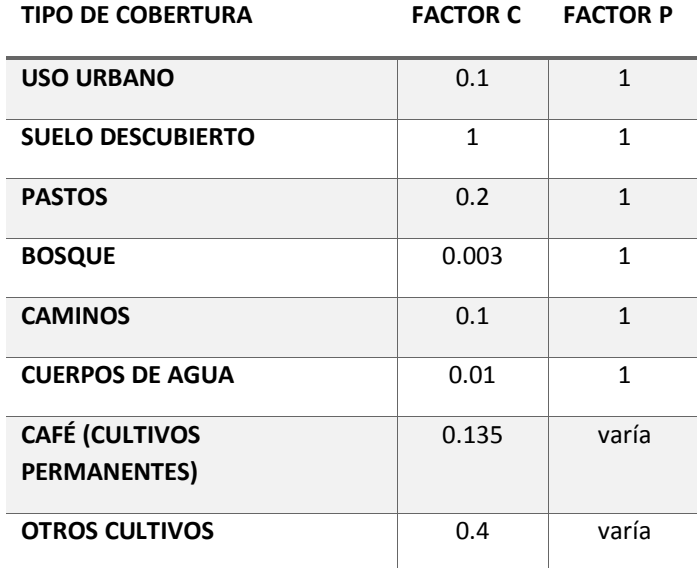

<span id="page-41-0"></span>**Cuadro 7.** Cobertura de la tierra asociada a los factores definidos C y P.

## *Determinación del Índice de Aporte de Sedimentos*

Una vez creado el mapa de erosión utilizando los parámetros de la EUPS, se procede al cálculo del índice de aporte o distribución (delivery index) siguiendo la secuencia:

- 1. determinación de la producción por flujo y pendiente
- 2. determinación de la capacidad mínima de transporte y
- 3. determinación del índice final

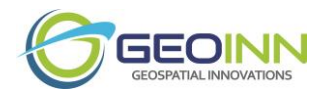

El índice final se normaliza usando una escala logarítmica antes de ser salvado en formato byte con un rango de 0 a 255. Esto provoca que los valores "DI scale y offset" se modifiquen en forma dinámica en el archivo de proyecto (extensión .INF, a modo de ejemplo, ver contenido del archivo Savegre.INF en el anexo). El cálculo del índice de aporte de sedimentos "Delivery Index", realizado en forma de imagen, para cada píxel, se puede expresar como (Saborío, J.2002):

DI: Capacidad de Transporte/Sedimento suplido

$$
DI = Pa^{2.32} \min (F^{0.66} S^{1.44}) / SE
$$
 **Ecuación 11**

Dónde:

- Pa = lluvia anual en mm.
- F = número de rutas de flujo que convergen
- S = pendientes en grados
- SE = erosión

## *Estimación de las Pérdidas de Suelo*

La erosión real, estimada mediante el modelo USLE y utilizando SIG se representará en una imagen que muestra la pérdida de suelo en Mg ha-1 año-1 en cada una de las celdas de una hectárea de superficie en que se dividida el área de estudio.

El análisis en el SIG se realiza multiplicando la imagen que contiene cada factor: erosividad (R) x erosionabilidad (K) x el factor longitud y pendiente de la ladera (LS) x el factor manejo y cobertura (C) logrando la imagen final de pérdidas por erosión hídrica. Para sintetizar el resultado se clasifica la imagen de pérdidas de suelo, con una adaptación de los rangos definidos obteniendo al final la imagen con los distintos niveles erosivos.

El riesgo de erosión es expresado cualitativamente (alto, moderado, bajo, etc.), o cuantitativamente (toneladas por hectárea por año) según Renschler (1996). Se utiliza la siguiente Cuadro 8 para interpretar los resultados:

<span id="page-42-0"></span>**Cuadro 8.** Riesgos de erosión en toneladas por hectárea por año y su equivalencia en milímetros por año

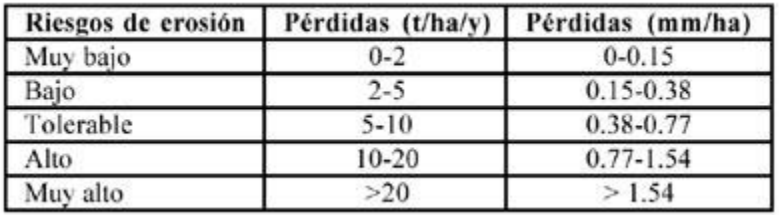

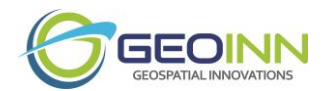

Para la conversión de la cantidad de pérdida de suelo en unidades de peso (t/ha) a unidades de longitud (mm), se utiliza el valor promedio de la densidad de masa del suelo como una constante 1.3 g/cm3 (Marshall, 1996). La densidad de masa del suelo se define como la proporción de masa de la parte sólida seca del volumen de masa del suelo constituido por los sólidos secos. Este valor de la densidad de masa debe ser transformado a 1300 kg/m3 que se ajusta más a las operaciones en el cálculo de las pérdidas de suelo en milímetros (Geler, 2000).

## <span id="page-43-0"></span>Etapa 4. Elaboración de cartografía temática

La naturaleza geoespacial de este proyecto implica la elaboración de cartografía temática como una herramienta de representación y análisis de los resultados obtenidos en las diversas etapas o fases del estudio.

En estos productos, la escala de representación varía en función del tamaño de cada cuenca hidrográfica analizada.

Se prepararon, por tanto, una serie de mapas temáticos para cada cuenca los cuales se pueden subdividir de la siguiente manera:

- 1. Mapas de cobertura actual del uso de la tierra: 2015 o 2016
- 2. Mapas de análisis de cambios entre periodos
	- **I.** 1976-1986/1986-1996
	- **II.** 1986-1996/1996-2006
	- **III.** 1996-2006/2006-2016
- 3. Mapas de análisis de cambios para dos series de tiempo
	- **I.** 1976-2016 (40 años)
	- **II.** 1988-2014 (26 años)
- 4. Mapas de tendencias de cambios a futuro
	- **I.** 2030
- 5. Mapas de erosión
- 6. Mapas de sedimentación

# <span id="page-43-1"></span>Análisis de Resultados

<span id="page-43-2"></span>Cuenca Río Tenorio

La cuenca hidrográfica Río Tenorio del AOI 6 posee una extensión territorial total que ronda los 351.3 km<sup>2</sup>. Se ubica sobre la Cordillera Volcánica de Guanacaste, entre la ciudad de Cañas y el Volcán Tenorio y Volcán Miravalles. Abarca los cantones de Bagaces y Cañas, de la provincia de Guanacaste (ver ubicación en la Figura 20).

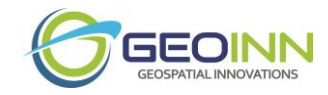

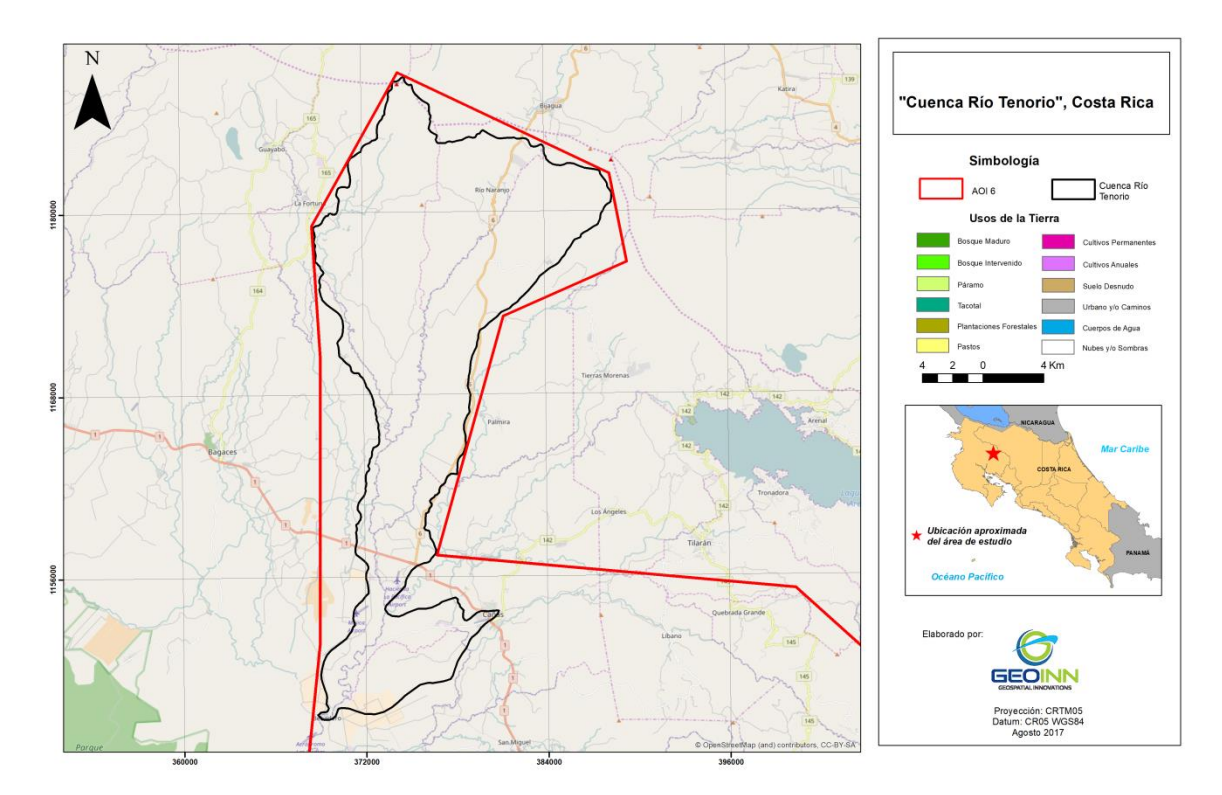

**Figura 20.** Mapa de ubicación del área de estudio.

## <span id="page-44-1"></span><span id="page-44-0"></span>**Análisis Histórico en el Cambio del Uso de la Tierra**

## *Análisis de cambios entre periodos*

## **a. Periodo: 1976-1986/1986-1996**

Este primer periodo se debe entender como los cambios de los usos de la tierra observados entre la década de 1976-1986 y la década de 1986-1996. Inicialmente se exponen los datos de extensión territorial, tanto en Km<sup>2</sup> como en porcentaje, de las diferentes categorías de usos de la tierra identificadas para cada década (Cuadro 9); y seguidamente se analizan los cambios observados entre ambas décadas estudiadas.

En cuanto a la década de 1976-1986, para el caso de esta cuenca Río Tenorio, se logró obtener una cobertura de los usos de la tierra que posee como fuente una imagen satelital del sensor Landsat 5 TM de la fecha 1985-03-30. Mientras que para la década de 1986-1996, se utilizó una imagen satelital del sensor Landsat 5 TM de la fecha 1989-03-30.

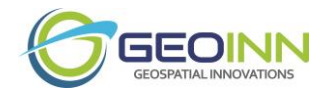

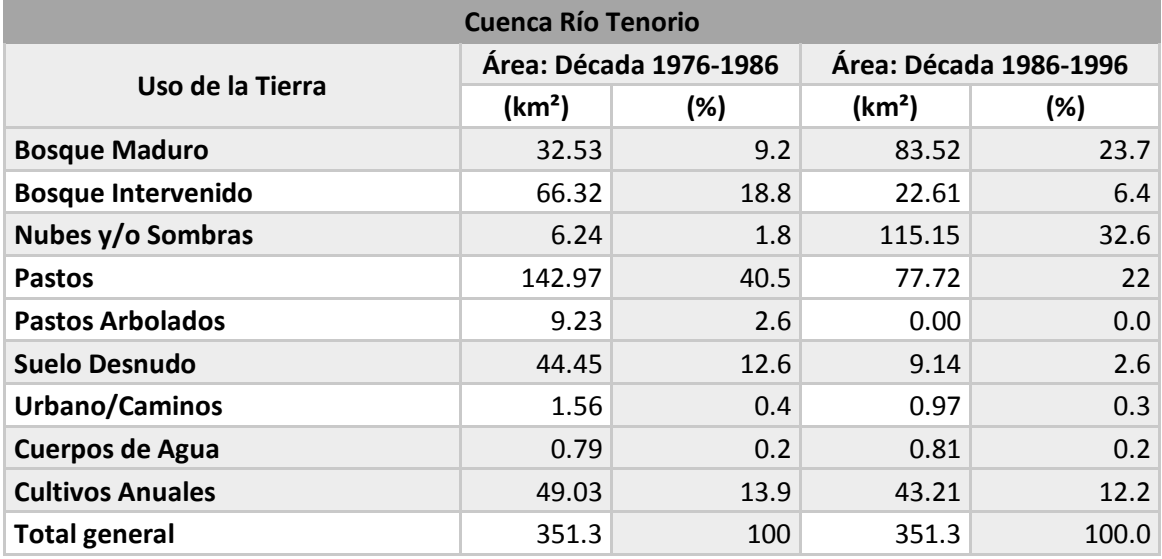

<span id="page-45-0"></span>**Cuadro 9.** Usos de la tierra para las décadas 1976-1986 y 1986-1996.

Para el caso de la década de 1976-1986, predominaron los usos de Pastos que presentaron la mayor extensión en torno a los 142.97 km<sup>2</sup> lo que representó aproximadamente un 40.5% de la totalidad de la cuenca. La segunda categoría con mayor representación fueron los Bosques Intervenidos con un área de 66.32 km<sup>2</sup>, es decir un 18.8% del total. La tercera posición la ocuparon los Cultivos Anuales con 49.03 Km<sup>2</sup> y un 13.9% de representación. La cuarta posición la ocuparon los Suelos Desnudos con 44.45 Km<sup>2</sup> y un 12.6% de representación. La quinta posición la ocuparon los Bosques Maduros con 32.53 Km<sup>2</sup> y un 9.2% de representación. Las categorías de menor presencia correspondieron en tanto, a los Pastos Arbolados con 9.23 km<sup>2</sup> y 2.6% de representación, a las Nubes (con 6.24 km<sup>2</sup> y 1.8%), coberturas Urbanas/Caminos (con 1.56 km<sup>2</sup> y 0.4%) y Cuerpos de Agua (con 0.79 km<sup>2</sup> y 0.2%).

Por su lado, en la década de 1986-1996, predominaron las Nubes que cubrieron una extensión en torno a los 115.15 km<sup>2</sup> lo que representó aproximadamente un 32.6% de la totalidad de la cuenca. La segunda categoría con mayor representación fueron los Bosques Maduros con un área de 83.52 km<sup>2</sup>, es decir un 23.7% del total. La tercera posición la ocuparon los Pastos con 77.72 Km<sup>2</sup> y un 22% de representación. La cuarta posición la ocuparon los Cultivos Anuales con 43.21 Km<sup>2</sup> y un 12.2% de representación. La quinta posición la ocuparon los Bosques Intervenidos con 22.61 Km<sup>2</sup> y un 6.4% de representación. Las categorías de menor presencia fueron en tanto, los Suelos Desnudos (con 9.14 Km<sup>2</sup> y un 2.6%), las coberturas Urbanas/Caminos (con 0.97 Km<sup>2</sup> y un 0.3%) y los Cuerpos de Agua (con 0.81 Km<sup>2</sup> y un 0.2%).

Los cambios geoespaciales se pueden apreciar en la Figura 21.

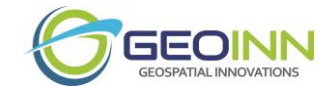

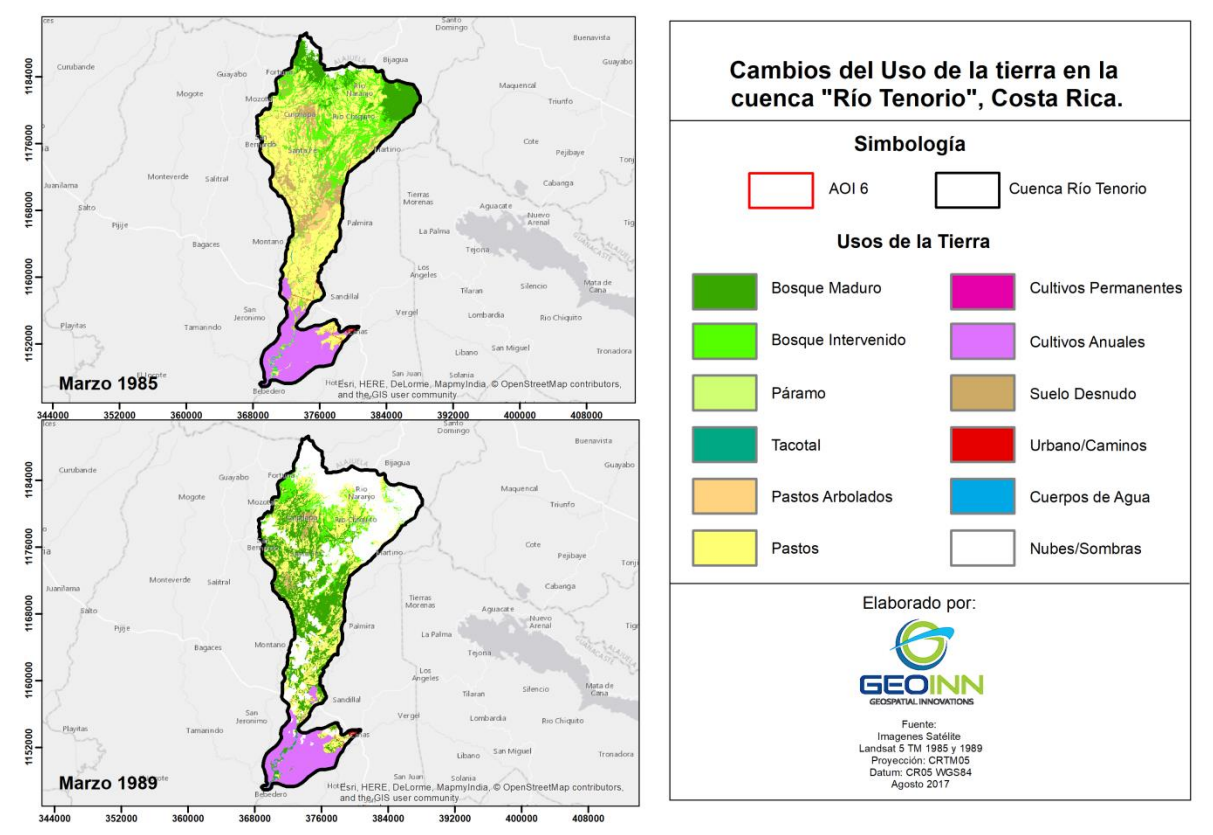

**Figura 21.** Mapa de cambios en el uso de la tierra, 1976-1986/1986-1996.

<span id="page-46-0"></span>Por lo tanto, para este caso se evidencia una tendencia similar al comparar el uso de la tierra del año 1985 con el del año 1989; donde destaca como cobertura principal los Pastos en la zona central de la cuenca. Sin embargo, los Pastos disminuyeron para 1989, dándole paso algunos parches de Bosques Maduros. Por otro lado, en ambos periodos, se mantuvieron los Bosques Maduros hacia el norte de la cuenca, mientras que por el sur predominaron los Cultivos Anuales.

## **b. Periodo: 1986-1996/1996-2006**

Este segundo periodo se debe entender como los cambios de los usos de la tierra observados entre la década de 1986-1996 y la década de 1996-2006. Inicialmente se exponen los datos de extensión territorial, tanto en Km<sup>2</sup> como en porcentaje, de las diferentes categorías de usos de la tierra identificadas para cada década (Cuadro 10); y seguidamente se analizan los cambios observados entre ambas décadas estudiadas.

En cuanto a la década de 1996-2006, para el caso de esta cuenca Río Tenorio, se logró obtener una cobertura de los usos de la tierra que posee como fuente una imagen satelital del sensor Landsat 7 ETM+ de la fecha 2001-01-29.

Para el caso de la década de 1996-2006, predominaron los usos de Bosques Intervenidos que presentaron la mayor extensión en torno a los 111.19 km<sup>2</sup> lo que representó aproximadamente un 31.5% de la totalidad de la cuenca. La segunda categoría con mayor representación fueron los

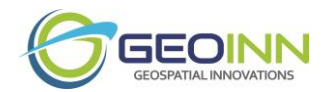

Suelos Desnudos con un área de 71.11 km<sup>2</sup>, es decir un 20.1% del total. La tercera posición la ocuparon los Pastos con un 63.94 Km<sup>2</sup> y un 18.1% de representación. La cuarta posición la ocuparon los Cultivos Anuales con 48.96 Km<sup>2</sup> y un 13.9% de representación. Las categorías de menor presencia correspondieron en tanto, a las Nubes (con 34.86 km<sup>2</sup> y 9.9%), Bosques Maduros (con 20.64 km<sup>2</sup> y 5.8%), coberturas Urbanas/Caminos (con 1.46 km<sup>2</sup> y 0.4%) y Cuerpos de Agua (con 0.97 km<sup>2</sup> y 0.3%).

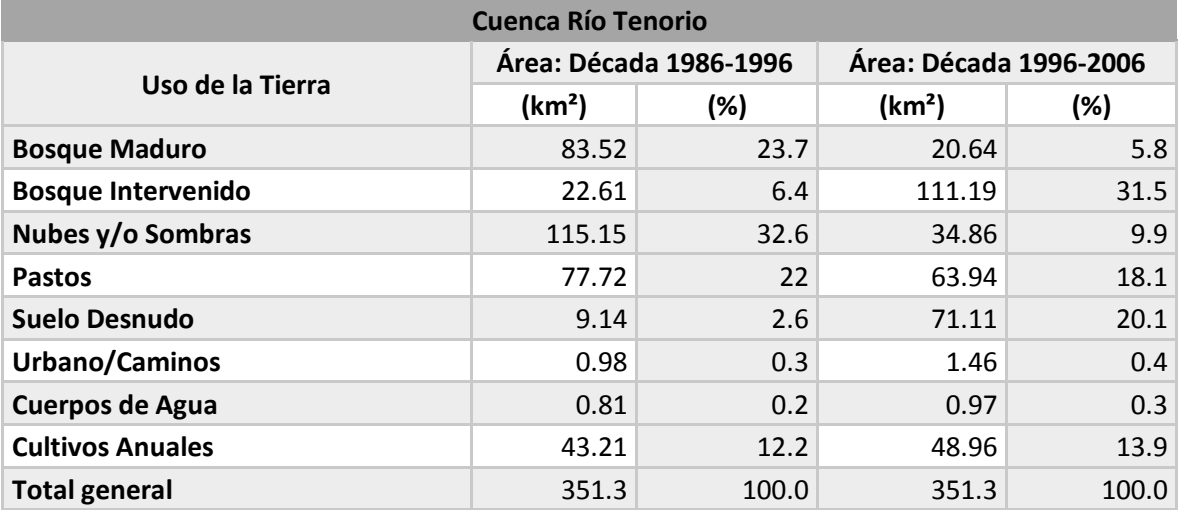

<span id="page-47-1"></span>**Cuadro 10.** Usos de la tierra para las décadas 1986-1996 y 1996-2006.

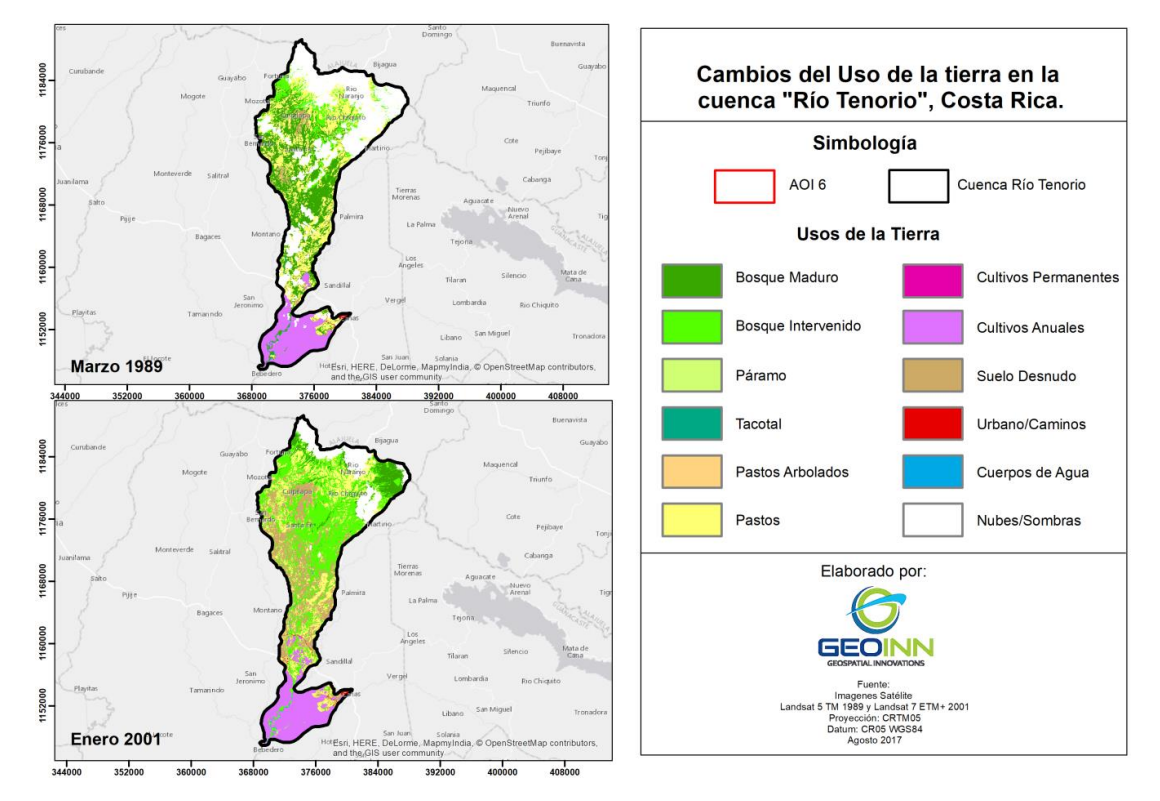

<span id="page-47-0"></span>**Figura 22.** Mapa de cambios en el uso de la tierra, 1986-1996/1996-2006.

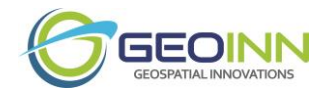

Por lo tanto, entre la década de 1986-1996 y la década de 1996-2006, se evidencia una expansión del 25% de los Bosques Intervenidos en la cuenca. Además, aumentaron las coberturas de Suelos Desnudos en un 18% en detrimento de Bosques Maduros y Pastos. Cabe notar que en ambos periodos se mantuvieron los Bosques hacia el norte de la cuenca, por el centro dominaron los Suelos Desnudos y Pastos; mientras que por el sur predominaron los Cultivos Anuales y algunos parches de coberturas Urbanas.

#### **c. Periodo: 1996-2006/2006-2016**

Este tercer periodo se debe entender como los cambios de los usos de la tierra observados entre la década de 1996-2006 y la década de 2006-2016. Inicialmente se exponen los datos de extensión territorial, tanto en Km<sup>2</sup> como en porcentaje, de las diferentes categorías de usos de la tierra identificadas para cada década (Cuadro 11); y seguidamente se analizan los cambios observados entre ambas décadas estudiadas.

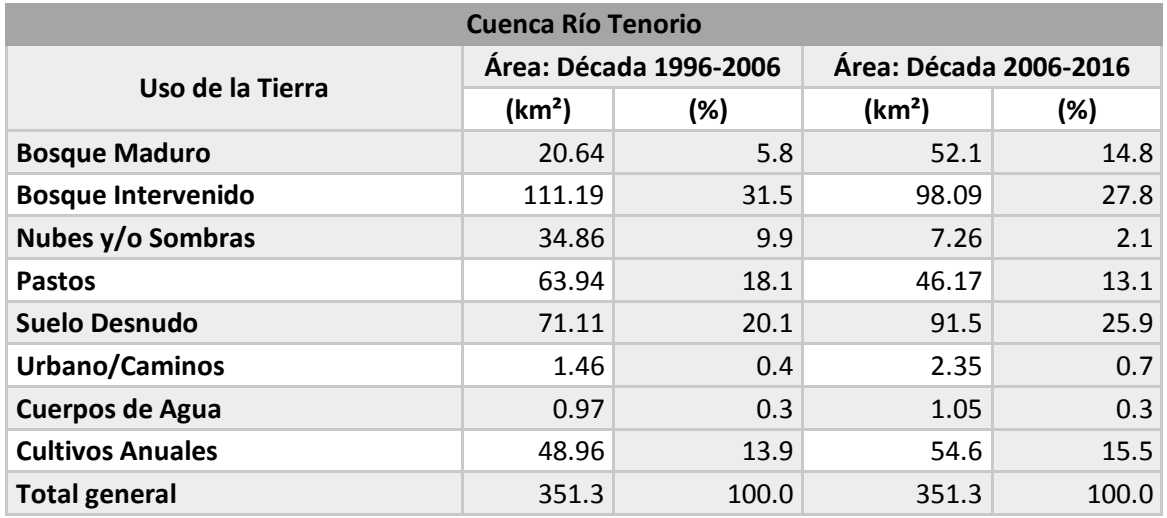

<span id="page-48-0"></span>**Cuadro 11.** Usos de la tierra para las décadas 1996-2006 y 2006-2016.

En cuanto a la década de 2006-2016, para el caso de esta cuenca Río Tenorio, se logró obtener una cobertura de los usos de la tierra que posee como fuente una imagen satelital del sensor Landsat 5 TM de la fecha 2011-03-06.

Para el caso de la década de 2006-2016, predominaron los usos de Bosques Intervenidos que presentaron una extensión en torno a los 98.09 km<sup>2</sup> lo que representó aproximadamente un 27.8% de representación. La segunda categoría con mayor representación fueron los Suelos Desnudos con un área de 91.5 km<sup>2</sup>, es decir un 25.9% del total. La tercera posición la ocuparon los Cultivos Anuales con un 54.6 Km<sup>2</sup> y un 15.5% de representación. La cuarta posición la ocuparon los Bosques Maduros con un 52.1 Km<sup>2</sup> y un 14.8% de representación. La quinta posición la ocuparon los Pastos con un 46.17 Km<sup>2</sup> y un 13.1% de representación. Las categorías de menor presencia

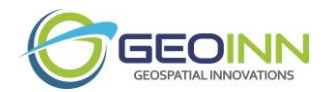

correspondieron en tanto, a las Nubes con un 7.26 Km<sup>2</sup> y un 2.1% de representación, las coberturas Urbanas/Caminos (con 2.35 km<sup>2</sup> y 0.7%) y Cuerpos de Agua (con 1.05 km<sup>2</sup> y 0.3%).

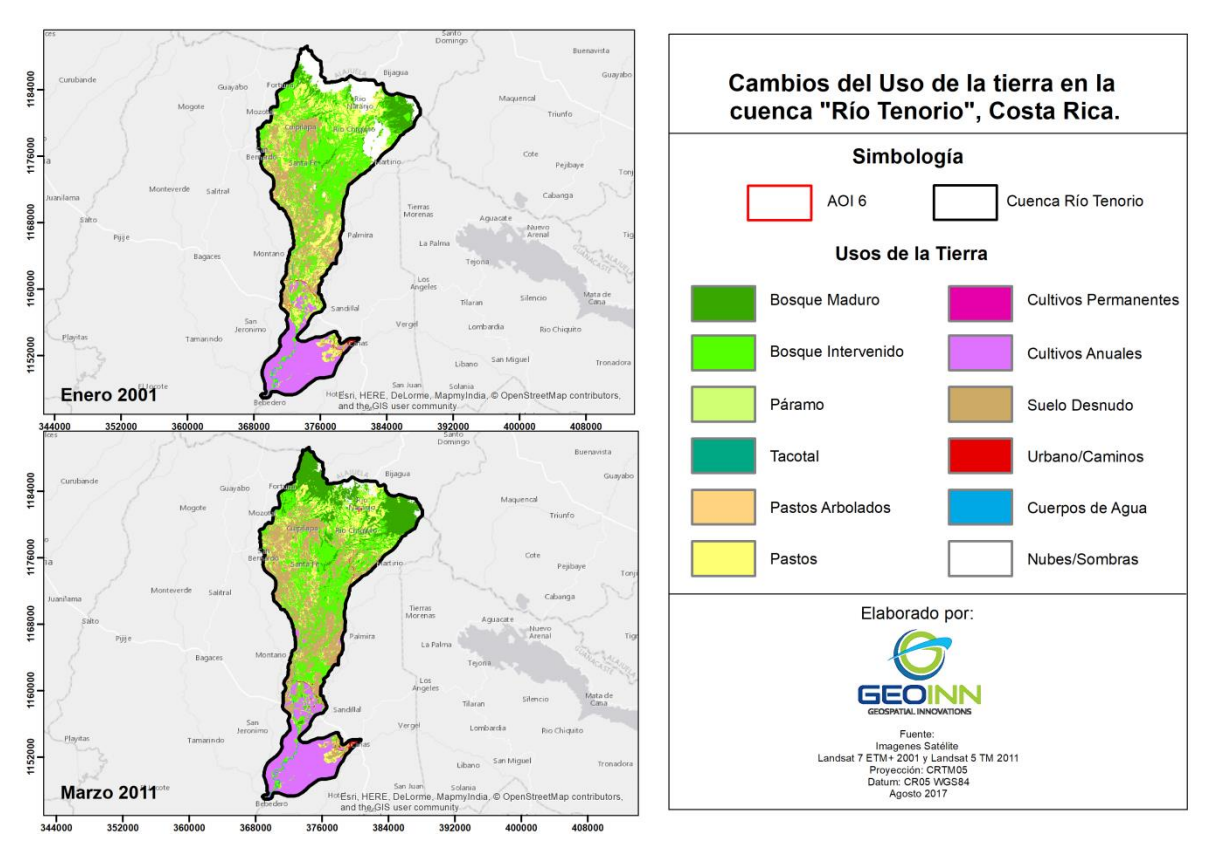

Los cambios geoespaciales entre la década de 1996-2006 y la década de 2006-2016 se pueden apreciar en la Figura 23.

**Figura 23.** Mapa de cambios en el uso de la tierra, 1996-2006/2006-2016.

<span id="page-49-0"></span>Por lo tanto, entre la década de 1996-2006 y la década de 2006-2016, se evidencia una expansión de los Bosques Maduros en un 9% hacia el norte de la cuenca principalmente (que para el año 2001 estaban obstaculizadas por nubosidad). Conforme se sigue hacia el sur de la cuenca, se dan transiciones hacia los Bosques Intervenidos, que disminuyeron en un 4% para el 2011; seguidos de Suelos Desnudos, que aumentaron en prácticamente 6% para el 2011; y algunas coberturas de Pastos a lo interno de las matrices de Bosques y Suelos Desnudos; hasta que por el sur de la cuenca, se consolidan las coberturas de Cultivos Anuales, que aumentaron 2% entre ambos periodos. Además de algunas coberturas Urbanas o Caminos hacia el sector sureste en lo que corresponde a la ciudad de Cañas, Guanacaste.

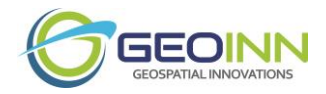

### *Análisis de cambio para dos series de tiempo*

## **a. Periodo: 1976-2016 (40 años)**

Este periodo de análisis se debe entender como los cambios de los usos de la tierra observados en aproximadamente 40 años, entre el año 1976 (o fecha más próxima con imágenes satelitales disponibles en la década 1976-1986) y el año 2016 (u otra fecha de imágenes satelitales disponibles más cercanas a la actualidad). Seguidamente se exponen los datos de extensión territorial, tanto en Km<sup>2</sup> como en porcentaje, de las diferentes categorías de usos de la tierra identificadas (Cuadro 12); y seguidamente se analizan los cambios observados entre las fechas de interés.

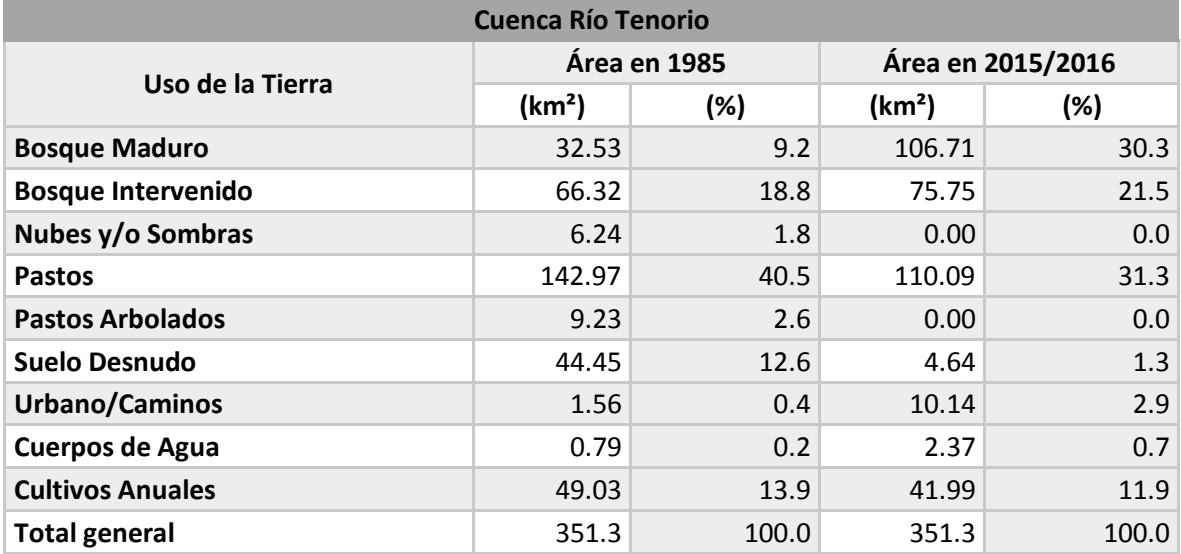

<span id="page-50-0"></span>**Cuadro 12.** Usos de la tierra para los periodos en torno a 1976 y 2016.

En cuanto al periodo de 1976, para el caso de esta cuenca Río Tenorio, se logró obtener una cobertura de los usos de la tierra que posee como fuente una imagen satelital del sensor Landsat 5 TM de la fecha 1985-03-30. Mientras que para periodo de 2016, se utilizaron dos imágenes satelitales: una del sensor SPOT-6 de la fecha 2015-03-22 y otra del sensor SPOT-7 de la fecha 2016-04-09.

Para el caso del periodo de 1976, predominaron los usos de Pastos que presentaron la mayor extensión en torno a los 142.97 km<sup>2</sup> lo que representó aproximadamente un 40.5% de la totalidad de la cuenca. La segunda categoría con mayor representación fueron los Bosques Intervenidos con un área de 66.32 km<sup>2</sup>, es decir un 18.8% del total. La tercera posición la ocuparon los Cultivos Anuales con 49.03 Km<sup>2</sup> y un 13.9% de representación. La cuarta posición la ocuparon los Suelos Desnudos con 44.45 Km<sup>2</sup> y un 12.6% de representación. La quinta posición la ocuparon los Bosques Maduros con 32.53 Km<sup>2</sup> y un 9.2% de representación. Las categorías de menor presencia correspondieron en tanto, a los Pastos Arbolados con 9.23 km<sup>2</sup> y 2.6% de representación, a las

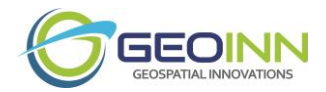

Nubes (con 6.24 km<sup>2</sup> y 1.8%), coberturas Urbanas/Caminos (con 1.56 km<sup>2</sup> y 0.4%) y Cuerpos de Agua (con  $0.79 \text{ km}^2$  y  $0.2\%$ ).

Por su lado, en el periodo de 2016, predominaron los usos de Pastos que presentaron una extensión en torno a los 110.09 km<sup>2</sup> lo que representó aproximadamente un 31.3% de representación. La segunda categoría con mayor representación fueron los Bosques Maduros con un área de 106.71 km<sup>2</sup>, es decir un 30.3% del total. La tercera posición la ocuparon los Bosques Intervenidos con 75.75 Km<sup>2</sup> y un 21.5% de representación. La cuarta posición la ocuparon los Cultivos Anuales con 41.99 Km<sup>2</sup> y un 11.9% de representación. Las categorías de menor presencia correspondieron en tanto, a las coberturas Urbanas/Caminos con un 10.14 Km<sup>2</sup> y un 2.9% de representación, los Suelos Desnudos (con 4.64 km<sup>2</sup> y 1.3%) y Cuerpos de Agua (con 2.37 km<sup>2</sup> y 0.7%).

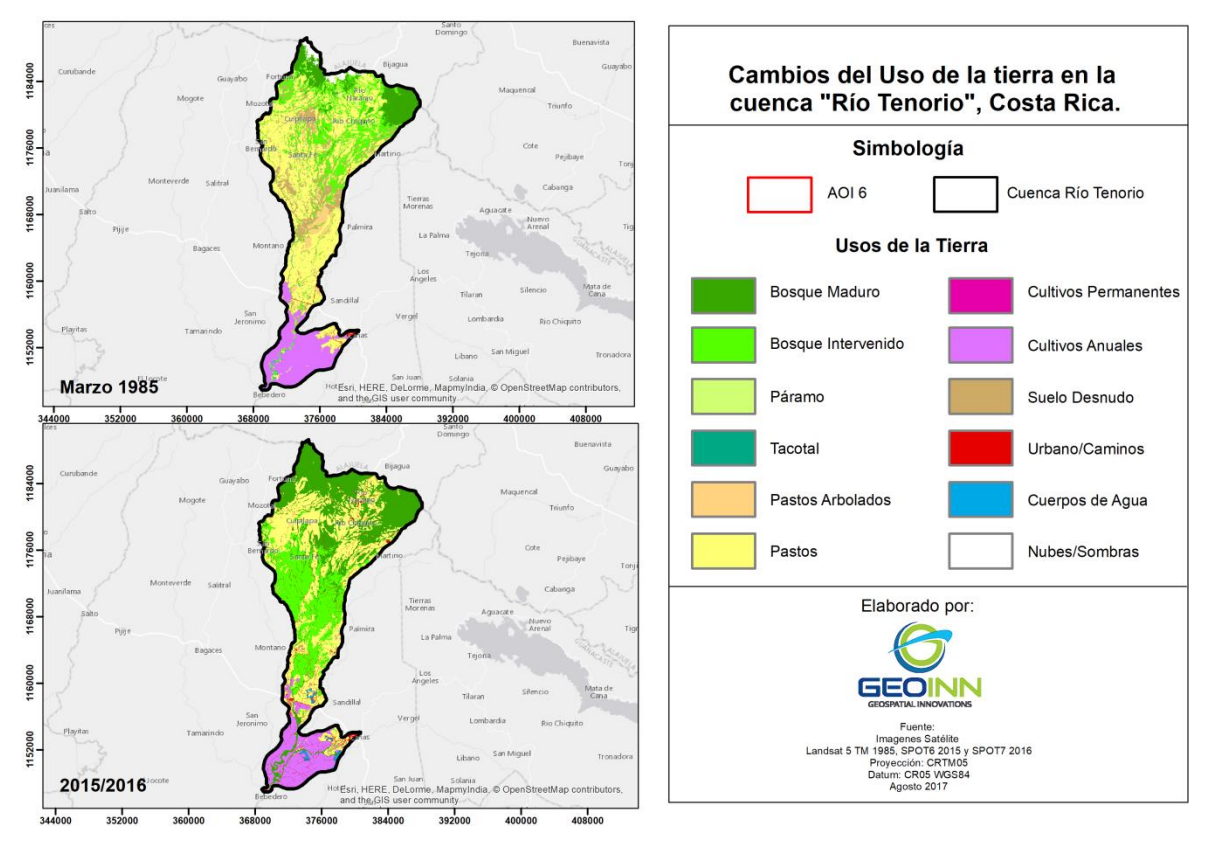

<span id="page-51-0"></span>**Figura 24.** Mapa de cambios en el uso de la tierra, Periodos en torno a 1976 y 2016.

Por lo tanto, entre 1985 y 2016 en la cuenca Río Tenorio, se evidencian algunos patrones y variaciones en el uso de la tierra. En primera instancia, los Bosques en general (Maduros e Intervenidos), representaban un 28% del área de la Cuenca Río Tenorio en 1985, aumentado 23% para el año 2016. Por lo que fueron las coberturas de mayor presencia en ambos periodos si se evalúan conjuntamente. Estos bosques constituyen la matriz de las coberturas, debido a que esta

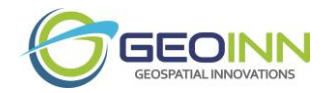

cuenca se encuentra en una zona montañosa con escasa intervención antrópica hacia el norte de la cuenca principalmente.

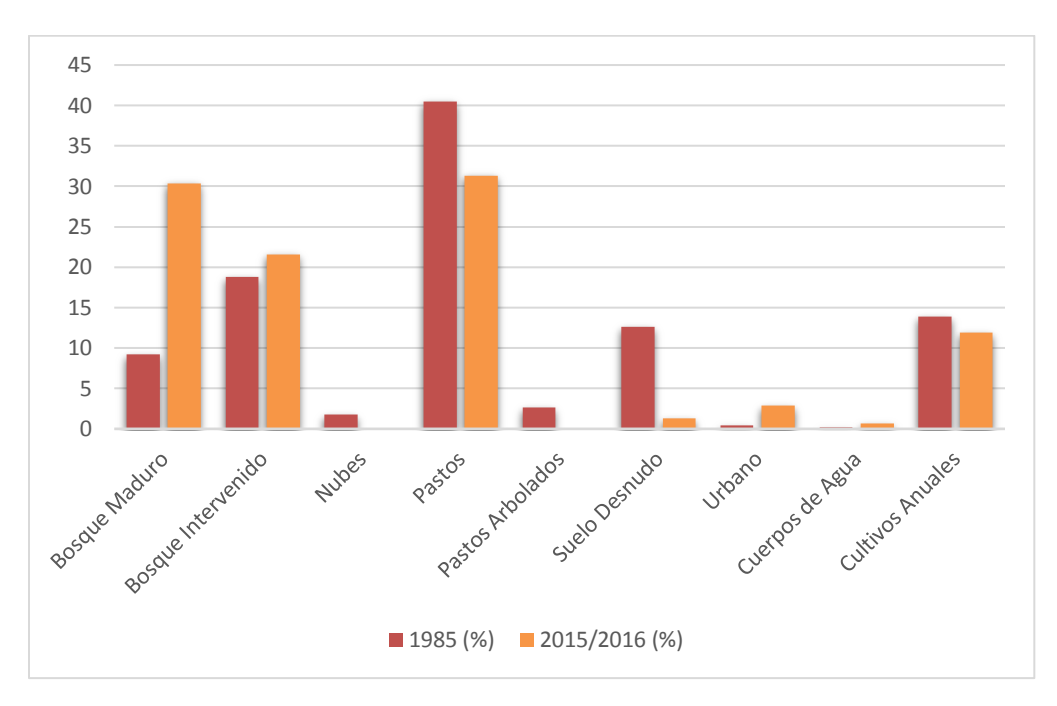

<span id="page-52-0"></span>**Gráfico 1.** Comparación porcentual del uso de la tierra para los periodos en torno a 1976 y 2016.

En cuanto a los Pastos, éstos fueron la cobertura de mayor presencia en ambos periodos (si se evalúan las coberturas individualmente). Para 1985 tenía una representación del 40%, mientras que para el 2016 disminuyó hasta el 31% de la totalidad del área la cuenca. El uso de coberturas de Pastos se fundamenta en que constituyen un soporte de actividades agropecuarias, tales como la ganadería.

Por su parte, los Suelos Desnudos disminuyeron cerca de un 11% entre 1985 y el 2016. Esto porque dieron paso a usos de la tierra como Pastos o Bosques Intervenidos. En tanto, las coberturas Urbanas/Caminos aumentaron prácticamente en 2% entre 1985 y 2016. La cobertura urbana corresponde a las edificaciones, caminos o demás infraestructuras de índole antrópico, presentes esencialmente hacia el sureste de la cuenca, en torno a la ciudad de Cañas, Guanacaste.

Cabe destacar además la categoría de Cultivos Anuales, que para este caso en particular corresponden a zonas dedicadas a las plantaciones de arroz. Esta cobertura de la tierra se concentró hacia el sur y ocupó prácticamente un 14% en 1985, mientras que para el 2016 ocupó prácticamente un 12% del área total de la cuenca.

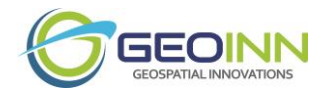

## **b. Periodo: 1988-2014 (26 años)**

Este periodo de análisis se debe entender como los cambios de los usos de la tierra observados en aproximadamente 26 años, entre el año 1988 (o fecha más próxima con imágenes satelitales disponibles en la década 1986-1996) y el año 2014 (u otra fecha de imágenes satelitales disponibles más próximas al 2014). Seguidamente se exponen los datos de extensión territorial, tanto en Km<sup>2</sup> como en porcentaje, de las diferentes categorías de usos de la tierra identificadas (Cuadro 13); y seguidamente se analizan los cambios observados entre las fechas de interés.

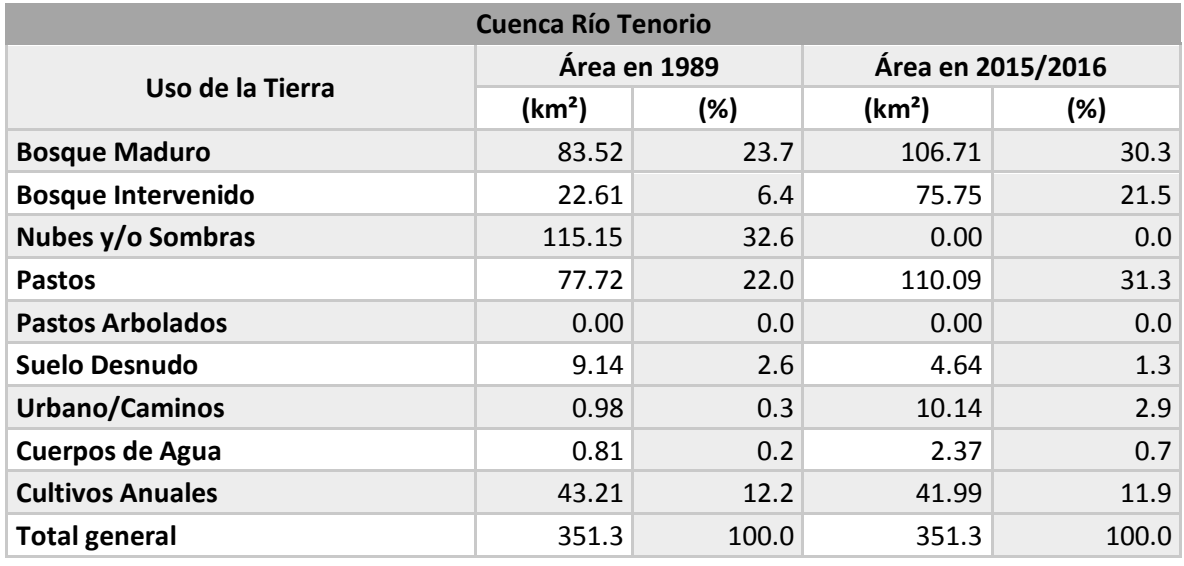

<span id="page-53-0"></span>**Cuadro 13**. Usos de la tierra para periodos en torno a 1988 y 2014.

En cuanto al periodo de 1988, para el caso de la cuenca Río Tenorio, se logró obtener una cobertura de los usos de la tierra que posee como fuente una imagen satelital del sensor Landsat 5 TM de la fecha 1989-03-30. Mientras que para periodo de 2014, se utilizaron dos imágenes satelitales: una del sensor SPOT-6 de la fecha 2015-03-22 y otra del sensor SPOT-7 de la fecha 2016-04-09.

Para el caso del periodo de 1988, predominaron las Nubes que cubrieron una extensión en torno a los 115.15 km<sup>2</sup> lo que representó aproximadamente un 32.6% de la totalidad de la cuenca. La segunda categoría con mayor representación fueron los Bosques Maduros con un área de 83.52 km<sup>2</sup>, es decir un 23.7% del total. La tercera posición la ocuparon los Pastos con 77.72 Km<sup>2</sup> y un 22% de representación. La cuarta posición la ocuparon los Cultivos Anuales con 43.21 Km<sup>2</sup> y un 12.2% de representación. La quinta posición la ocuparon los Bosques Intervenidos con 22.61 Km<sup>2</sup> y un 6.4% de representación. Las categorías de menor presencia fueron en tanto, los Suelos Desnudos (con 9.14 Km<sup>2</sup> y un 2.6%), las coberturas Urbanas/Caminos (con 0.97 Km<sup>2</sup> y un 0.3%) y los Cuerpos de Agua (con 0.81 Km<sup>2</sup> y un 0.2%).

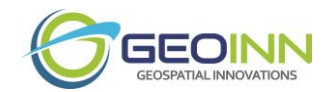

Por su lado, en el periodo de 2014, predominaron los usos de Pastos que presentaron una extensión en torno a los 110.09 km<sup>2</sup> lo que representó aproximadamente un 31.3% de representación. La segunda categoría con mayor representación fueron los Bosques Maduros con un área de 106.71 km<sup>2</sup>, es decir un 30.3% del total. La tercera posición la ocuparon los Bosques Intervenidos con 75.75 Km<sup>2</sup> y un 21.5% de representación. La cuarta posición la ocuparon los Cultivos Anuales con 41.99 Km<sup>2</sup> y un 11.9% de representación. Las categorías de menor presencia correspondieron en tanto, a las coberturas Urbanas/Caminos con un 10.14 Km<sup>2</sup> y un 2.9% de representación, los Suelos Desnudos (con 4.64 km<sup>2</sup> y 1.3%) y Cuerpos de Agua (con 2.37 km<sup>2</sup> y 0.7%).

Los cambios geoespaciales entre ambos periodos se pueden apreciar en la Figura 25. Adicionalmente, se muestra a continuación el Gráfico 2, donde se comparan los usos de la tierra entre ambas fechas de interés.

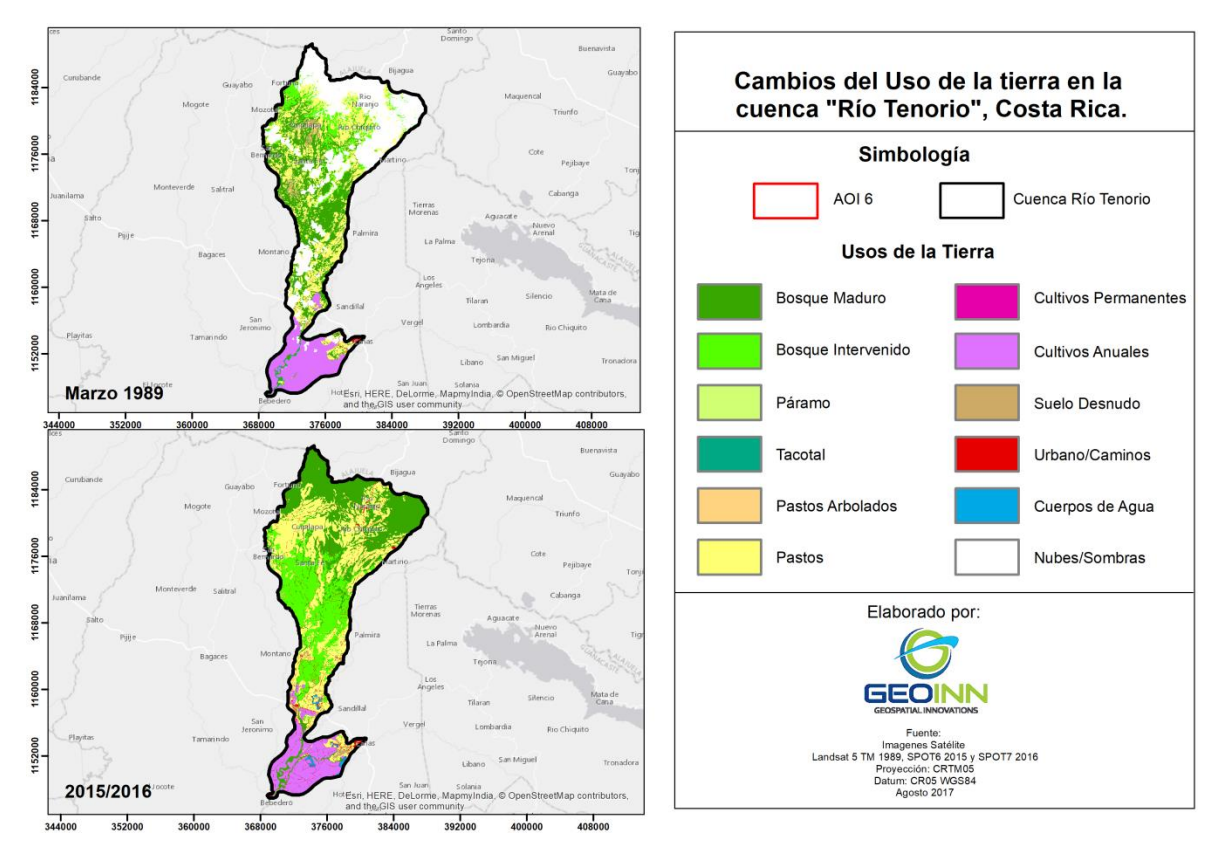

<span id="page-54-0"></span>**Figura 25.** Mapa de cambios en el uso de la tierra para los períodos en torno a 1988 y 2014.

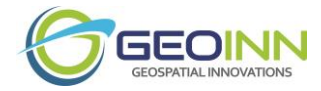

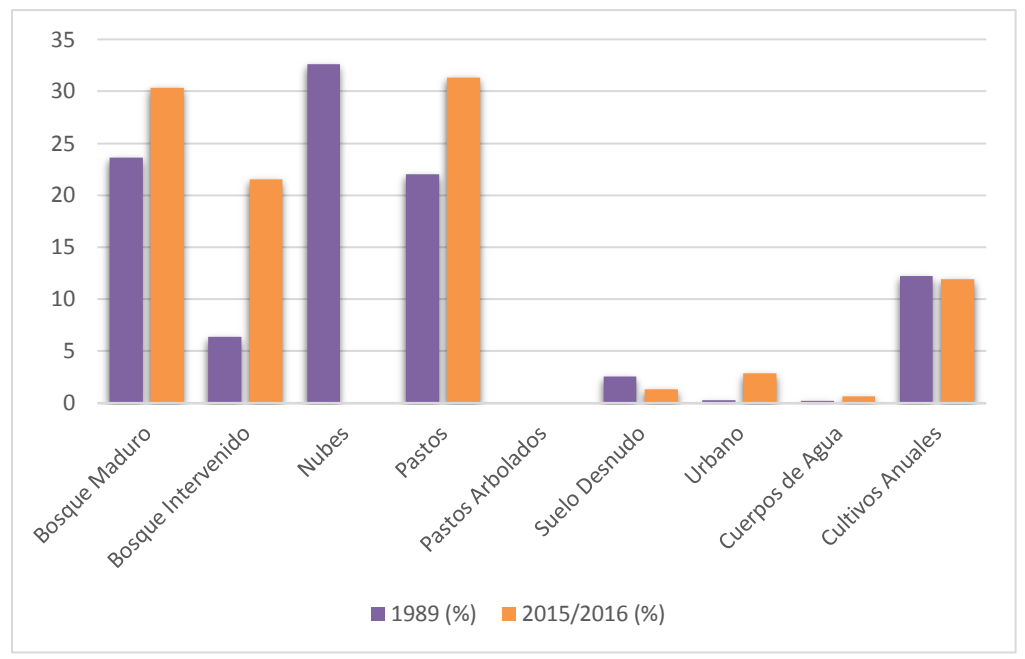

<span id="page-55-0"></span>**Gráfico 2.** Comparación porcentual de los usos de la tierra para los periodos en torno a 1988 y 2014.

Por lo tanto, entre 1989 y 2016 en la cuenca Río Tenorio, se evidencian algunos patrones y variaciones en el uso de la tierra.

En primera instancia, se debe reconocer que el factor nubosidad no permitió obtener una estimación completa de las coberturas del uso de la tierra para el año 1989, ya que anduvo en torno a los 32%. Sin embargo, la fuente permitió identificar tendencias y obtener estimaciones de la realidad en ese año, en el entendido que la nubosidad se ubicó hacia el norte de la cuenca, y permitió obtener un amplio panorama de las coberturas hacia el centro y sur de la cuenca estudiada.

En cuanto a los Bosques en general (Maduros e Intervenidos), representaban un 30% del área de la Cuenca Río Tenorio en 1989, aumentado 21% para el año 2016. Por lo que fueron las coberturas de mayor presencia en ambos periodos si se evalúan conjuntamente. Estos bosques constituyen la matriz de las coberturas, debido a que esta cuenca se encuentra en una zona montañosa con escasa intervención antrópica hacia el norte de la cuenca principalmente.

Por otro lado, las coberturas de Pastos para 1989 tenían una representación del 22%, mientras que para el 2016 aumentaron hasta el 31% de la totalidad del área la cuenca, convirtiéndola en la cobertura de mayor proporción para el año 2016 (si se evalúan las coberturas individualmente). El uso de coberturas de Pastos se fundamenta en que constituyen un soporte de actividades agropecuarias, tales como la ganadería.

Por su parte, los Suelos Desnudos disminuyeron cerca de un 1% entre 1989 y el 2016. Esto porque dieron paso a usos de la tierra como Pastos o Bosques Intervenidos. En tanto, las coberturas Urbanas/Caminos aumentaron prácticamente en 3% entre 1989 y 2016. La cobertura urbana

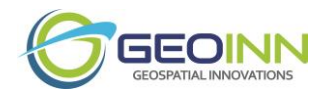

corresponde a las edificaciones, caminos o demás infraestructuras de índole antrópico, presentes esencialmente hacia el sureste de la cuenca, en torno a la ciudad de Cañas, Guanacaste.

Cabe destacar además la categoría de Cultivos Anuales, que para este caso en particular corresponden a zonas dedicadas a las plantaciones de arroz. Esta cobertura de la tierra se concentró hacia el sur y se mantuvo en alrededor del 12% de representación en la cuenca entre 1989 y 2016.

## <span id="page-56-0"></span>**Estimación de Sedimentación y Erosión anual potencial para el periodo 2016**

Según la FAO (sf), en el Atlas de suelos de América y el Caribe, "el suelo es un importante recurso natural con gran influencia sobre el medio ambiente, la economía local, regional y mundial, y de él dependen, en gran medida, la supervivencia y el bienestar de la población actual y las generaciones futuras. Además, como su regeneración es muy lenta, el suelo debe considerarse como un recurso no renovable y cada vez más escaso, debido a que está sometido a constantes procesos de erosión." Variables como el clima, específicamente en época lluviosa, incrementan los procesos erosivos, principalmente en sitios con pendientes abruptas, además de las actividades antrópicas y cambios en el uso de la tierra; que son agentes que influyen en los procesos erosivos.

Seguidamente, se especifican los resultados del Sediment Delivery Ratio Model o SDR, el cual es el modelo aplicado dentro del software InVEST para estimar la Sedimentación y Erosión en las cuencas de interés:

- Exportación de Sedimentos (Sed Export): Corresponde a la suma de todos los pixeles de USLE que son transportados hacia cuerpos de agua como ríos y quebradas.
- Retención de Sedimentos (Sed Retention): Estimación de sedimentos erosionados por pixel que quedan retenidos por las coberturas de uso.
- Pérdida Potencial de Suelo o Erosión (USLE): Pérdida potencial anual de suelo por píxel en la cubierta de tierra original calculada a partir de la ecuación USLE.

Por lo tanto, las variaciones espaciales de los sitios que presentan una mayor erosión hídrica, se mostrarán en las Figuras 26, 27 y 28, las cuales corresponden al mapa de Exportación de Sedimentos, Retención de Sedimentos y el USLE; con el fin de que sirvan de insumo para el manejo integral de la Cuenca Río Tenorio.

Los mapas presentan una resolución de 12 m de pixel cada uno. Esta resolución dependió de la disponibilidad de los factores de entrada como C y LS correspondientes a la cobertura y la resolución del modelo de elevación digital.

A continuación se muestra el mapeo de la generación y entrega de sedimentos a quebradas y ríos, con el fin de que la información obtenida pueda ser utilizada para estudiar la dinámica de retención y pérdida de sedimentos en la Cuenca Río Tenorio, esto para la gestión en la calidad del

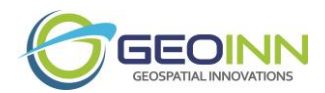

agua. Las áreas que son más propensas a la erosión corresponden a aquellas cuyas coberturas son de pastos y suelos desprovistos de vegetación con pendientes abruptas, el resto de las áreas que son poco erosionables corresponden a sitios que presentan cobertura de bosques o zonas urbanas.

#### *Exportación de sedimentos*

La media anual de exportación de sedimentos hacia cuerpos de agua como quebradas y ríos corresponde a 0.004 ton/pixel/año, esto para el año 2016. La variación de la pérdida de suelo está condicionada por la cobertura y la pendiente, además de aspectos climáticos y la intervención antrópica en cuanto al manejo que se le dan a los suelos, que en los sitios con mayor pérdida corresponde a usos de pastos asociado a actividades agropecuarias.

Gran parte de la cuenca presenta menos exportación de sedimentos cuyo rango está entre 0 a 0.01 ton/pixel/año que corresponde a 298.24 km² del total de la Cuenca Río Tenorio, esto se concentra en las zonas con mayor cobertura boscosa. Por otra parte, algunos sitios que presentan mayor exportación de sedimentos se distribuyen principalmente hacia el norte de la cuenca, cuyos valores están entre los 0.01 a 0.05 ton/pixel/año y que corresponde a 25.76 km² del total de la cuenca. Del mismo modo, existen otros sitios con mayor exportación de sedimentos, cuyos valores están entre los 0.05 a 1 ton/pixel/año y que corresponde a 9.52 km² del total de la cuenca. Por último, los sitios con la mayor exportación de sedimentos, cuyos valores superan las 5 ton/pixel/año, corresponden a 0.061 km² del total de la cuenca. Por lo que, estos valores de transportes de sedimentos corresponden a sitios donde las pendientes son fuertes con coberturas de pastizales y suelo desprovisto de vegetación, en la Figura 26 se observan las variaciones. Por su parte, los bosques que se encuentran dentro de la Cuenca Río Tenorio cuentan con porcentajes que oscilan dentro del 51 %, siendo el uso con mayor extensión en cuanto a las demás coberturas, y dan valores bajos en relación a la pérdida del suelo que se encuentran dentro de los rangos de 0 – 0.01 ton/pixel/año.

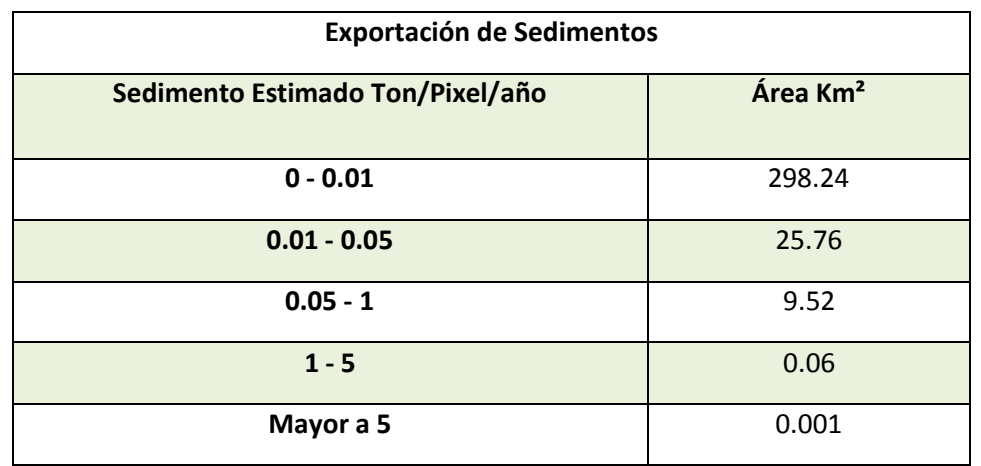

<span id="page-57-0"></span>**Cuadro 14.** Áreas que cuantifican la exportación de sedimentos hacia ríos y quebradas según los rangos (ton/pixel/año).

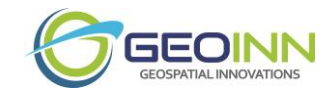

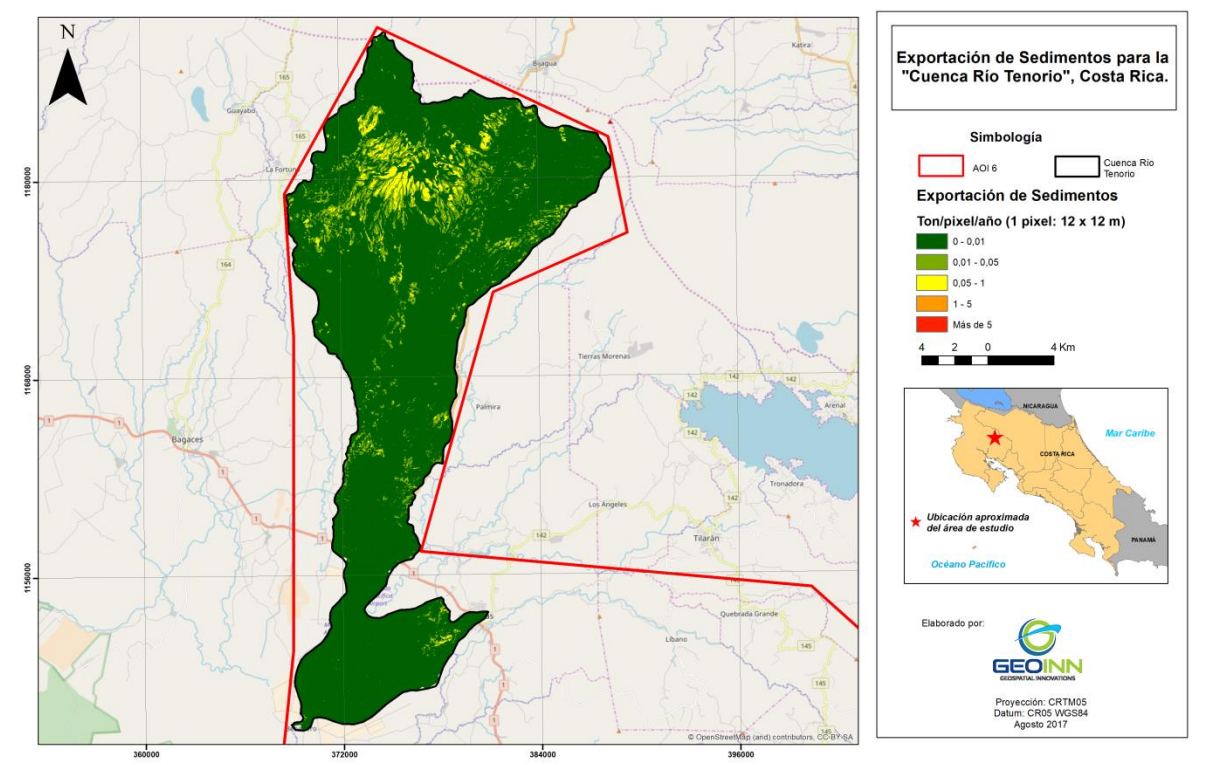

<span id="page-58-0"></span>**Figura 26.** Mapa de exportación de sedimentos para la cuenca Río Tenorio, año 2016.

#### *Retención de Sedimentos*

Con respecto a la retención de suelo, se estima la capacidad de un terreno para retener el sedimento, esto basado en la ecuación universal de pérdida de suelos (USLE). La tasa de retención del suelo va en función de diversas variables como la cobertura de la zona, el tipo de suelo, intensidad de lluvias y la topografía. Este modelo estima cuanto sedimento erosionado en todos los pixeles quedará atrapado por la cobertura de uso, aguas abajo, basándose en la capacidad que tenga el uso principalmente si es bosque para capturar y retener el sedimento, esto a través de la trayectoria y la filtración (Izquierdo, 2012).

La media anual de retención de sedimentos en la cuenca corresponde a 0.32 ton/pixel/año. La variación de retención de suelo está condicionada por la cobertura, ya que los sitios que presentan una mayor retención de sedimentos corresponden a cobertura de bosques, los cuales presentan una retención de sedimentos superior a las 6 ton/pixel/año, siendo un 2.93 km² del total de área de la cuenca. Por otro lado los sectores que presentan menor retención de sedimentos son los sectores con mayor intervención humana siendo zonas con cobertura de pastizales, urbanas y suelo desprovisto de vegetación, los cuales presentan una retención de sedimento entre 0 a 2 ton/pixel/año, que corresponde a 318.08 km² del área de la cuenca.

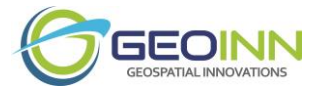

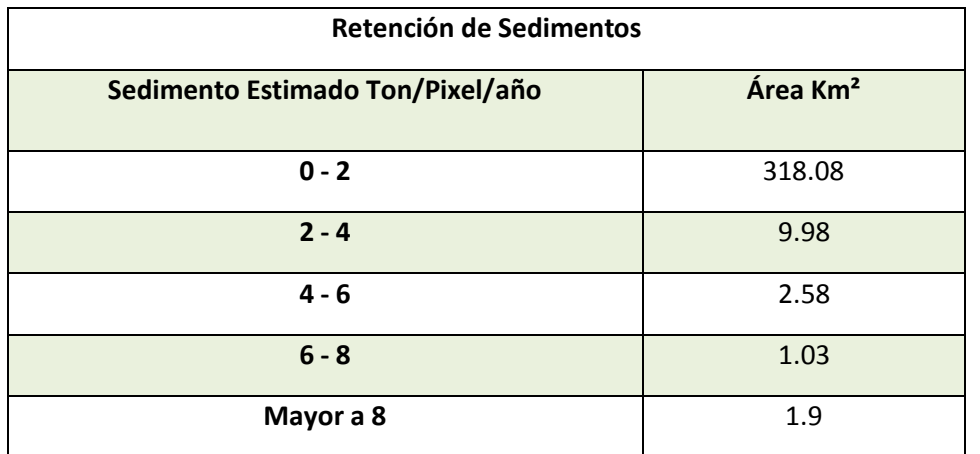

N Retención de Sedimentos para la<br>"Cuenca Río Tenorio", Costa Rica. Sim aní:  $AOI6$ Retención de Sedimentos Ton/pixel/año (1 pixel: 12 x 12 m)  $0 - 2$ 58000 372000

<span id="page-59-0"></span>**Figura 27.** Mapa de retención de sedimentos para la cuenca Río Tenorio, año 2016.

<span id="page-59-1"></span>**Cuadro 15.** Áreas que cuantifican la retención de sedimentos según los rangos (ton/pixel/año).

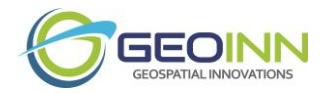

### *Pérdida de Suelo USLE*

La media anual de pérdida del suelo debido a la erosión hídrica para el año 2016 fue de 0.07 ton/pixel/año. La variación de la pérdida de suelo para ese periodo está condicionada por la cobertura y la pendiente principalmente, además por aspectos climáticos (proceso que se intensifica durante época lluviosa), y al tipo y manejo que se le dan a los suelos.

De esta manera, la categoría de erosión de mayor representación para esta cuenca, corresponde al rango que va de 0 a 0.01 ton/pixel/año, cuya área es de aproximadamente 159.3 km² del área total de la cuenca, la cual está presente en los sectores con menores pendientes con cobertura boscosa.

En segunda instancia, se encuentra la categoría de erosión que va de 0.01 a 0.05 ton/pixel/año, cuya área es de aproximadamente 93.64 km² del área total de la cuenca, y se presentan en los sitios donde las pendientes son fuertes y tienen coberturas de bosques principalmente. En la Figura 28 se observan esas variaciones.

Con respecto a la erosión de rangos van de 0.05 a 1 ton/pixel/año, éstos poseen un área de 73.84 km<sup>2</sup> del total de la cuenca, y se presentan en sitios donde las pendientes son fuertes y tienen coberturas de bosques principalmente. En la Figura 28 se observan esas variaciones. En cambio, la mayor erosión, de rangos superiores a 1 ton/pixel/año, representan un área de 7.11 km<sup>2</sup> y se distribuyen en los sectores con pendientes abruptas que carecen de cobertura boscosa.

Por su parte, los bosques presentan una extensión que oscilan dentro del 51 % del total de la cuenca, el más alto en cuanto a las demás coberturas, y dan valores bajos en relación a la pérdida del suelo que se encuentran dentro de los rangos de  $0 - 0.05$  ton/pixel/año. Las zonas que presentan zonas de planicie y menores pendientes cuyo uso de la tierra corresponde a bosque son los sitios menos propensos a la pérdida de suelo.

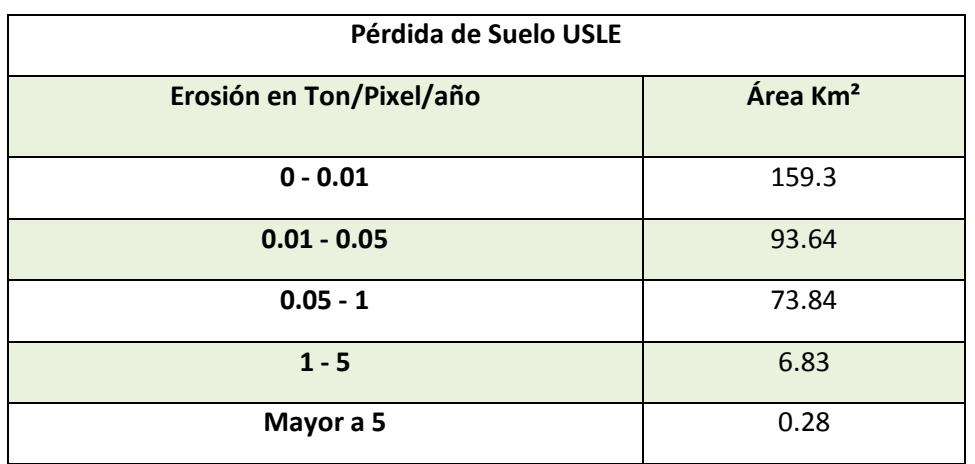

<span id="page-60-0"></span>**Cuadro 16.** Áreas que cuantifican la pérdida de suelo según los rangos (ton/pixel/año).

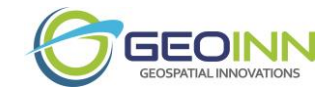

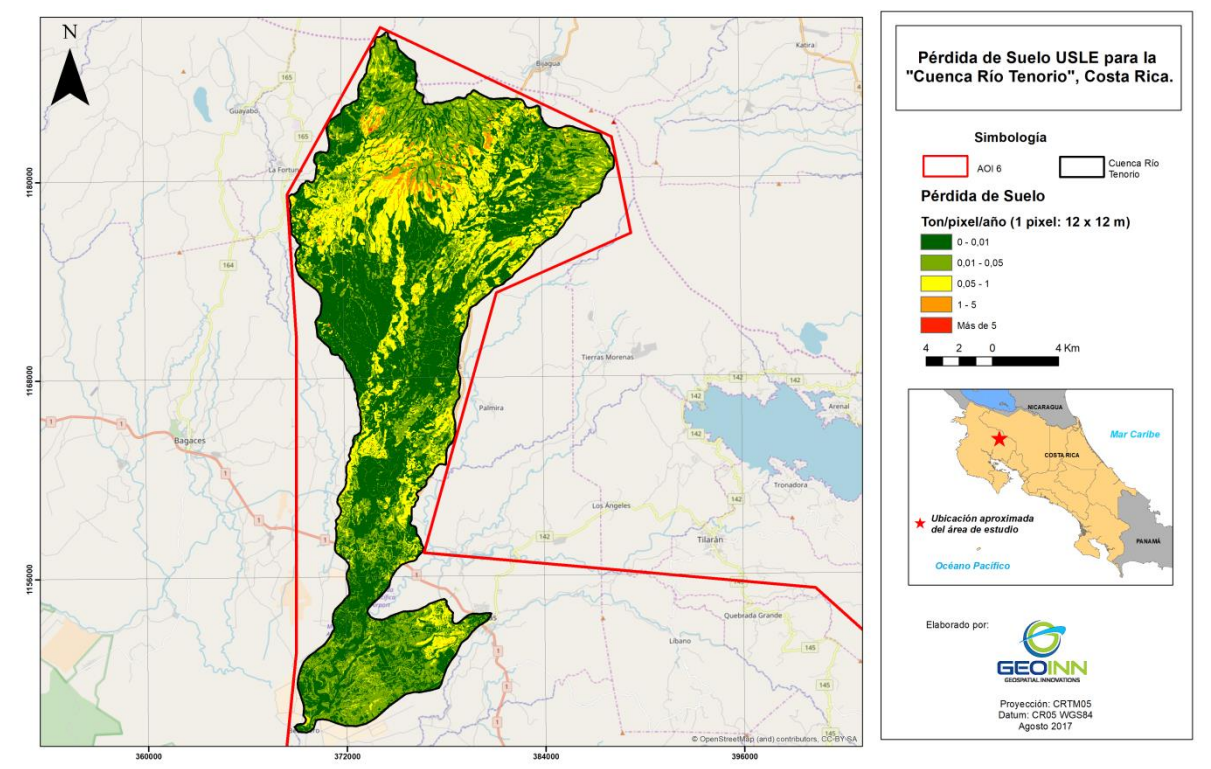

<span id="page-61-1"></span>**Figura 28.** Mapa de pérdida de Suelo USLE para la cuenca Río Tenorio, año 2016.

#### <span id="page-61-0"></span>**Tendencia de cambios a futuro en el uso de la tierra**

Los cambios en el uso de la tierra han sido de interés con el fin de detectar las dinámicas de las actividades humanas, entre ellas el crecimiento de la población y aumento de la mancha urbana, además de la expansión de la frontera agrícola que se ha llevado a cabo en Costa Rica desde la época colonial, actividad que se intensificó a partir de la segunda mitad del siglo XX, debido a que en el país se promulgaron leyes que estimulaban la deforestación originando desplazamiento de la frontera agrícola y con ello la disminución de bosque maduro y el aumento de parches de bosque aislados (Costa Rica Contemporánea, 1999).

Con el Instituto de Tierras y Colonización (ITCO) a partir de 1961, el proceso de colonización agrícola ejerce cada vez mayor presión, debido a que surgen diversos frentes colonizadores que presionaron por establecerse desplazando las coberturas de bosque por otro tipo de actividades principalmente por la ganadería con grandes extensiones de pastos y actividades agrícolas. Ante la problemática de la disminución de los recursos forestales en el país se propuso devolver a los terrenos de aptitud forestal la cubierta boscosa, se estableció diversos incentivos para la reforestación (Costa Rica Contemporánea, 1999).

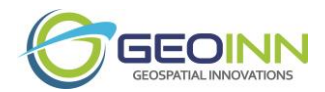

Durante el periodo de 1972-1995 el total del área reforestada manejada y conservada mediante incentivos forestales tuvo un importante aumento especialmente entre 1986 y 1991, además se incentivaron nuevas prácticas, entre ellas los sistemas agroforestales, lo cual fue favorecedor para las cuencas del país, las cuales mediante estos incentivos presentaron importantes aumentos en la cobertura de bosque.

Con respecto a la proyección de uso de la tierra para la Cuenca Río Tenorio se analizarán dos periodos que corresponden a 1985 el cual es el estado inicial el cual contiene información sobre las categorías de uso de la tierra y el periodo de 2015 el cual contiene datos de uso actual con el fin de conocer las tendencias en cuanto al uso de la tierra y precisar la proyección de uso de la tierra para el año 2045, en la Figura 29 se muestra la tendencia para los 3 años.

Para la Cuenca Río Tenorio la cobertura de bosque maduro para 1985 fue de 32.07 km², presentó un aumento para el año 2015 con una extensión de 97.80 km², para la proyección de uso de la tierra de cobertura de bosque maduro para el año 2045 corresponde a 151.39 km². Esta cobertura se ubica principalmente en la cuenca alta, hacia el norte, parte de la concentración de bosque maduro se localiza en el Parque Nacional Tenorio.

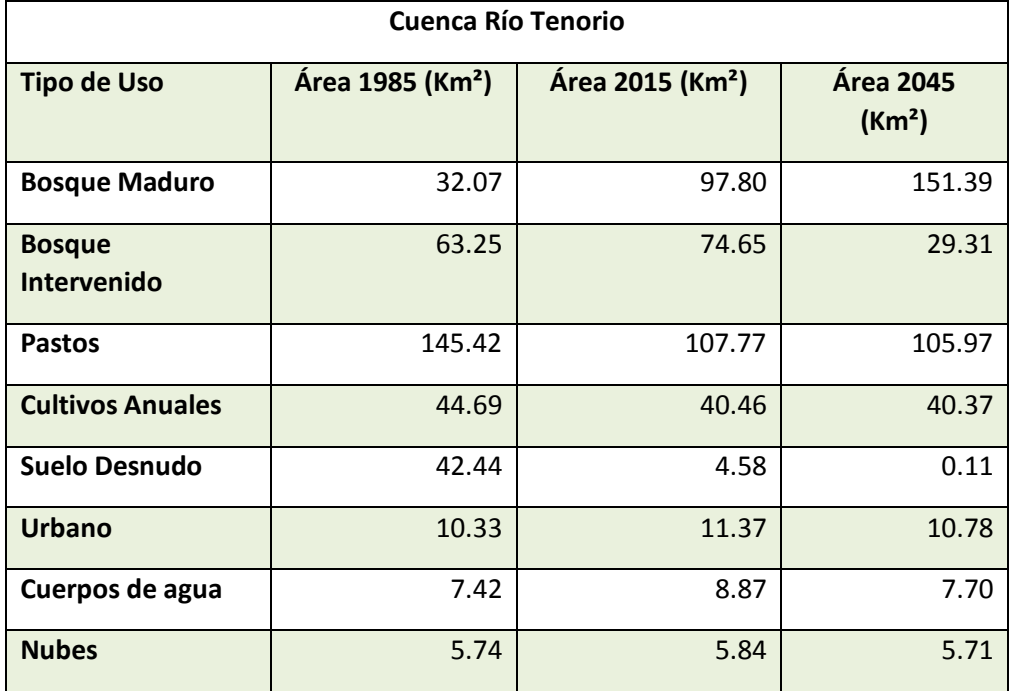

<span id="page-62-0"></span>**Cuadro 17.** Proyección de Usos de la tierra para el año 2045.

Con respecto a pastos para 1985 el área fue de 145.42 km², para el año 2015 presenta una disminución con una extensión de 107.77 km², por lo que para el 2045 la cobertura de pastos tendrá una extensión de 105.97 km². Por otra parte el uso de cultivos anuales para 1985 fue de 44.69 km<sup>2</sup>, para el 2015 fue de 40.46 km<sup>2</sup> y en cuanto a la proyección mantiene la misma extensión del 2015.

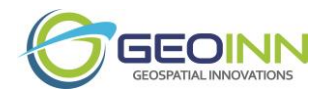

En el Gráfico 3 se presenta la tendencia de los usos de la tierra donde los 3 años de análisis predomina el uso de pastos para los dos años y el año proyectado.

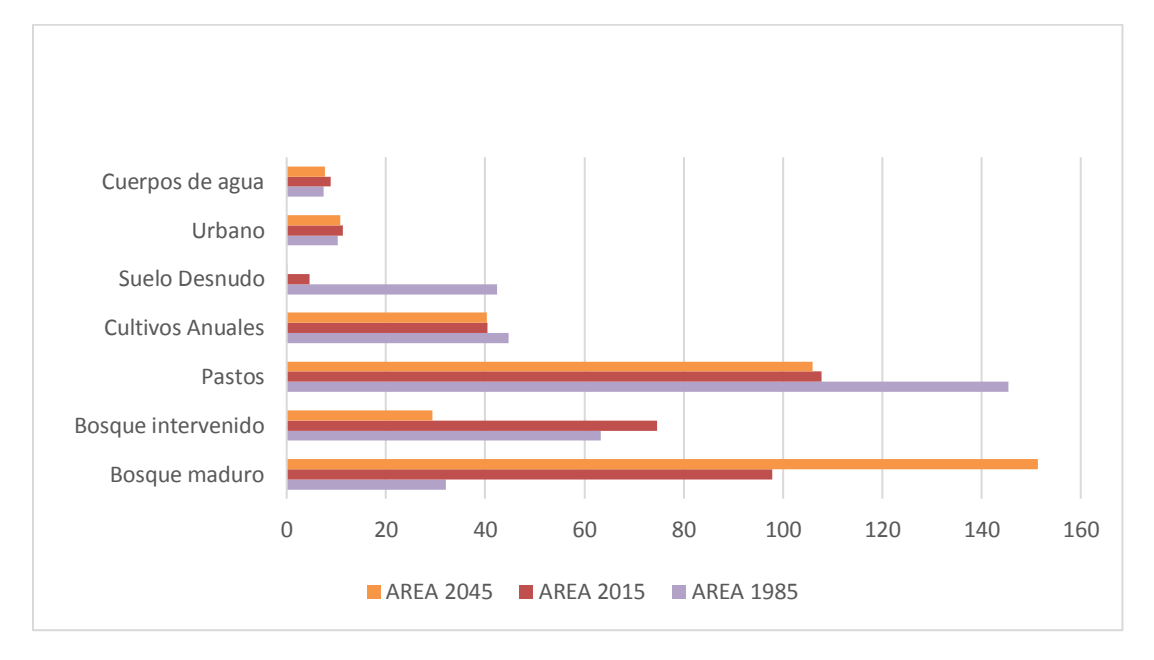

**Gráfico 3.** Cambios temporales para los años 1985, 2015 y 2045.

<span id="page-63-0"></span>En la Figura 29 se observa que en todas las clases hubo cambios, pero las más dinámicas fueron los usos de pastos y bosque, con respecto a pastos para 1985 presentaba mayor extensión en comparación con el 2015 y para el año proyectado 2045, en cuanto a bosque maduro para el 2045 mostrará un aumento.

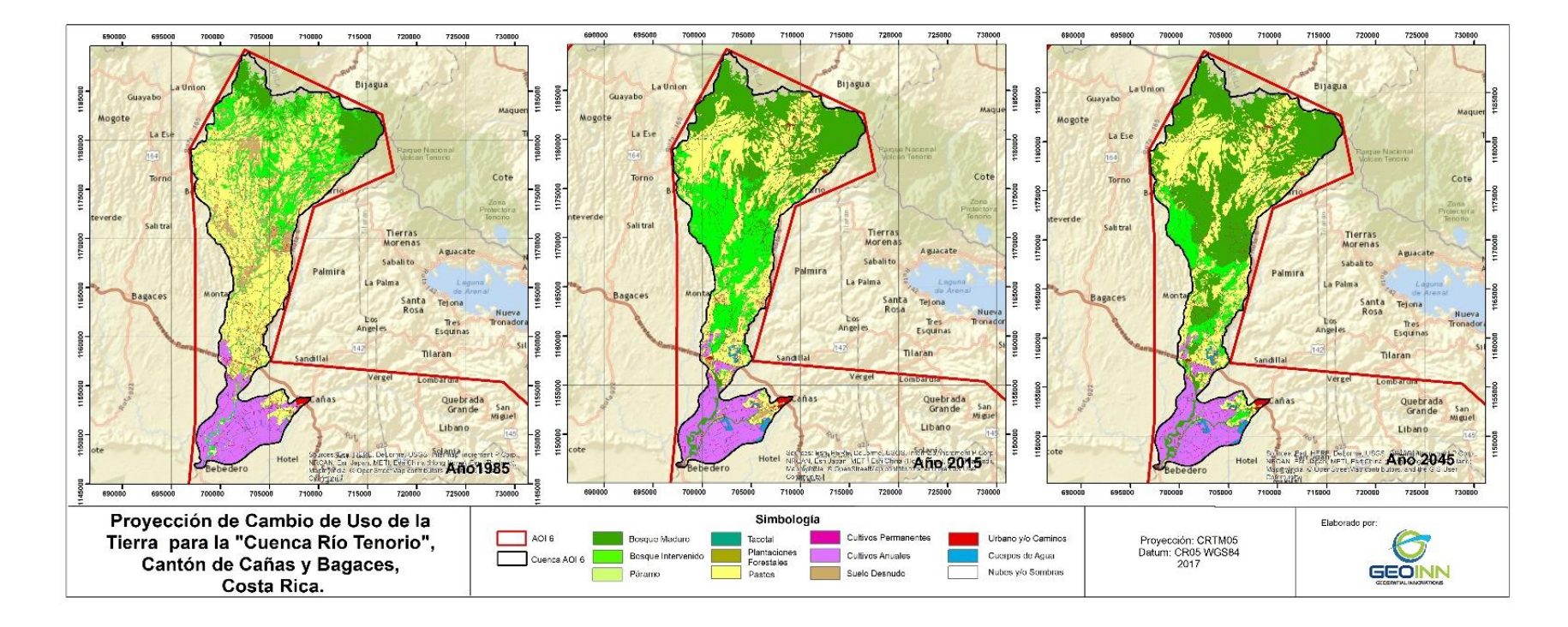

<span id="page-64-0"></span>**Figura 29.** Mapa de proyección de cambio de uso de la tierra, periodos 1985, 2015 y 2045.

![](_page_65_Picture_0.jpeg)

# <span id="page-65-0"></span>Conclusión

La cuenca como unidad natural permite vislumbrar con certeza la dinámica del ecosistema y la interacción entre la parte antrópica y natural, sabiendo que el ser humano conforma parte del ambiente que habita y tiene la habilidad de afectar este con su accionar. El estudio del uso del suelo pasado, presente y futuro de una cuenca permite conocer su estado y evolución a lo largo del tiempo.

Los análisis espaciales de erosión, sedimentación y, retención y exportación de sedimentos permiten distinguir las zonas más vulnerables de la cuenca a este fenómeno que puede deberse a causas naturales o antrópicas. Conjuntamente aportan información sobre la calidad de agua de la cuenca, pues debe recordarse que la turbidez por sí misma representa un tipo de contaminación, además de las partículas que viajan agregadas, absorbidas o adsorbidas en los sedimentos.

La información contenida en este informe muestra los resultados de muchas políticas implementadas a lo largo de los años, da a conocer el estado actual de las cuencas y la variación espacial que estas presentan en temas de uso, erosión y sedimentación, asimismo muestra una proyección a futuro de las cuencas. Los análisis realizados permiten a los tomadores de decisiones conocer datos necesarios para la aplicación correcta de políticas eficaces en busca de un desarrollo sostenible.

## <span id="page-65-1"></span>Referencias

Quesada, J et al. 1999. Costa Rica Contemporánea: raíces del estado de la nación. San José Costa Rica. Editorial Universidad de Costa Rica. Consultado en

https://books.google.co.cr/books?id=qEhVTriUlB8C&pg=PA205&lpg=PA205&dq=fr ontera+agr%C3%ADcola+en+costa+rica&source=bl&ots=330YjDN5Uk&sig=R4aO3Q 3cflGbRptGdpsp6HeR9M&hl=es&sa=X&redir\_esc=y#v=onepage&q=frontera% 20agr%C3%ADcola%20en%20costa%20rica&f=false

Ibáñez, S., Moreno R., Héctor, G., Blanquer, J. (Sin año). El factor LS de la ecuación universal de pérdidas de suelo (USLE). Departamento Producción Vegetal, Centro Escuela Técnica Superior de Ingeniería Agronómica y del Medio Natural Tomado de:

https://riunet.upv.es/bitstream/handle/10251/16569/AD%20LS%20%20USLE.pdf?sequence=1 Fecha de consulta: 12/02/2016

Mas, J.F., Flamenco Sandoval, A. 2011. Modelacion de los cambios de coberturas/uso del suelo en una region tropical de Mexico. GeoTropico, 5 (1), Articulo 1: 1-24.

Renard, K.G., and J.R. Freimund. (1994) Using monthly precipitation data to estimate the R-Factor in the Revised Usle. *Journal of Hydrology* 157(1-4): 287-306.

![](_page_66_Picture_0.jpeg)

Renschler, C.R. (1996). Soil erosion risk mapping by means of GIS and Hydrologic modelling. Internal M.Sc. (Diplom) Geo-Ecology thesis. Institute of Geography and Geo-ecology, Technical University Braunschweig, Germany, and International Institute of Aerospace Surveys & Earth Sciences, ITC, Enschede.

Wischmeier, W., and D. Smith. (1978) *Predicting rainfall erosion losses: A guide to conservation planning*. Washington, DC: US Government Printing Office. Agricultural Handbook No. 537.